# LUMINA 38 LUMINA 38 TOUCH **F38**

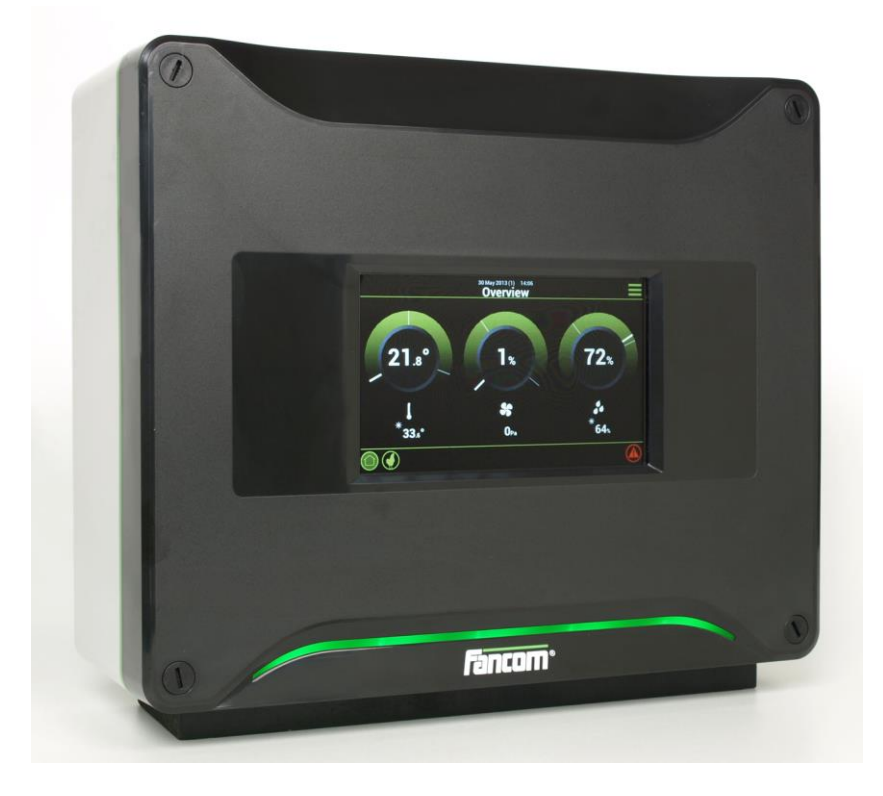

# **USER MANUAL**

ВЕРСИЯ

Примечание. Исходной и подлинной версией настоящего руководства является его версия на английском языке, выпущенная фирмой Fancom B.V. или одной из ее дочерних компаний (далее в настоящем документе — Fancom). Изменения, вносимые в настоящее руководство третьими лицами, не проверяются и не утверждаются компанией Fancom. К числу изменений, внесенных компанией Fancom, относятся переводы настоящего руководства на языки, отличные от английского, а также обновление исходного содержания документа путем добавления и удаления текста и рисунков. Fancom не несет ответственности за какой-либо ущерб или вред, не принимает претензий по гарантийным обязательствам или иных претензий, связанных с подобными изменениями, если они повлекли за собой отклонение содержимого документа от текста его исходной англоязычной версии, выпущенной компанией Fancom. За актуальной информацией об установке и эксплуатации изделия обращайтесь в отделы обслуживания клиентов и технического обслуживания компании Fancom. Если несмотря на приложенные при составлении этого руководства усилия вы обнаружите в нем какие-либо ошибки, сообщите об этом в компанию Fancom B.V. в письменном виде. Fancom B.V., Postbus 7131, 5980 AC Паннинген (Panningen) Нидерланды (The Netherlands).

© 2015 Fancom B.V.

Паннинген (Panningen) Нидерланды (The Netherlands)

Все права защищены. Копирование, распространение или перевод содержимого настоящего документа на другие языки, как полностью, так и частично, допускается только с предварительного письменного согласия компании Fancom. Fancom сохраняет право вносить в руководство изменения без уведомления. Fancom не дает в отношении настоящего документа никаких явных или подразумеваемых гарантий. Все связанные с ним риски возлагаются на пользователя.

Точности и достоверности этого руководства было уделено максимальное внимание. Если вы все же обнаружите в нем ошибку, сообщите об этом в Fancom B.V..

**Арт. 5911542 RU150326**

# Содержание

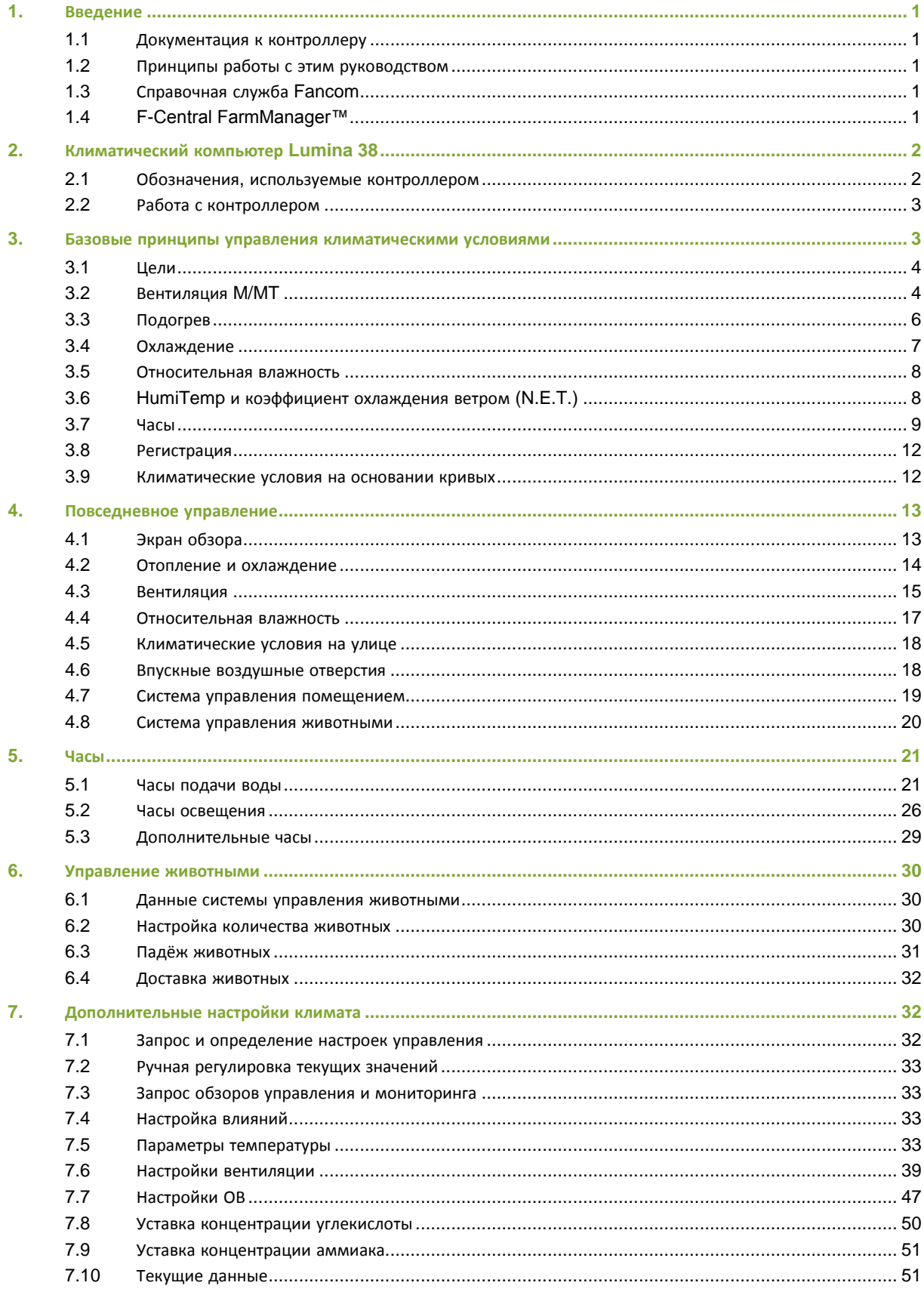

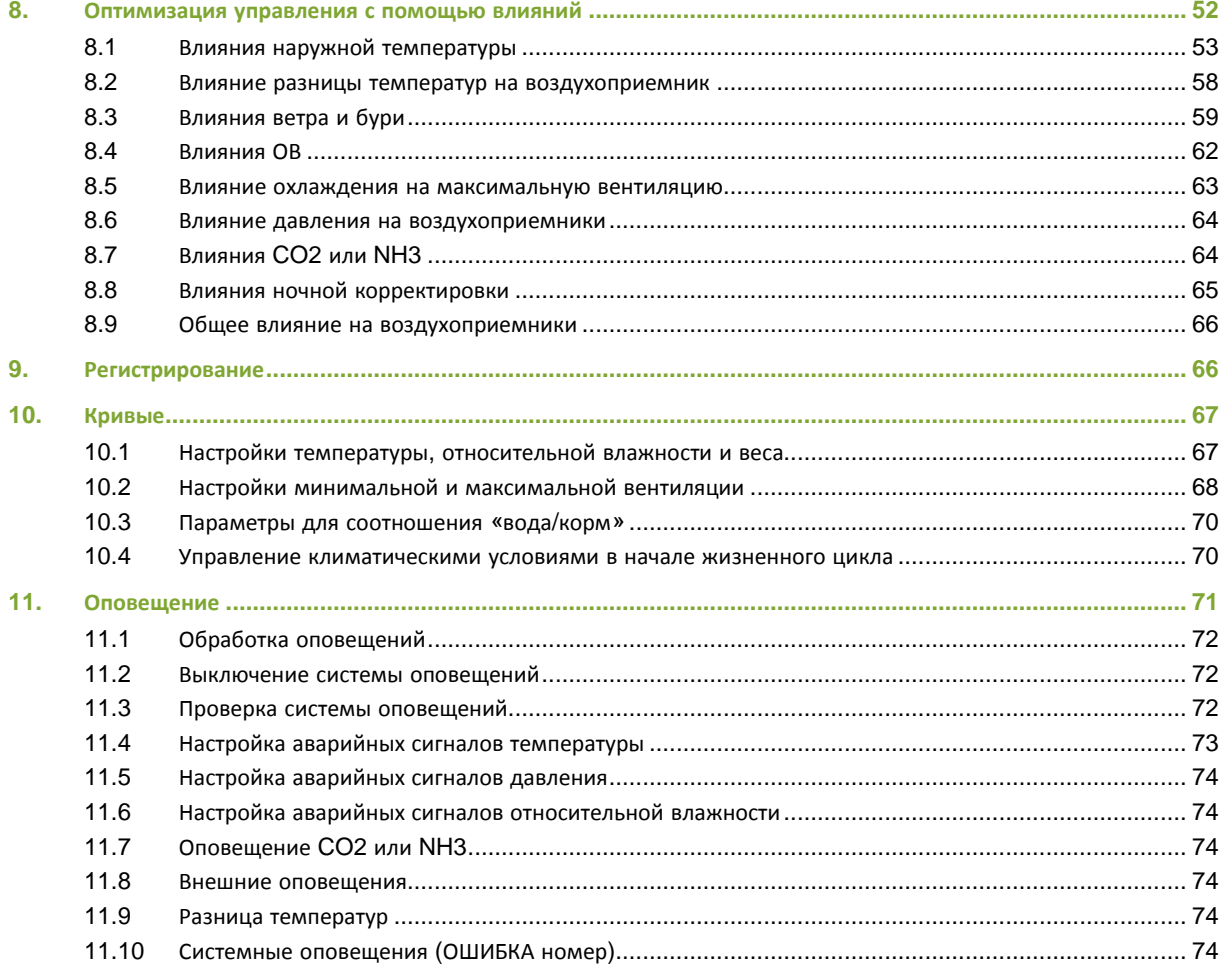

# $1<sub>1</sub>$ Введение

Точности и достоверности этого руководства было уделено максимальное внимание. Если вы все же обнаружите ошибку, сообщите об этом в Fancom B.V..

# $1.1$ Документация к контроллеру

В состав документации входят следующие руководства.

Руководство пользователя

Предназначено для конечного пользователя. В нем содержится информация о работе с контроллером после установки.

Руководство по монтажу

Предназначено для специалистов по монтажу. В нем содержится информация о подключении и конфигурировании контроллера.

• Руководство по эксплуатации и технике безопасности

Эти темы освещаются в отдельном руководстве. Данное руководство также применимо к другим контроллерам серии Fancom F2000. Перед эксплуатацией контроллера обязательно изучите инструкции по технике безопасности и предупреждения.

Всегда держите данное руководство возле контроллера Lumina 38.

# $1.2$ Принципы работы с этим руководством

В этом руководстве используются перечисленные ниже обозначения.

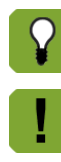

Советы и рекомендации.

Примечание с рекомендациями и дополнительной информацией.

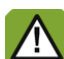

Предупреждение о возможности повреждения изделия в случае несоблюдения инструкций.

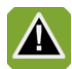

Предупреждение об опасности для людей или животных.

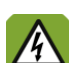

Опасность поражения электрическим током. Опасность для людей и животных.

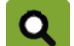

Пример реального применения описываемой функции.

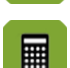

Пример расчета.

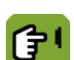

Описывает сочетания клавиш, которые позволяют перейти к тому или иному экрану.

# **Дробные значения**

В контроллере и в настоящем руководстве в дробных значениях используется десятичная точка. Например, вес задается как 1.5 кг, а не 1,5 кг.

## $1.3$ Справочная служба

По всем вопросам и за помощью обращайтесь в региональный центр продаж и обслуживания Fancom.

# $1.4$ **F-Central FarmManager™**

Практически всем оборудованием Fancom можно централизованно управлять из одного места. Для этого необходим программный пакет F-Central FarmManager и модуль обмена данными. Экраны интерфейса контроллеров также используются в пакете F-Central FarmManager. Это означает, что вы можете сразу же приступить к работе.

# Климатический компьютер  $2.$

Климатический компьютер Lumina 38 — это климатический компьютер для птичников. Климатический компьютер является универсальным и подходит для использования в широком спектре климатических условий.

Lumina 38 может использоваться по всему миру в птичниках следующих типов:

- птичники для несушек
- Птичники для молодняка
- Птичники для молодняка кур-несушек
- Бройлерники
- Индюшатники

Характеристики раздаточного компьютера:

- Полностью компьютеризированная система климат-контроля в соответствии с жизненным циклом животных.
- Управление животными: Регистрация количества животных, их доставки и падежа.
- Управление внешним оборудованием с помощью таймеров. Регистрация расхода (например, газа или электричества) на основании полученной информации.
- Мощная (и частично настраиваемая) система оповещений, которая позволяет пользователю немедленно предпринять соответствующие меры, если при выполнении процесса возникли нарушения.

#### $2.1$ Обозначения, используемые контроллером

- Ø Номер дня по кривой
- 合 Вкл.
- $^{\circ}$ Модуляция
- $\Diamond$ Выкл.
- $\widehat{\mathbb{L}}$ Температура в помещении
- $\cap$ Уставка температуры в помещении
- $\overline{C}$ Корректировка в ночное время
- $\chi$ Вентиляция
- $\mathcal{R}$ Вентилятор (статус)
- Ж Вентиляция: Управление и контроль (аналоговые)
- 没 Вентиляция: Управление и контроль (релейные)
- $\mathcal{X}$ Температура вентиляции
- $\frac{d}{d\theta}$ Охлаждение
- ◎ Давление
- 6 Отопление
- Обзор температуры с минимальным и максимальным измеренными Ľ значениями
- $\widehat{\mathbb{N}}$ Обзор температуры (обогрев включен)
- 爾 Обзор температуры (охлаждение включено)
- Впускные отверстия
- $\bullet^{\bullet}_{\bullet}$ Увлажнение
- $\widehat{\mathcal{C}}$ Относительная влажность в помещении
- Č Относительная влажность на улице
- ČÎ Климатические условия на улице
- 合 Тоннельное впускное отверстие
- ুী Управление
- ଜା Данные о животных
- Ļ٨ График
- Флюгер
- Температура N.E.T.

# $2.2$ Работа с контроллером

На дисплее контроллера по умолчанию отображается окно *Lumina 38 Обзор*. В этом окне отображается общий статус текущего процесса, а также всего оборудования под управлением контроллера. Обзор имеет отношение к средствам управления, интегрированным в контроллер. Данный обзор также представляет собой меню, которое можно использовать для запроса более подробных сведений об управлении. Соответствующее описание приведено в следующем разделе.

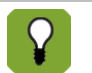

Далее по тексту настоящего руководства окно *обзора Lumina 38* будет сокращенно именоваться «окном обзора».

Ниже представлен пример окна обзора. Изображение на рисунке может отличаться от изображения на вашем экране, так как контроллер отображает только установленные элементы. Чтобы открыть окно обзора, нажмите кнопку (несколько раз).

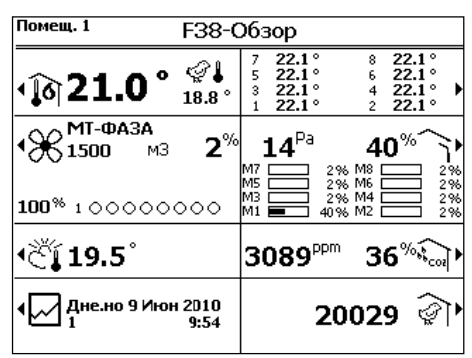

# $2.2.1$ Запрос и изменение данных управления с помощью экрана Обзор

Экран Обзор позволяет просмотреть, но не изменить данные. Экран Обзор также является меню, с помощью которого можно вызвать дополнительные экраны с данными управления. На этих экранах данные можно изменять. Раздаточный компьютер отображает опции меню, которые можно выбрать с помощью рядом с клавишей.

Например: Нажмите клавишу рядом с  $\%$  для обращения к экрану Вентиляция. В данном руководстве эта опция описывается следующим образом:

# *Обзор*

После выбора отображается экран Вентиляция. На данном экране также отображается график вентиляции. Также указывается, какие вентиляторы в настоящий момент работают.

Наиболее важные данные, отображаемые на данном экране, можно изменить, в данном случае, это минимальный и максимальный уровень вентиляции. Возврат к экрану Обзора осуществляется несколькими нажатиями .

# 3. Базовые принципы управления климатическими условиями

В данной главе поясняются базовые принципы и терминология, используемые в отношении климатического компьютера Lumina 38. Раздаточный компьютер может использоваться для управления температурой, относительной влажностью (ОВ) и свежим воздухом в помещениях для животных с помощью вентиляции, подогрева и охлаждения.

Поскольку раздаточный компьютер может использоваться для широкого спектра климатических условий, многие разделы данной главы могут быть неприменимы для всех пользователей.

# $3.1$ Цели

Управление климатом имеет одну главную цель: управление температурой, относительной влажностью и концентрациями CO<sub>2</sub> или NH<sub>3</sub> в течение жизненного цикла животных. Это приводит к следующим целям:

- Жизненный цикл животных является определяющим для управления климатом. Молодые, растущие животные требуют, например, больше тепла и меньше свежего воздуха, чем животные постарше. По этой причине температура окружающего воздуха на протяжении жизненного цикла животных должна постепенно снижаться, в то время как вентиляция должна усиливаться.
- Равномерное распределение температуры и воздуха в помещении.
- Постоянный мониторинг климата в помещении.
- Принятие во внимание наружных влияний, таких как наружная температура, ветер и относительная влажность.

Влияния можно использовать для оптимизации управления климатическими условиями. Даже если эта опция не используется, раздаточный компьютер будет удовлетворительно регулировать климат.

# $3.2$ Вентиляция **M/MT**

Lumina 38 отлично подходит для регулирования климата в MTT-помещении. Аббревиатура MTT означает **Минимальная/Промежуточная/Туннельная**. Используя данную концепцию, раздаточный компьютер постепенно увеличивает вентиляцию с минимальной до туннельной вентиляции.

Использование туннельной вентиляции (практически) очевидно при теплом климате, таком как на Ближнем Востоке или в Азии. Однако туннельная вентиляция может также использоваться при умеренном или холодном климате для предупреждения падежа во время жаркой погоды. Благодаря МТТ-концепции компании Fancom переход от минимальной к туннельной вентиляции осуществляется постепенно. Дополнительные затраты на туннельную вентиляцию (в сравнении с другими системами) незначительны благодаря эффективному использованию оборудования.

Вентиляция в соответствии с МТТ-концепцией, включает следующие фазы вентиляции.

- Минимальная вентиляция (М-фаза)
- Промежуточная (М/Т фаза)
- Туннельная вентиляция (Т-фаза)

На каждой фазе вентиляции вентиляционная система используется определенным образом. Описание этого приведено в последующих разделах. При использовании только минимальной или туннельной вентиляции, определенные разделы, приведенные ниже, можно игнорировать. Описанные системы вентиляции являются лишь некоторыми из возможных примеров.

#### $3.2.1$ Минимальная вентиляция (М-фаза)

В данной фазе раздаточный компьютер использует вентиляторы в сочетании с воздухоприемниками. Туннельные впуски закрыты. В помещениях без воздухоприемников естественная подача в сочетании с туннельными впусками могут обеспечить минимальную вентиляцию.

В данном примере используется коньковая вентиляция. Воздухоприемники распределяют свежий воздух по помещению. Благодаря минимальной вытяжке нет потерь энергии. Можно использовать один из нижеперечисленных типов вентиляторов:

Линейно управляемые вентиляторы

Раздаточный компьютер управляет вентиляцией с помощью процентного значения, например, от 30 % до 100 %. Это позволяет раздаточному компьютеру увеличивать вентиляцию точно до требуемого уровня.

Модулирующие вентиляторы и вентиляторы включения и выключения

Другими вентиляторами являются вентиляторы включения/выключения. Раздаточный компьютер может использовать такие вентиляторы в качестве модулирующих вентиляторов. Раздаточный компьютер включает/выключает вентиляторы в соответствии с фиксированным порядком. Таким образом обеспечивается приток свежего воздуха в течение коротких повторяющихся периодов времени.

# **Пример. Модулирующая вентиляция**  $\alpha$ Раздаточный компьютер использует четыре вентилятора для модулирующей вентиляции. Уровень вентиляции составляет 70 %. Это означает, что вентиляторы будут включены в 70 % времени и выключены в оставшееся время.  $\overline{3}$  $\overline{\mathbf{A}}$  $\mathfrak{p}$ 5 Время (Минуты)  $\Omega$ 1 При уровне вентиляции 100 % вентиляторы работают постоянно.

# $3.2.2$ Переходная зона от минимальной вентиляции к туннельной вентиляции (МТ-фаза)

В данной фазе раздаточный компьютер использует вентиляторы в сочетании с воздухоприемниками и туннельным впусками.

В данной фазе раздаточный компьютер использует следующие типы вентиляторов:

- Линейно управляемые или модулирующие вентиляторы (аналогично М-фазе)
- Вентиляторы включения/выключения

В данном примере вентиляторы включения/выключения установлены на торцевой стене помещения. Вентиляторы включения/выключения включаются или выключаются при определенном уровне вентиляции, при этом промежуточное состояние отсутствует.

#### $3.2.3$ Механическая вентиляция

При механической вентиляции раздаточный компьютер может управлять температурой внутри помещения с помощью вентиляторов. Раздаточный компьютер может управлять различными типами вентиляторов. В таблице Combi задается, какие вентиляторы будут использоваться для достижения определенной мощности вентиляции.

В механической вентиляции используются следующие типы вентиляторов:

# **Управляемые вентиляторы**

Раздаточный компьютер может управлять работой управляемых вентиляторов с помощью заданного процентного значения. Например, раздаточный компьютер управляет вентиляторами в диапазоне от 30 % до 100 %. Это позволяет раздаточному компьютеру увеличивать вентиляцию точно до требуемого уровня.

Помимо стандартных управляемых компьютеров могут использоваться дополнительные управляемые компьютеры. Управление всеми управляемыми вентиляторами осуществляется с помощью одинакового процентного значения.

# **Дополнительные вентиляторы (реле включения/выключения)**

Дополнительные вентиляторы можно только включить или выключить. Обычно они используются, когда управляемые вентиляторы работают на максимальной скорости, или в сочетании с управляемыми вентиляторами для обеспечения постепенного увеличения вентиляции.

# Управление вентиляцией

Раздаточный компьютер использует **контрольные значения** для управления системой климат-контроля. Он постоянно подстраивает данные контрольные значения, поскольку постоянно выполняет мониторинг климатических условий внутри помещения и вокруг него. Пользователь может изменить контрольные значения.

Следующие принципы относятся к вентиляции:

Уровень вентиляции никогда не может быть ниже заданной **минимальной вентиляции**.

Это означает, что система вентиляции помещения всегда обеспечивает животных достаточным количеством свежего воздуха. Раздаточный компьютер рассчитывает минимальную вентиляцию с помощью кривой страница [67.](#page-70-0)

 Если в помещении станет слишком тепло, раздаточный компьютер увеличит уровень вентиляции для снижения температуры внутри помещения.

вентиляции не может превышать заданное значение **максимальной вентиляции**. Зона Нейтральная Зона вентиляции подогрева зона  $\overline{\phantom{a}}$ -1 Максимальная вентиляция  $\mathbf{I}$  $\mathbf{L}$ Вентиляция 100% Контролируемый Дополнительный диапазон вентиляций диапазон вентиляции  $\overline{1}$  $\overline{\phantom{a}}$ Минимальная вентиляция 20%  $\mathbf{I}$ Полоса пропускания Уставка температуры Начать температурную Температура дома вентиляцию

Раздаточный компьютер постепенно увеличивает уровень вентиляции. Однако при этом уровень

*Рисунок 1: График вентиляции*

График вентиляции содержит следующие зоны:

Зона подогрева

Подогрев включен и имеется *минимальная вентиляция*.

Нейтральная зона

Подогрев включен и имеется *минимальная вентиляция*.

Данная нейтральная зона позволяет предотвратить включение подогрева или вентиляции из-за незначительных флуктуаций температуры. Это экономит энергию. Пользовательскими настройками являются следующие: *Контрольное значение подогрева*, *Уставка температуры внутри помещения* и *Начальная температура вентиляции*. Данные настройки могут использоваться для конфигурации нейтральной зоны.

Зона вентиляции

Раздаточный компьютер постепенно увеличивает вентиляцию от минимального уровня (например, 20 %) до максимального (например, 100 %).

В диапазоне управляемой вентиляции используются управляемые вентиляторы. В диапазоне дополнительной вентиляции используются дополнительные вентиляторы.

# Таблица

Раздаточный компьютер определяет использование вентиляторов и воздухоприемников в соответствии с таблицей Combi. Для вашего помещения таблица Combi настраивается монтажником.

# $3.3$ Подогрев

*Уставка температуры внутри помещения* является основным значением как для подогрева, так и для дополнительной вентиляции. Выше и ниже *уставки температуры внутри помещения* располагается

свободная область: нейтральная зона. В нейтральной зоне имеется минимальная вентиляция и нет подогрева. Правильная настройка нейтральной зоны позволяет сэкономить энергию.

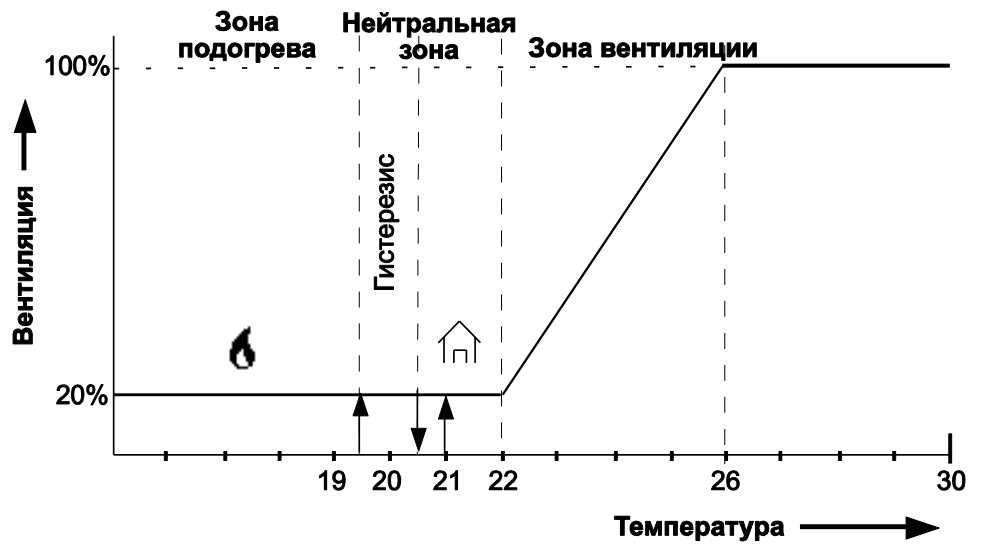

*Рисунок 2: График вентиляции Уставка температуры в помещении составляет 21 °C, контрольное значение отопления составляет 20,5 °C.*

При управлении подогревом раздаточный компьютер использует гистерезис. Гистерезис позволяет предотвратить включение или выключение подогрева при небольших флуктуациях температуры. На рисунке гистерезис составляет 1 °C.

Раздаточный компьютер включает/выключает подгорев следующим образом:

- Подогрев ВКЛЮЧЕН: если температура внутри помещения становится ниже значения гистерезиса (например, 19,5 °C).
- Подогрев ВЫКЛЮЧЕН: если температура внутри помещения становится выше контрольного значения подогрева (например, 20,5 °C).

# **Несколько устройств подогрева**

Помещение может быть разделено на зоны, подогрев в которых осуществляется раздельно. Для каждой зоны датчики температуры могут быть связаны с нагревательным устройством, которое осуществляет подогрев данной зоны.

Нагреватели можно соединить вместе. Связанные нагреватель затем следует, возможно, с определенным смещением, за значениями подогрева первого нагревателя. Данная функция также может использоваться для управления высоким/низким уровнем подогрева. Раздаточный компьютер включает нагреватели один из другим.

# **Раздельные уставки подогрева**

В предыдущем примере предполагалось, что для вентиляции и подогрева используется одна уставка температуры внутри помещения. Для подогрева также можно задать отдельную уставку, так называемую "дополнительную температуру". Значение дополнительной температуры может быть определено в кривой. Данная функция может быть необходима для управления подогревом пола. В данном случае датчик измеряет температуру, отличную от фактической температуры внутри помещения. В данном случае необходимо задать дополнительные уставки.

# $3.4$ Охлаждение

Управляющий компьютер оснащен одним элементом управления охлаждением, к которому подключены датчики температуры (по отдельности). Компьютер автоматически включает систему охлаждения, если температура становится слишком высокой.

Для этого используется *контрольное значение охлаждения*, которое задается пользователем. Управляющий компьютер может использовать гистерезис. Это позволяет предотвратить включение или отключение системы охлаждения при незначительных колебаниях температуры.

- Охлаждение ВКЛ.: температура внутри помещения превышает точку на графике гистерезиса.
- Охлаждение ВЫКЛ.: температура внутри помещения стала ниже заданного значения охлаждения. Управляющий компьютер может управлять перечисленными ниже типами охлаждения.
- **Сухое охлаждение**, например с использованием теплообменника или кондиционера.

Температура воздухозабора снижается. Абсолютная влажность воздуха не повышается. Из-за снижения температуры повышается относительная влажность воздуха.

 **Охлаждение испарением**, например с помощью охлаждающих пластин, расположенных внутри воздухозаборов.

Температура снижается в результате испарения воды. Повышается абсолютная и относительная влажность воздуха.

Вода подается через регулярные промежутки времени. Ее подача регулируется с использованием модуляции, поэтому она включается и отключается через регулярные интервалы. В зависимости от температуры в помещении время включения и отключения системы охлаждения определяется на основании ширины интервала, заданного пользователем, максимального времени работы и периода, в течение которого может быть активна эта система. Если температура в помещении становится ниже заданного порогового значения, система охлаждения отключается.

# **Связывание системы управления охлаждением с вентиляцией**

При стандартной системе управления охлаждением в помещении с основной вентиляцией управление часто связывается с *НТВ + ШИ* (*начальная температура вентиляции + ширина интервала*). Когда вентиляция становится максимальной, управляющий компьютер включает систему охлаждения. *Начальная температура вентиляции* зависит от *заданного значения температуры в секции*, даже если она связана с кривой.

# **Отдельное заданное значение для охлаждения**

Для охлаждения также можно задать отдельное значение, так называемую дополнительную температуру. Эта величина должна быть определена в кривой. Дополнительная температура используется, если контрольное значение охлаждения существенно отличается от заданного значения температуры внутри помещения.

#### $3.5$ Относительная влажность

Раздаточный компьютер может управлять относительной влажностью (ОВ) внутри помещения. Значение максимальной ОВ может быть определено в кривой. Раздаточный компьютер определяет контрольное значение ОВ на основании кривой.

Раздаточный компьютер управляет влажностью следующим образом:

- *слишком низкая ОВ*: Раздаточный компьютер включает дополнительный увлажнитель. Например, водяные сопла.
- *слишком высокая ОВ*: Раздаточный компьютер включает дополнительный подогрев или вентиляцию. Более теплый воздух может поглотить больше влаги. Дополнительная вентиляция может использоваться для удаления большего количества влаги из воздуха.

# $3.6$ Нити Тетр и коэффициент охлаждения ветром (N.E.T.)

Для достижения наилучших результатов животные должны оставаться в зоне комфорта. Данная зона комфорта зависит от ряда факторов, включая температуру, относительную влажность и скорость набегающего воздуха. Функция HumiTemp может корректировать температуру на основании фактической относительной влажности в сочетании с фактической температурой. Влияние коррекции HumiTemp управляется с помощью следующих факторов:

- Возраст
- Минимальная коррекция
- Максимальная коррекция

90 36.0 80 34.0 OB  $\sim$ 32.0 70 Уставка ОВ ewneparypa  $30.0$ 60 Относительная влажность 50 28.0 26.0 40 Гемпература дома 24.0 30 **HumiTemp**  $22.0$ 20  $20.0$  $10$ Время 14:00 20:00 *Рисунок 3: Пример HumiTemp*

Когда включена функция HumiTemp, выполняется управление функцией HumiTemp, а не средней температурой в помещении.

Зад. знач. ОВ Зад. знач. ОВ

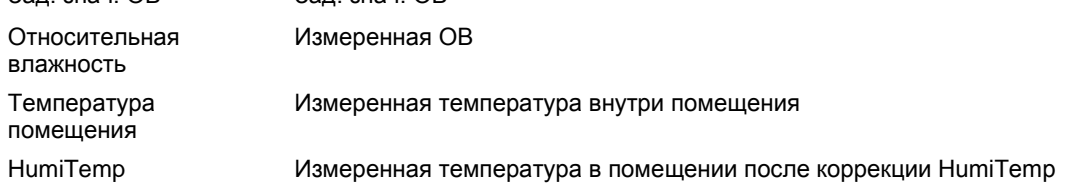

В левой стороне графика ОВ располагается ниже уставки ОВ. Поэтому HumiTemp существенно ниже средней температуры в помещении. В правой стороне графика ОВ располагается выше уставки ОВ. Поэтому HumiTemp существенно выше средней температуры в помещении.

Коэффициент охлаждения ветром

Чистая эффективная температура, также называемая коэффициентом охлаждения ветром, является той температурой, которую ощущают животные. Это комбинация температуры, влажности и скорости набегающего ветра в помещении. Температура N.E.T. отображается на экране как дополнительная пиктограмма (цыпленок + термометр).

#### $3.7$ Часы

Раздаточный компьютер оснащен несколькими таймерами, которые используются для включения/выключения оборудования.

#### $3.7.1$ Вода и корм

Управление доставкой воды или корма осуществляется на основании времени или количества. Таймер воды или корма включает клапан в подводящей трубе. Управление доставкой воды и корма осуществляется следующим образом:

- **На основании времени** с помощью таймера воды и корма.
- На основании доставленного **количества** с помощью регистрирующего устройства.
- На основании заданной **кривой**.

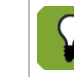

Измерение количества воды возможно только при наличии счетчика воды. Соответствующая настройка должна быть произведена в разделе *Регистрация воды* системных настроек. Регистрация количества задается в разделе регистрации в системных настройках.

# Каким образом контроллер регулирует подачу воды

Подача к соскам или поилкам может включаться и отключаться с помощью клапана. Если требуется регистрировать потребляемое количество, необходим расходомер. Можно использовать 11 расходомеров (один центральный и 10 расходомеров на каждом водопроводе). Эти измерения служат только для текущего контроля.

Lumina 38 регулирует подачу воды следующим образом:

1. Часы подачи воды показывают, что должен начаться процесс подачи воды.

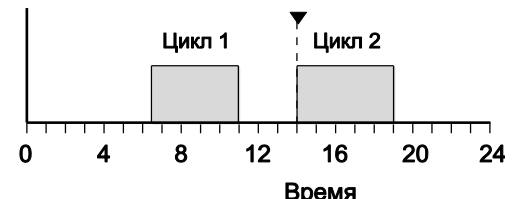

2. Клапан открывается. Сначала нужно заполнить систему подачи воды. Поэтому в течение установленного времени ожидания сигнал максимального расхода не будет подаваться. По истечении времени ожидания можно проверить расход воды. Слишком низкий расход свидетельствует о засоре, а слишком высокий — об утечке. Периодическая проверка необходима в случае, если был выявлен слишком низкий расход воды. Проверка также производится для того, чтобы узнать количество потребленной воды за определенный период.

# Как раздаточный компьютер управляет процессом кормления

Lumina 38 использует так называемую "комплексную систему". Это означает, что после прекращения процесса кормления, компьютер проверяет, что накопители всегда полны. В начале процесса кормления можно подать большое количество корма за короткое время. Поскольку накопители полностью заполняются снова после цикла кормления, компьютер может определить, сколько корма было использовано в каждом цикле кормления.

Накопители заполняются по принципу переполнения. Корм подается в накопитель через спускной желоб. Когда первый накопитель заполнен, подача осуществляется в следующий накопитель и т.д. Шнек линии корма обеспечивает синхронную подачу корма из кормовой башни. Если подача корма прекращается, линия корма также останавливается.

Lumina 38 осуществляет управление процессом кормления следующим образом:

1. Таймер времени указывает, что необходимо начать процесс кормления.

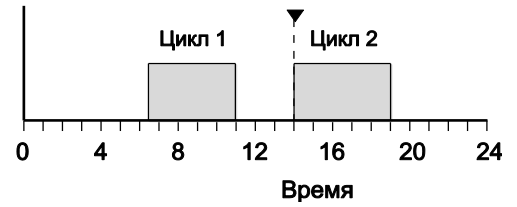

2. Дозировочный шнек транспортирует корм в накопители. Если корма подано еще недостаточное количество (датчик корма открыт), включится дозировочный шнек. Корм транспортируется в накопители.

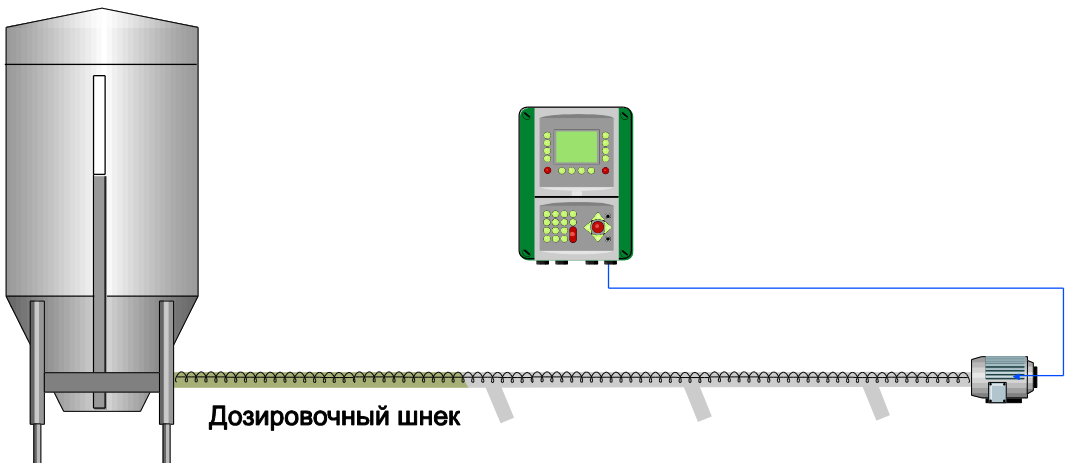

3. Накопители заполняются последовательно по принципу переполнения. Когда последний накопитель заполнен (определяется с помощью датчика потребности), раздаточный компьютер прекращает подачу корма.

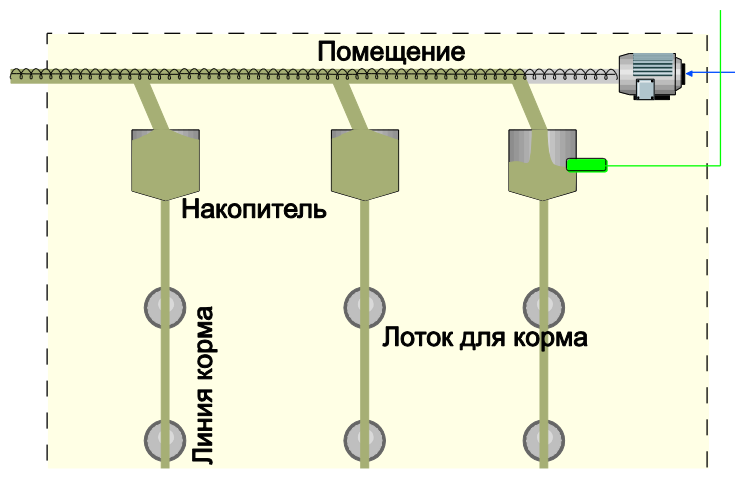

4. Из накопителей шнеки линии корма транспортируют корм в лотки для корма. Лотки для корма также заполняются по принципу переполнения.

# Программа

Управлять процессом кормления можно двумя способами. Способы управления называются программой:

*РЕГИСТРИРОВАНИЕ*

Неограниченно. Количество корма определяется поведением животных. Таймер времени определяет период, в течение которого поставлялся корм или вода. В течение каждого цикла кормления животные могут потребить необходимое им количество корма. Датчик потребности в последнем накопителе указывает, возможно ли осуществить дозировку.

Кривая не оказывает влияния на количество доставленного корма. Кривая указывает теоретическое требуемое количество и используется в качестве справки. Если количество доставленного корма слишком отличается от количества, указанного в кривой, будет произведено оповещение.

# **•** ДОЗИРОВКА

Ограничено. Количество корма определяется в соответствии с кривой. Компьютер рассчитывает требуемое количество корма в день в соответствии с кривой. Ежедневное количество разделяется на несколько циклов.

Когда в рамках цикла была произведена дозировка требуемого количества корма (в течение времени длительности цикла), дозировка прекращается. Если животные в течение цикла потребили меньше корма чем его расчетное количество, будет зарегистрировано поставленное количество. Время выполнения цикла должно быть достаточно длительным, чтобы можно было распределить требуемое количество за заданное время. Если требуемое количество не было дозировано в рамках цикла, будет сгенерировано оповещение.

Для автоматической регулировки количества корма необходимо вручную заранее ввести соответствующие данные в кривую. Если задана правильная кривая, раздаточный компьютер автоматически проконтролирует, сколько корма и воды было доставлено. Данные настройки могут отличаться, если, например, необходимо доставить большее или меньшее количество корма.

## $3.7.2$ Освещение

В помещении устанавливаются несколько таймеров освещения. Включение данных таймеров может производиться независимо или в определенной последовательности. Можно включать и выключать освещение, а также контролировать работу управляемого освещения. Управление работой управляемого освещения производится с помощью процентных значений. Данная функция позволяет имитировать естественное освещение. Освещение в помещении также можно сделать зависимым от измеренной интенсивности освещения (с помощью датчика освещения). Данная функция позволяет управлять интенсивностью освещения с учетом естественного дневного света.

# Схемы освещения

В кривой можно задать последовательность включения таймеров освещения, включая значения высокого и низкого уровня.

Схема освещения, по сути, идентична фиксированной настройке таймера времени и содержит время включения и выключения, а также значение интенсивности освещения. Можно задать несколько схем освещения. Данные схемы можно задать для определенных дней цикла жизни животных. С этого дня применяются схемы освещения.

Схему освещения можно отрегулировать в соответствии с номером дня. В примере ниже используются три схемы освещения.

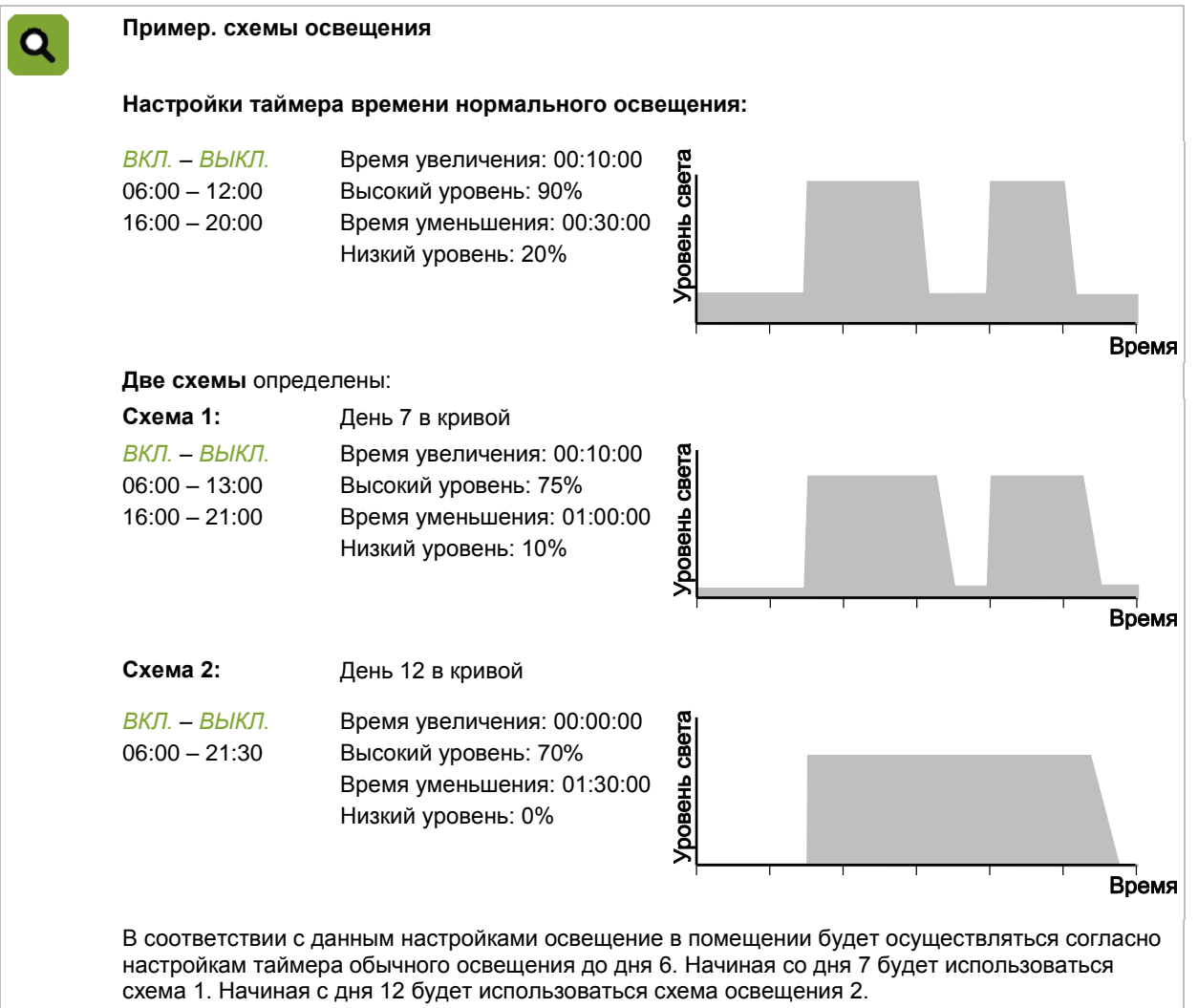

#### $3.8$ Регистрация

Контроллер имеет несколько регистрационных входов, к которым можно подключать источник сигнальных импульсов или контакт. Их также можно использовать для регистрации количества (например, потребляемой воды).

#### 3.9 Климатические условия на основании кривых

Оптимальный климат в помещении — это комбинация правильной температуры, вентиляции и относительной влажности.

- Температура. По мере того, как животные растут, их потребность в подогреве уменьшается.
- Вентиляция. По мере того, как животные растут, их потребность в вентиляции повышается. Для этого Fancom использует термин "минимальная вентиляция". Дополнительная вентиляция необходима в теплые дни.
- Относительная влажность (ОВ). По мере роста животных, необходимая относительная влажность также может изменяться.

Есть два способа управления климатическими условиями в секции на протяжении жизненного цикла животных:

# **Вручную**

Введите контрольные значения вручную. Это означает, что компьютер будет использовать те же самые контрольные значения каждый день, пока они не будут изменены. Такой подход можно использовать с постоянными климатическими условиями.

# **Автоматически, основываясь на кривой**

Животные растут, что означает, климат должен быть регулярно подстраиваться. Изменение температуры, вентиляции и относительной влажности может быть настроено в таблице, установленной в соответствии с весом и потребностями животных на протяжении их жизненного цикла. Эта таблица называется "кривая".

# См. Кривая страница [67.](#page-70-0)

Примеры кривых изменения температуры, ОВ и вентиляции на протяжении жизненного цикла животных:

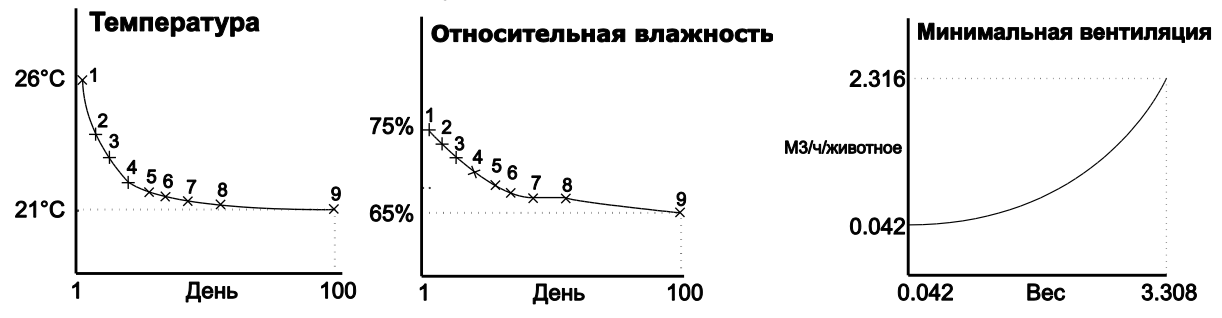

# 4. Повседневное управление

В данной главе содержится информация по общему управлению. Состояние управления помещением можно быстро оценить с помощью экрана *Обзор*. Используйте опции меню для получения данных об элементах управления и внесения изменений в важные контрольные значения.

В данной главе описываются только наиважнейшие контрольные данные. Пояснение настроек, связанных с управлением и влияниями, приводятся в последующих главах.

Раздаточный компьютер отображается только важные для пользователя данные. Данная функция задается в настройках установки (*НАСТРОЙКА ПОМЕЩЕНИЯ*). В данной главе содержатся пояснения всех экранов управления, в том числе и экранов, которые могут быть неприменимы в определенной ситуации. Пропустите разделы, которые не относятся к вашей конкретной установке.

# $4.1$ Экран обзора

По умолчанию управляющий компьютер отображает экран *Обзор*. На нем представлен полный обзор текущего состояния процесса и всего оборудования, которым управляет компьютер. Вид экрана связан с элементами управления, встроенными в управляющий компьютер.

На рисунке ниже показан пример того, как может выглядеть экран *Обзор*. Он может отличаться от отображаемого вашим компьютером, поскольку на экране показаны только установленные элементы.

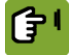

Экран *Обзор* можно вызвать, несколько раз нажав кнопку .

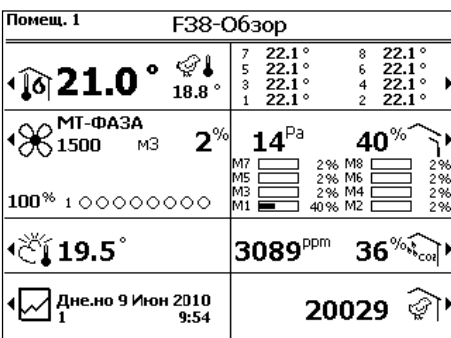

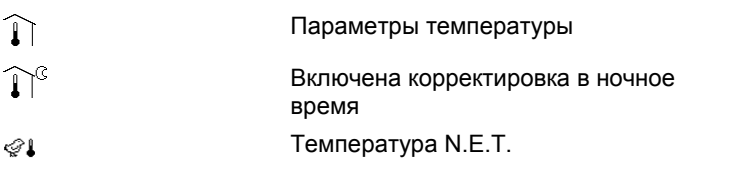

# **Обозначение Значение Отображаемое значение**

Температура HumiTemp в помещении

Значок луны

Чистая эффективная температура Экспериментальная температура для птиц, включая коэффициент резкости погоды.

13

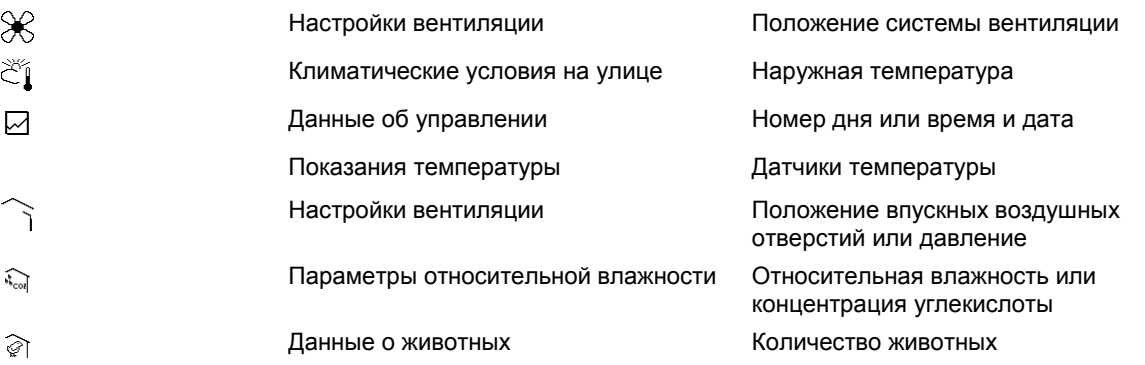

## $4.2$ Отопление и охлаждение

На экране обзора контроллера отображается текущая средняя температура в помещении  $(\mathbf{l})$ . Это среднее показание датчиков температуры, находящихся в помещении.

Также на экране обзора отображается текущая наружная температура  $\check{C}$ ).

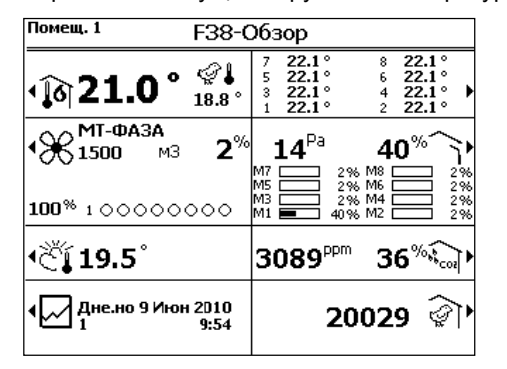

Контроллер может отображать значок температуры следующим образом:

- $\mathbb{\hat{I}}$ Отопление и охлаждение выключены.
- $\widehat{P}$ Отопление включено.
- $\widehat{\mathbb{R}}$ Охлаждение включено.

#### $4.2.1$ График температуры

На графике температуры отображается интенсивность вентиляции в зависимости от температуры.

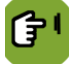

 $O630p \rightarrow$ 

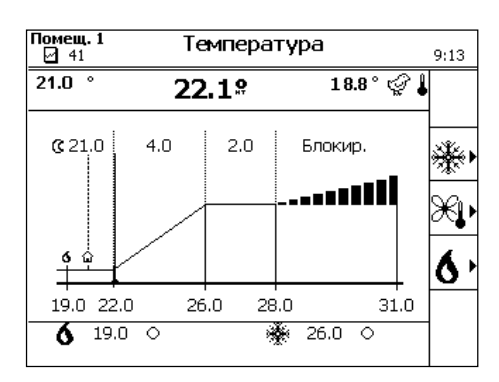

Слева в заголовке отображается текущая измеренная температура, посередине — температура HumiTemp, а справа — чистая эффективная температура (N.E.T., экспериментальная). На этом графике отображаются следующие типы температур:

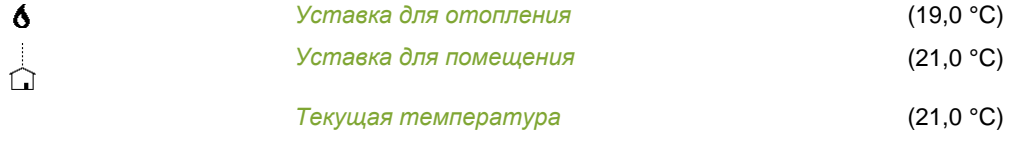

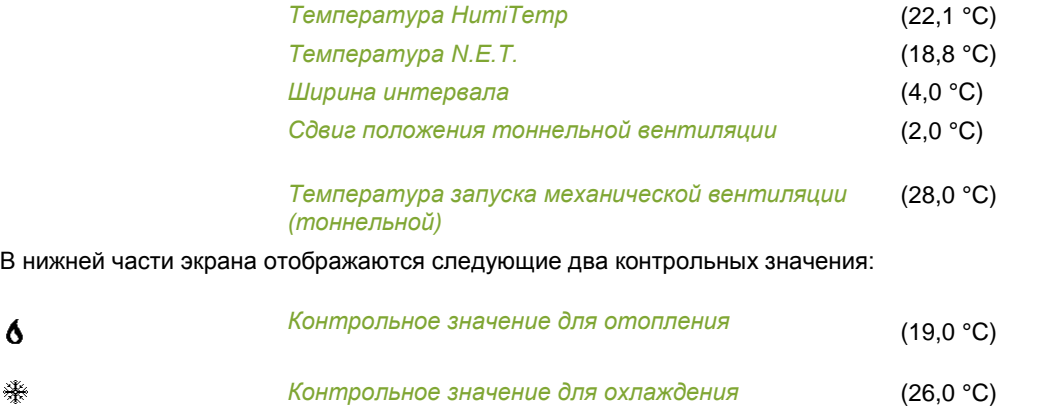

Это контрольные значения отопления 1 и охлаждения 1. Состояние оборудования охлаждения и отопления отображается следующим образом:

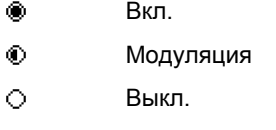

# **Изменение данных**

- *Уставка для помещения*: График температуры привязан к *уставке для помещения* (контрольное значение). Например, при росте данного значения контроллер также увеличит привязанное значение.
- *Ширина интервала*: это заданное количество градусов от температуры запуска вентиляции, в пределах которого система вентиляции переключается из режима минимальной интенсивности в режим максимальной интенсивности.
- *Сдвиг положения тоннельной вентиляции*: этот сдвиг предотвращает включение контроллером тоннельной вентиляции при незначительном росте температуры в помещении. Если температура в помещении падает ниже минимального положения системы тоннельной вентиляции, применяется значение *Сдвиг положения тоннельной вентиляции*.

# **Отопление или охлаждение без привязки к** *уставке для помещения*

Значения на графике температуры являются обобщенными. Однако данный метод регулирования можно применять для каждой отдельной установки отопления или охлаждения. Например, подогрев пола может управляться с помощью отдельного параметра *Доп. температура*, так как датчик температуры находится в контуре системы подачи воды. Значение *дополнительной температуры* можно задать отдельно в кривой.

# $4.3$ Вентиляция

На экране обзора контроллера отображаются общие сведения о вентиляции  $(\mathbb{\hat{X}}).$ 

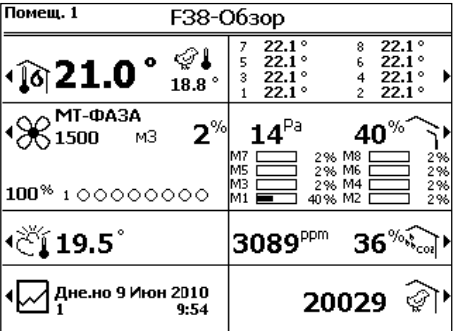

На дисплее контроллера всегда отображаются свежие данные, в которые включены все сдвиги и влияния. Отображаются следующие параметры вентиляции:

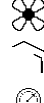

положение вентиляторов;

положение основных и дополнительный впускных воздушных отверстий;

давление в помещении.

#### $4.3.1$ График вентиляции

Интенсивность вентиляции и расход воздуха отображаются на графике вентиляции. Контроллер использует интенсивность вентиляции для определения положения вентиляторов, основных и дополнительных впускных воздушных отверстий на основании сводной таблицы. Если также применяется управление вакуумом, положение впускных воздушных отверстий можно регулировать с целью достижения необходимого вакуума.

Интенсивность вентиляции зависит от температуры в помещении. Контроллер отображает интенсивность вентиляции либо в процентном соотношении (0–100 %), либо в виде фазы тоннельной вентиляции (T1, T2 и т. п.).

Контроллер может активировать тоннельную вентиляцию, если температура в помещении выше верхней границы интервала (увеличенной на смещение интервала). Это возможно только тогда, когда максимальная интенсивность вентиляции установлена по крайней мере на Т1. Если максимальная интенсивность вентиляции установлена на 100 % или ниже, контроллер не будет активировать тоннельную вентиляцию.

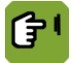

 $\sim$  *Обзор*  $\rightarrow \infty$ 

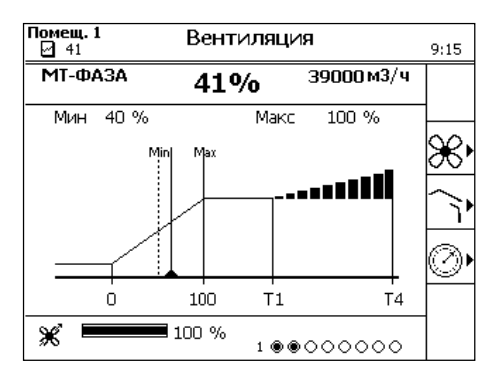

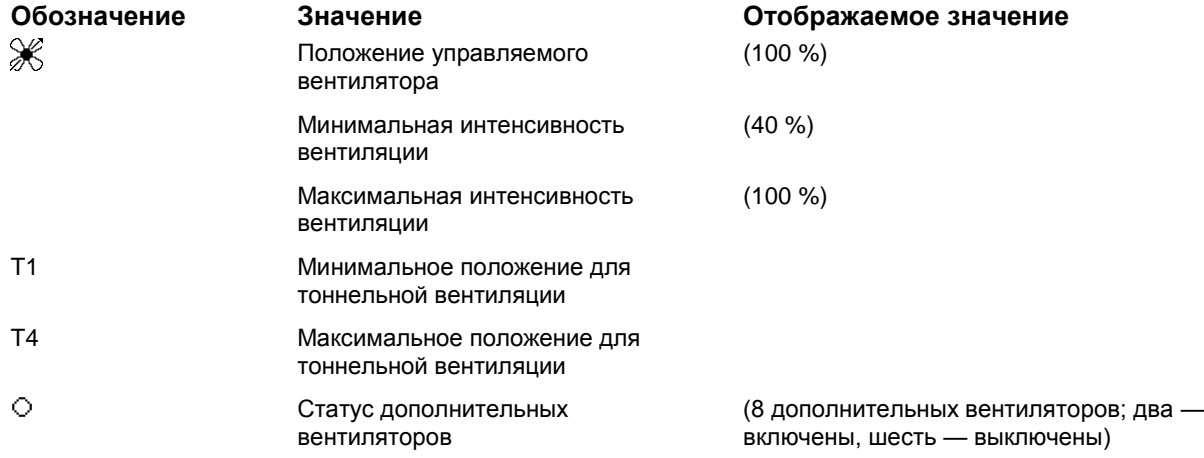

# **Изменение данных**

Экран вентиляции позволяет изменить минимальный и максимальный уровень вентиляции. Если управление климатическим условиями осуществляется с помощью кривой, фактические минимальный уровень вентиляции не может быть ниже расчетной уставки. Пользователь не может изменить фактический уровень вентиляции, однако на него можно воздействовать с помощью следующих настроек:

- Например, если в помещении недостаточно свежего воздуха, можно увеличить минимальный уровень вентиляции.
- Увеличение максимального уровня вентиляции позволяет увеличивать уровень вентиляции при более высоких температурах. Используйте клавишу + для изменения процентного значения в максимальную туннельную фазу (Т1, Т2 и т.д.).

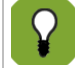

Если управление климатическим условиями осуществляется с помощью кривой, фактический минимальный уровень вентиляции не может быть ниже минимальной нормы в кривой.

#### $4.4$ Относительная влажность

На экране обзора контроллера отображается относительная влажность ( $\sqrt[3]{\cdot}$ ).

Помещ. 1 F38-O63op ା  $\overline{22}$  $\bullet$ ∙ଜି21.0 18.8 MT-<sub></sub>DA3A  $\%1500$  $\mathbf{2}^{\mathcal{\%}}$  $\mathbf{14}^{\text{Pa}}$ 40  $M<sup>3</sup>$  $100\%$  1.00000000  $\boldsymbol{\Upsilon}$  19.5  $\boldsymbol{\Upsilon}$ 3089 36 7 Дне.но 9 Июн 2010 20029 ళ

На дисплее контроллера всегда отображаются свежие данные, в которые включены все сдвиги и влияния. Отображаются следующие параметры влажности:

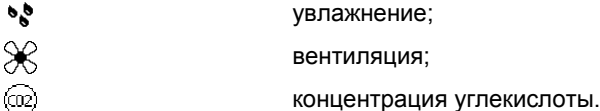

#### $4.4.1$ График относительной влажности

На этом графике отображается зависимость относительной влажности от температуры и интенсивности вентиляции.

ſŦ

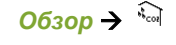

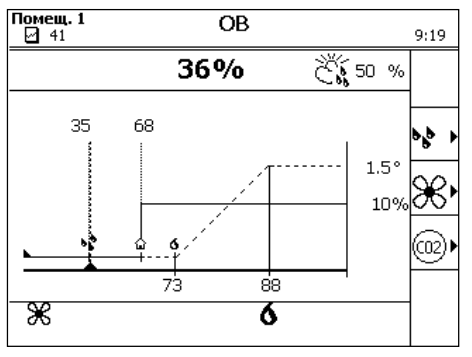

 $\Omega$ 

bb.

*Влажность, контр. знач.* (35 %). Контроллер активирует увлажнитель, если фактический уровень относительной влажности падает ниже значения *Влажность, контр. знач.*. Введите значение *Влажность, контр. знач.* вручную. Контроллер не определяет это значение на основании кривой.

*ОВ, контр. знач.* (68 %). Параметр *ОВ, контр. знач.* определяет максимально допустимый уровень относительной влажности. Если управление осуществляется на основе кривой, контроллер определяет уставку на основании этой кривой.

 $6,86$ В случае чрезмерной относительной влажности контроллер может понизить ее с помощью дополнительного обогрева или вентиляции. Фактическое влияние на вентиляцию ( $\delta$ ) и обогрев ( $\aleph$ ) отображается в нижней части экрана. Уставки влияния рассматриваются отдельно.

<sup>36</sup> % Фактическая относительная влажность в помещении.

 $\tilde{\mathcal{L}}_{\mathbf{S}}^{\mathbf{S}}$ Фактическая относительная влажность на улице.

См. раздел «Влияние высокой относительной влажности на минимальную интенсивность вентиляции страница [62»](#page-65-0).

# 4.5 Климатические условия на улице

На экране обзора контроллера отображается общая информация о наружных климатических условиях ( $\widetilde{C}$ ).

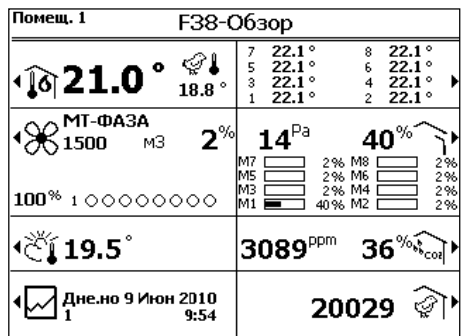

#### $4.5.1$ Данные о климатических условиях на улице

На этом экране отображаются измеренные значения внешних климатических условий.

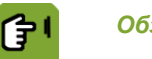

 $\overline{O6}$ *300*  $\rightarrow$   $\overline{C}$ ].

В зависимости от подключенного оборудования в обзоре может отображаться температура на улице, относительная влажность, скорость и направление ветра.

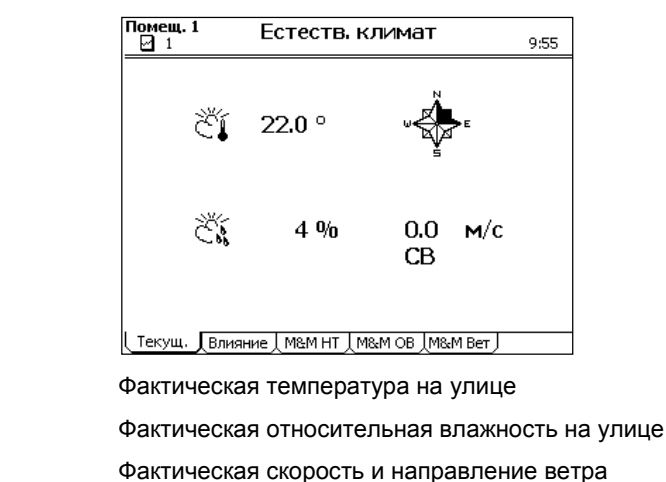

Обзор этих данных можно запрашивать на отдельных вкладках. На дисплее контроллера во вкладках *M&M* отображаются данные за последнюю неделю.

# 4.6 Впускные воздушные отверстия

На экране обзора контроллера отображается общая информация о впускных воздушных отверстиях ( ).

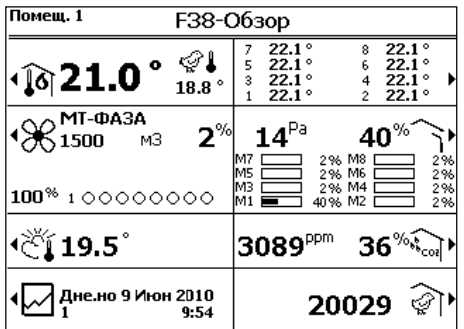

На дисплее контроллера всегда отображаются свежие данные, в которые включены все сдвиги и влияния. Отображаются следующие параметры вентиляции:

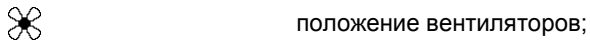

положение основных и дополнительный впускных воздушных отверстий;

 $9:22$ 

вакуум в помещении.

# $4.6.1$ График вентиляции

Интенсивность вентиляции и расход воздуха отображаются на графике вентиляции. Контроллер использует интенсивность вентиляции для определения положения вентиляторов, основных и дополнительных впускных воздушных отверстий на основании сводной таблицы. Если также применяется управление вакуумом, положение впускных воздушных отверстий можно регулировать с целью достижения необходимого вакуума.

Интенсивность вентиляции зависит от температуры в помещении. Контроллер отображает интенсивность вентиляции либо в процентном соотношении (0–100 %), либо в виде фазы тоннельной вентиляции (T1, T2 и т. п.).

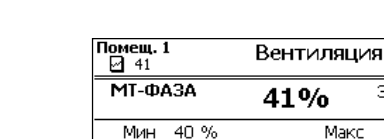

 $O630p \rightarrow$ 

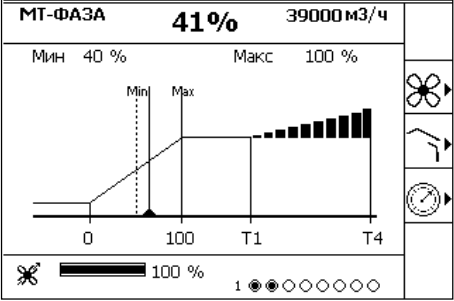

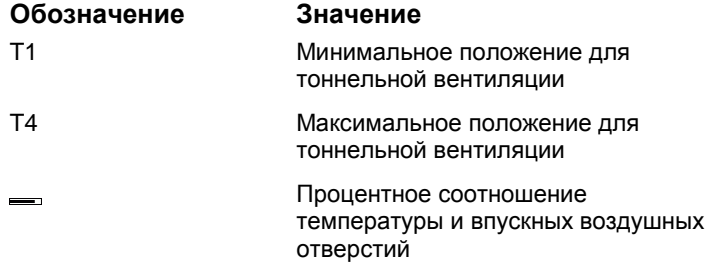

# **Изменение данных**

Минимальную и максимальную интенсивность вентиляции можно изменять. Фактическая интенсивность вентиляции не изменяется пользователем, но на нее могут влиять следующие настройки:

- Если, например, в помещении недостаточно свежего воздуха, минимальную интенсивность вентиляции можно увеличить.
- Если максимальная интенсивность вентиляции увеличена, она может дополнительно повышаться при повышении температуры.

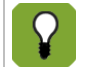

Если условия окружающей среды регулируются на основании кривой, фактическая интенсивность вентиляции не может быть меньше минимальной нормы, указанной на кривой.

#### $4.7$ Система управления помещением

На экране обзора контроллера отображается общая информация об управлении ( $\boxtimes$ ). На рисунке указаны номер дня и текущие дата и время.

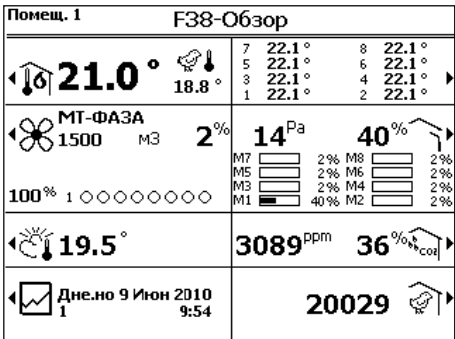

Управление помещением включает в себя регистрацию данных, построение кривых, работу часов и расчет потребления.

# $4.7.1$ Данные системы регулирования климата в здании

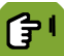

 $O63$ <sub>O</sub> $\rightarrow \boxtimes$ 

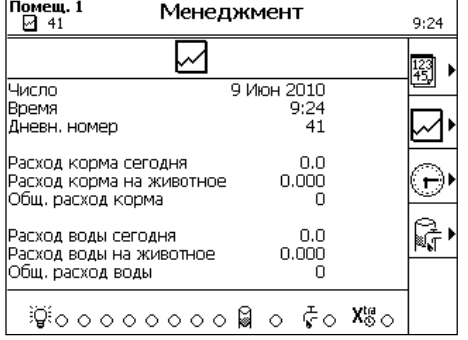

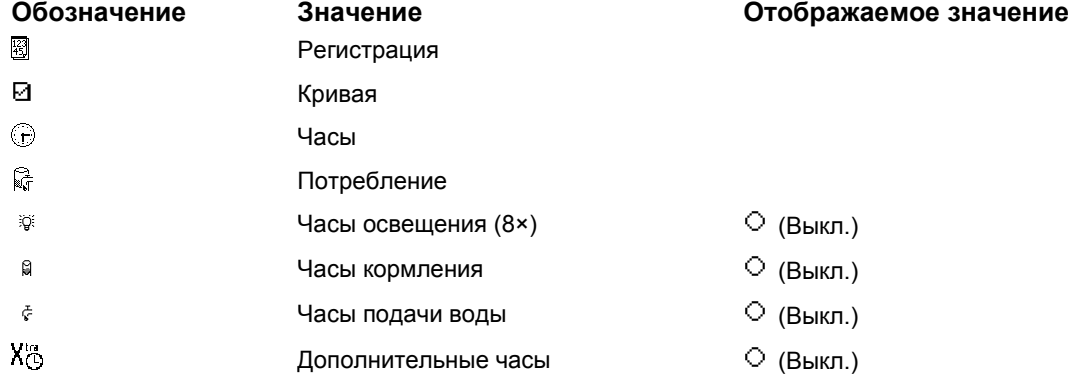

# 4.8 Система управления животными

На экране обзора контроллера отображается текущее количество животных в помещении  $(\widehat{\mathcal{C}})$ .

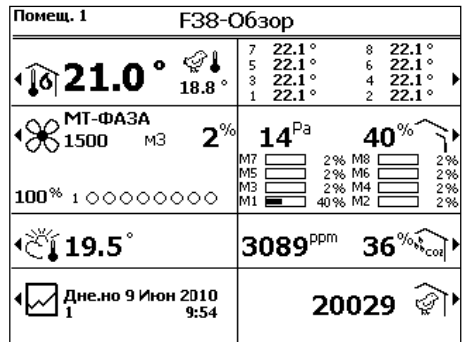

Под управлением животными подразумевается задание количества животных, расчет погибших и доставленных животных.

#### $4.8.1$ Данные системы управления животными

*Обзор → ो* 

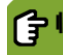

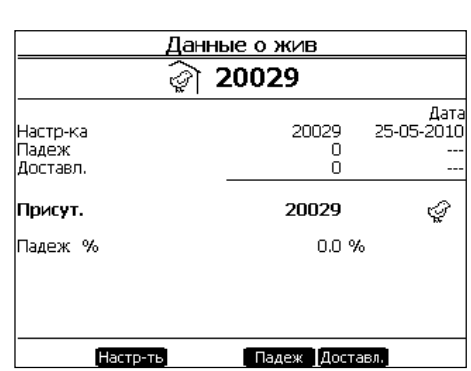

# 5. Часы

На дисплее контроллера отображаются циклы, установленные для каждого типа часов. Текущее время обозначается вертикальной линией. При этом можно видеть, какие циклы находятся в процессе выполнения.

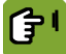

 $06$ зор  $\rightarrow \Box \rightarrow \odot$ 

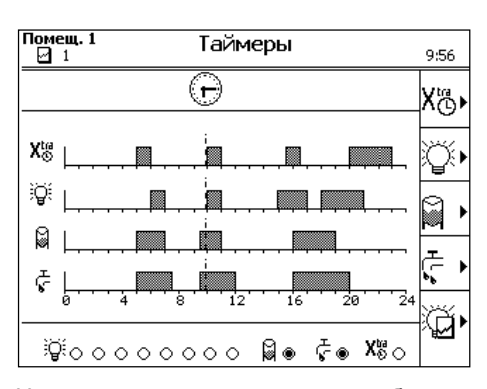

На данном экране представлен обзор всех таймеров времени. Для каждого таймера времени имеется собственный график, на котором указывается время включения и выключения. Текущее состояния заданных таймеров времени отображается в нижней части экрана (*ВКЛ.* • или *ВЫКЛ.*  $\circ$ )

По отображаемым здесь таймерам также можно получить подробные сведения. Например: время начала и время окончания работы, уровень освещенности, дозировка или регистрация корма и воды.

## $5.1$ Часы подачи воды

Часы подачи воды функционируют подобно часам кормления. В данной главе рассматриваются часы подачи воды. Чтобы узнать о часах кормления, в этом разделе вместо фразы «часы подачи воды» подставляйте фразу «часы кормления».

Это же относится и к снимкам экранов. Показаны снимки часов подачи воды, но они также применимы к часам кормления.

На вкладке *Циклы* отображаются циклы, текущий статус часов и заданный график циклов подачи воды.

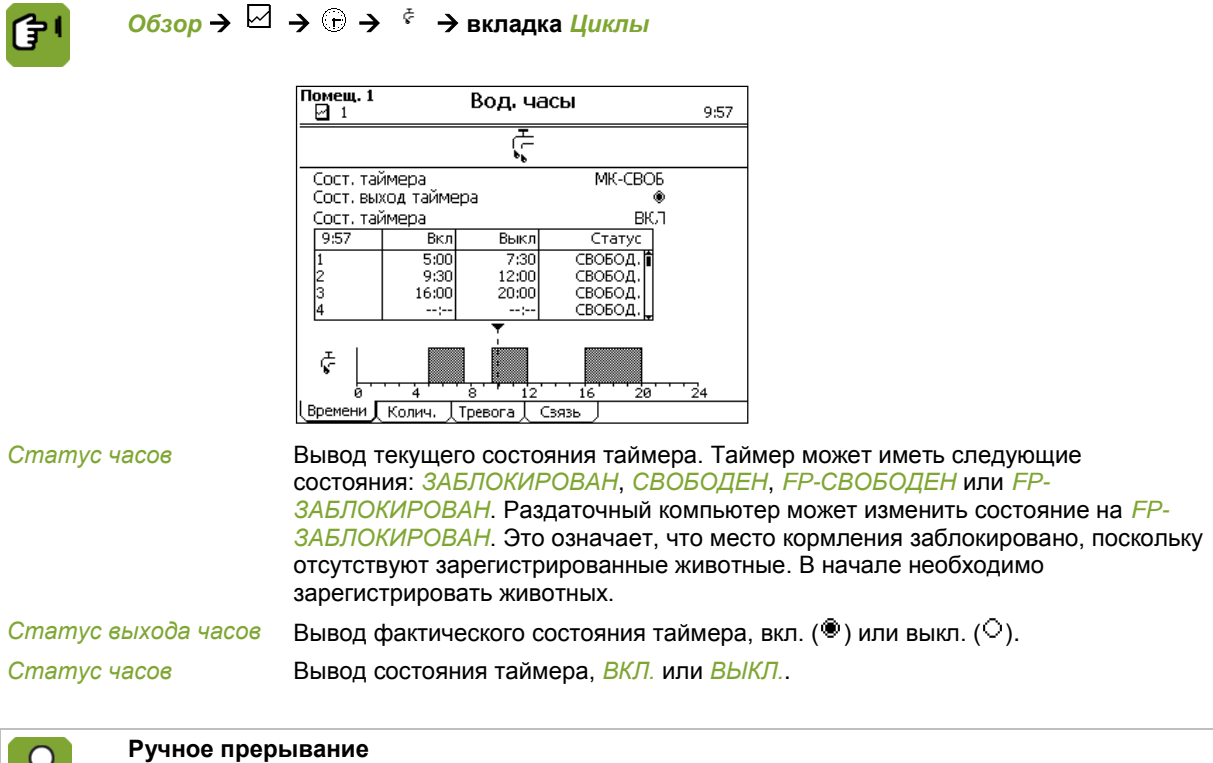

Выберите требуемую опцию для цикла кормления в столбце состояния:

- *ЗАБЛОКИРОВАНО*: Цикл заблокирован: данный цикл не будет активирован. Количество, которое должно быть роздано в течение данного цикла, не будет поставлено.
- *СВОБ*: Обычная ситуация. Таймер произведет активацию данного цикла. Раздаточный компьютер установит состояние *ГОТОВО*, если цикл выполняется в течение текущего дня. Раздаточный компьютер может изменить состояние на *FP-ЗАБЛОКИРОВАН*. Это означает, что место кормления заблокировано, поскольку отсутствуют зарегистрированные животные. В начале необходимо зарегистрировать животных. Статус затем меняется на *FP-СВОБОДЕН*.

#### $5.1.1$ Настройка циклов подачи воды

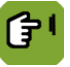

 $\mathcal{X}$ 

*Обзор* **вкладка** *Циклы*

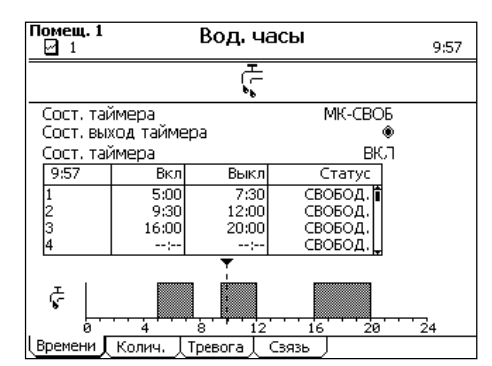

*Вкл.* Настройка времени, когда клапан воды должен быть открыт.

*Время или длит. выкл.* Настройка времени выключения или длительности, после которых клапан воды должен быть закрыт. Зависит от системных настроек.

*Статус* Настройка состояния для цикла:

- *СВОБ*: Раздаточный компьютер может выполнить цикл.
- *ЗАБЛОКИРОВАНО*: Раздаточный компьютер пропустит цикл.
- *ПРОПУСТИТЬ*: Раздаточный компьютер пропустит следующий цикл и установит состояние данного цикла на *СВОБ*. Количество, которое должно быть роздано в течение данного цикла, не будет поставлено.
- *ЕДИНОЖДЫ*: Раздаточный компьютер выполнит следующий цикл для поставки дополнительного количества. Затем состояние данного цикла будет установлено на *ЗАБЛОКИРОВАНО*.

Раздаточный компьютер устанавливает состояние на *ГОТОВО*, когда выполнение цикла текущего дня завершено.

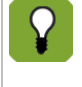

Циклы выполняются в той же последовательности, в которой они приведены в таблице. Цикл 2 всегда выполняется после цикла 1, цикл 3 после цикла 2 и т.д. Изменение дня всегда должно происходить до первого цикла и после последнего цикла. Данная проверка выполняется при вводе значений времени.

#### $5.1.2$ Настройка программы часов подачи воды

Метод подачи воды называется «программой подачи воды».

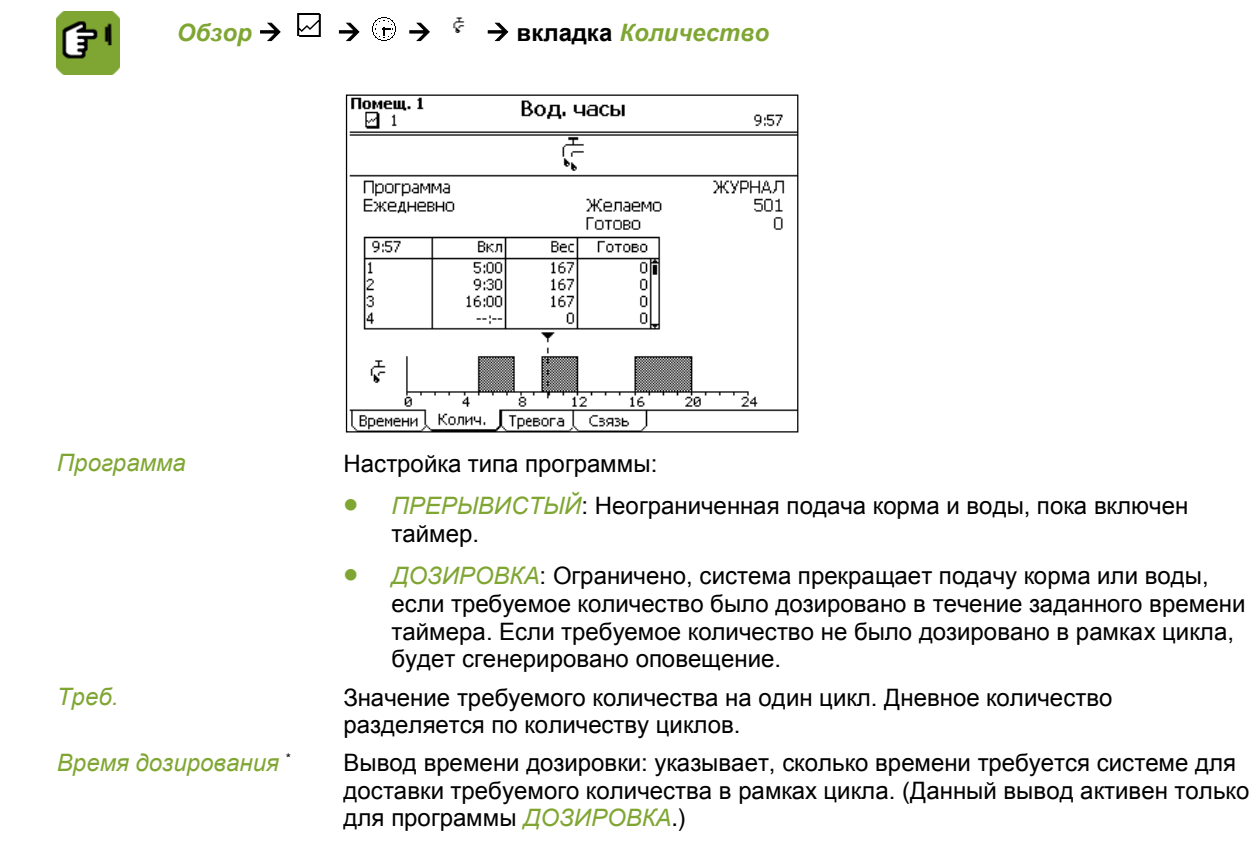

 $5.1.3$ Разделение необходимого объема воды по циклам подачи воды Объем воды, подаваемой за цикл, всегда регистрируется.

佇

*Обзор* **вкладка** *Количество*

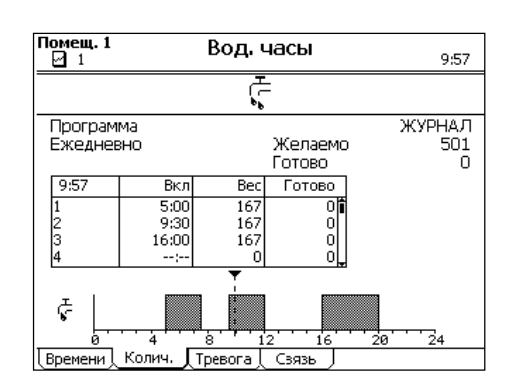

На вкладке *Количество* отображается требуемое дневное количество, которое раздаточный компьютер рассчитывает с помощью кривой. Данное количество разделяется на равные части по циклам в состоянии *СВОБ*, *ПРОПУСТИТЬ* или *ЗАБЛОКИРОВАНО*.

Если была выбрана программа *ДОЗИРОВКА*, данное разделение можно изменить в столбце *Био%* (биоритм). Введите разницу в процентах для каждого цикла. Сумма добавленных процентных значений биоритмов должна составлять ноль.

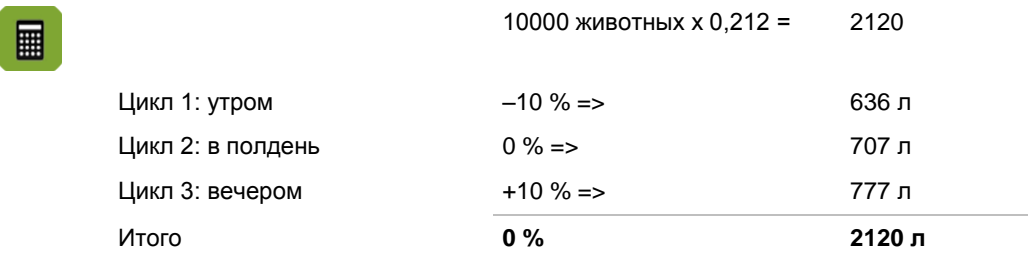

Проверьте необходимый ежедневный объем и объем, указанный в полях *Требуемый ежедневный объем* и *Готово*, а также в столбце *Готово* таблицы.

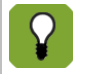

Если сумма процентных соотношений биоритмов не отличается от нуля, все процентные соотношения обнуляются. Примеры такой ситуации: цикл подачи воды уже не выполняется при наступлении нового дня на кривой; цикл подачи воды заблокирован.

### $5.1.4$ Установка аварийного сигнала подачи воды

Контроллер может подать аварийный сигнал, если зарегистрированный расход воды находится вне определенного диапазона.

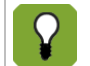

Подача аварийных сигналов объема воды возможна лишь при использовании расходомера. Этот параметр необходимо задать в настройках системы.

В конце цикла подачи воды осуществляется проверка, получили ли животные достаточный объем воды. Верхние и нижние пороговые значения можно установить на вкладке *Аварийный сигнал*. Если измеренный расход воды находится вне заданного диапазона, контроллер инициирует действие, указанное в параметре *Действие*.

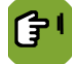

*Обзор* **вкладка** *Аварийный сигнал*

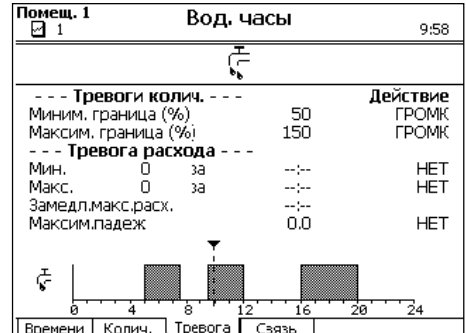

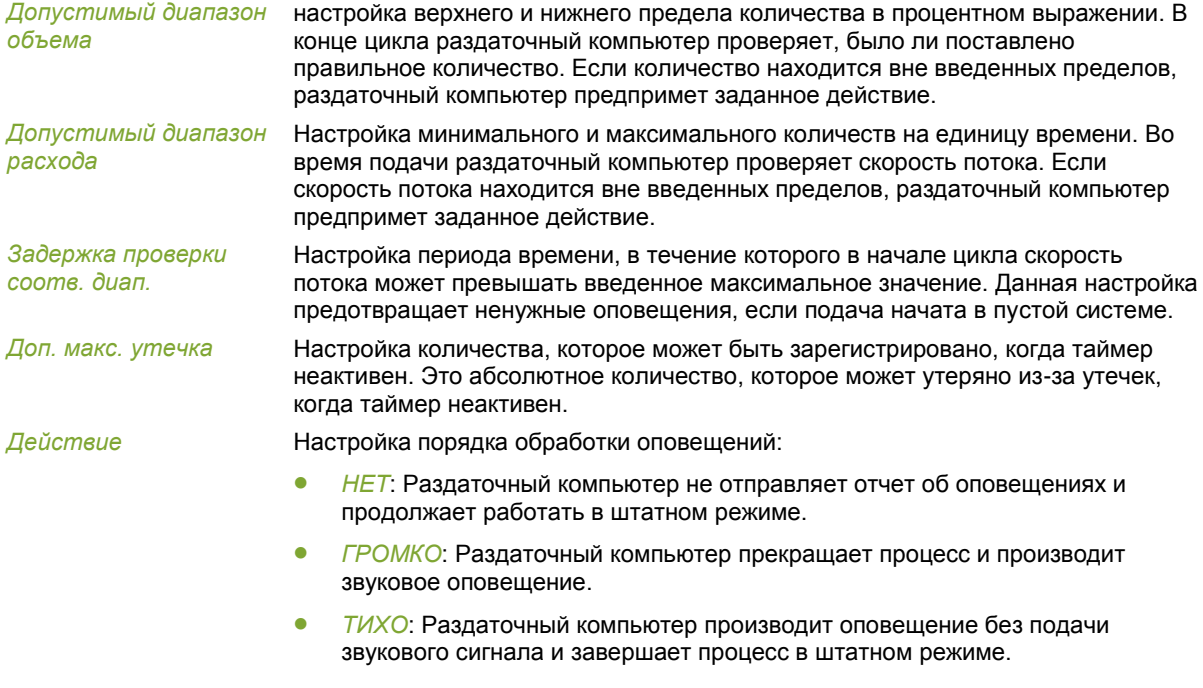

# $5.1.5$ Настройка привязки часов подачи воды

Время на часах может быть привязано к другим часам. Это означает, что время зависит от времени на других часах. Привязка часов возможна лишь в случае, когда в параметрах системы задана соответствующая настройка.

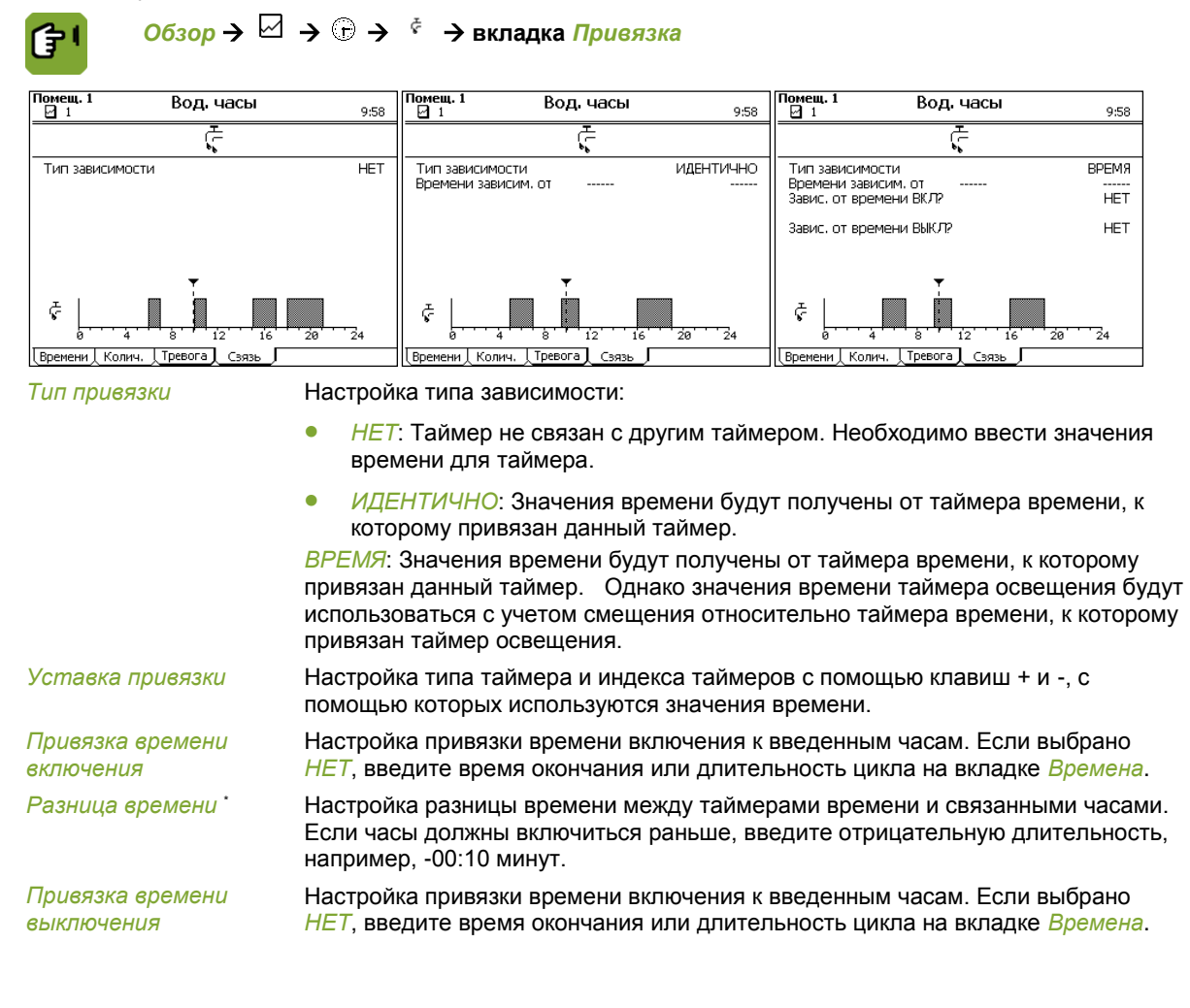

*Разница времени* \* Настройка разницы времени между данными часами и связанными часами. Если часы должны включить позже, введите положительную длительность, например, 00:30 минут.

# $5.2$ Часы освещения

Во вкладке *Циклы* отображаются циклы, текущий статус часов и заданный график циклов.

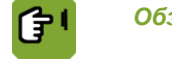

*Обзор* **вкладка** *Циклы*

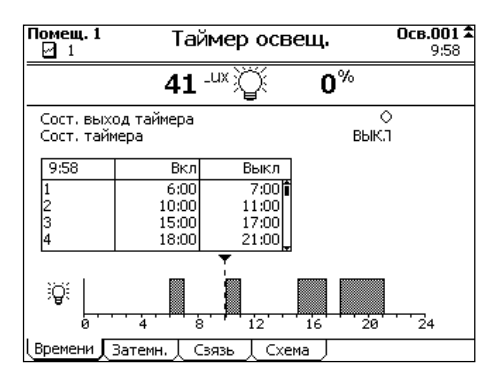

*Статус выхода часов* Вывод фактического состояния таймера, вкл. (<sup>◎</sup>) или выкл. (○). *Статус часов* Вывод состояния таймера, *ВКЛ.* или *ВЫКЛ.*.

Циклы выполняются в той же последовательности, в которой они приведены в таблице. Цикл 2 всегда выполняется после цикла 1, цикл 3 после цикла 2 и т.д. Изменение дня всегда должно происходить до первого цикла и после последнего цикла. Данная проверка выполняется при вводе значений времени.

# $5.2.1$ Настройка значений времени для освещения

<span id="page-29-0"></span>Имеется несколько таймеров света. Выберите требуемый таймер, используя клавиши индекса ( $\blacktriangle, \blacktriangledown$ ). Наименование таймера, заданное в системных настройках, отображается в правом верхнем углу экрана.

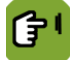

*Обзор* **вкладка** *Времени*

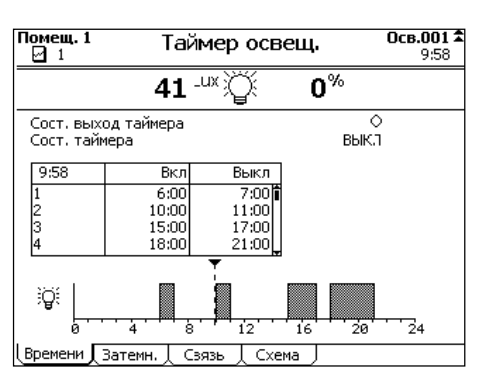

*Вкл* Настройка времени, когда освещение должно быть включено.

*Выкл.* Настройка времени выключения или длительности, после которых освещение должно быть выключено. Зависит от системных настроек.

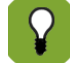

Если в параметрах системы было выбрано прерывистое освещение, следует установить соответствующие периоды времени. При прерывистом освещении лампы активируются на 15 минут (например, в начале каждого часа), а затем выключаются на оставшиеся 45 минут. *Вкл.* — время включения прерывистого освещения. *Длительность* — продолжительность освещения в пределах повторяющегося промежутка времени. *Интервал* — повторяющийся промежуток времени, после которого повторяется активация освещения. *Кол-во* — количество срабатываний системы освещения в течение 24-часового периода времени.

# $5.2.2$ Настройка управления освещением

Плавное включение и выключение ламп можно задавать во вкладке *Плавное включение/выключение*.

# **Измерение уровня освещенности с помощью датчика освещения**

Если в помещении установлен датчик освещения, для определения уровня освещенности можно использовать интенсивность освещения (в люксах) вместо процентного соотношения. Это имеет особое значение, если в помещение проникает дневной свет с улицы. Интенсивность работы ламп можно регулировать с учетом интенсивности дневного света.

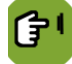

# *Обзор* **вкладка** *Плавное включение/выключение*

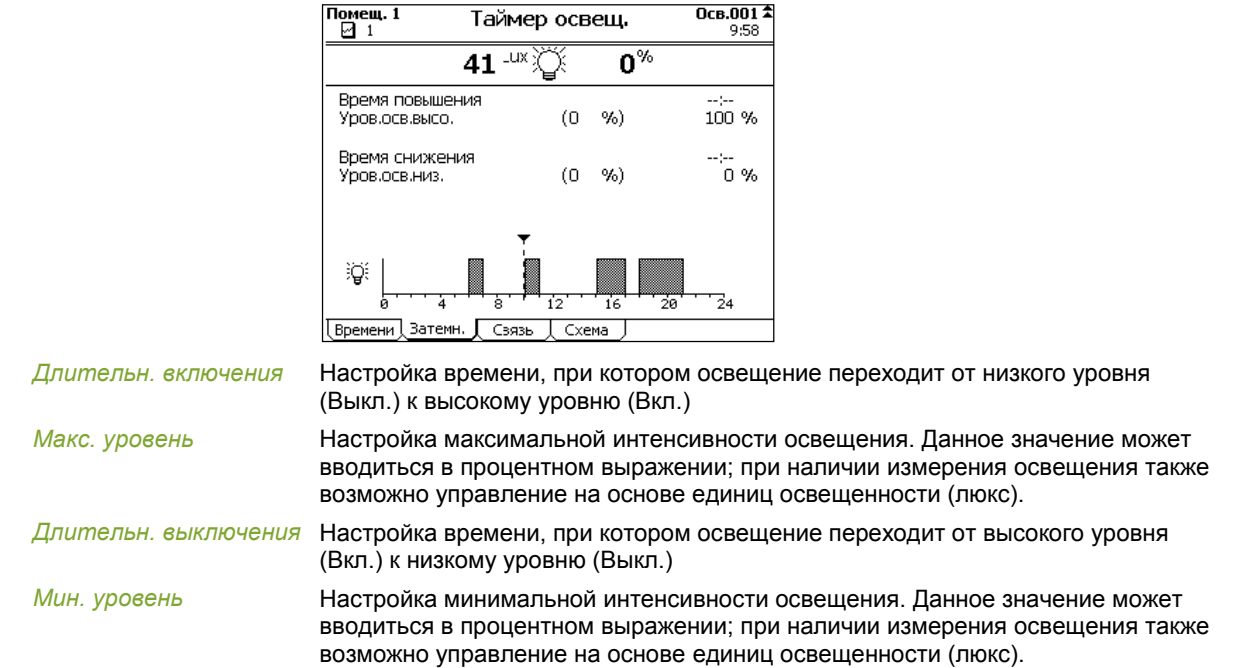

#### $5.2.3$ Привязка времени освещения

Время на часах может быть привязано к другим часам. Это означает, что время зависит от времени на других часах. Привязка часов возможна лишь в случае, когда в параметрах системы задана соответствующая настройка.

Параметры на вкладке *Привязка* различаются в зависимости от настройки типа привязки:

# *Обзор* **вкладка** *Привязка*Ĝ

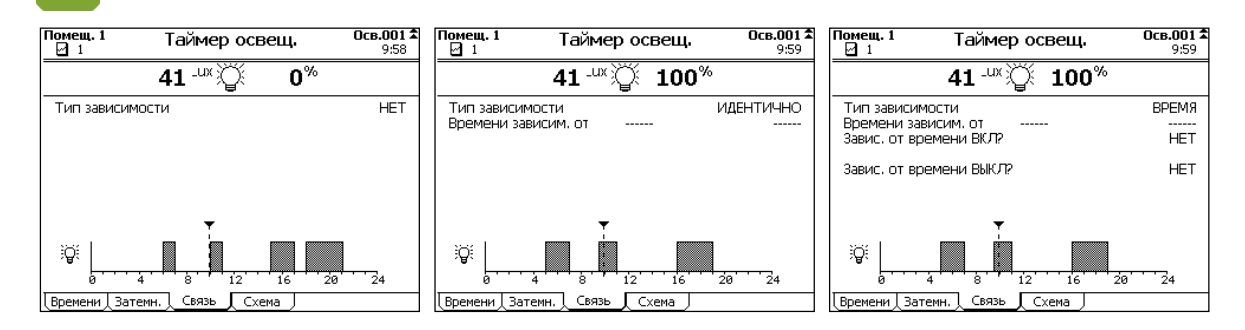

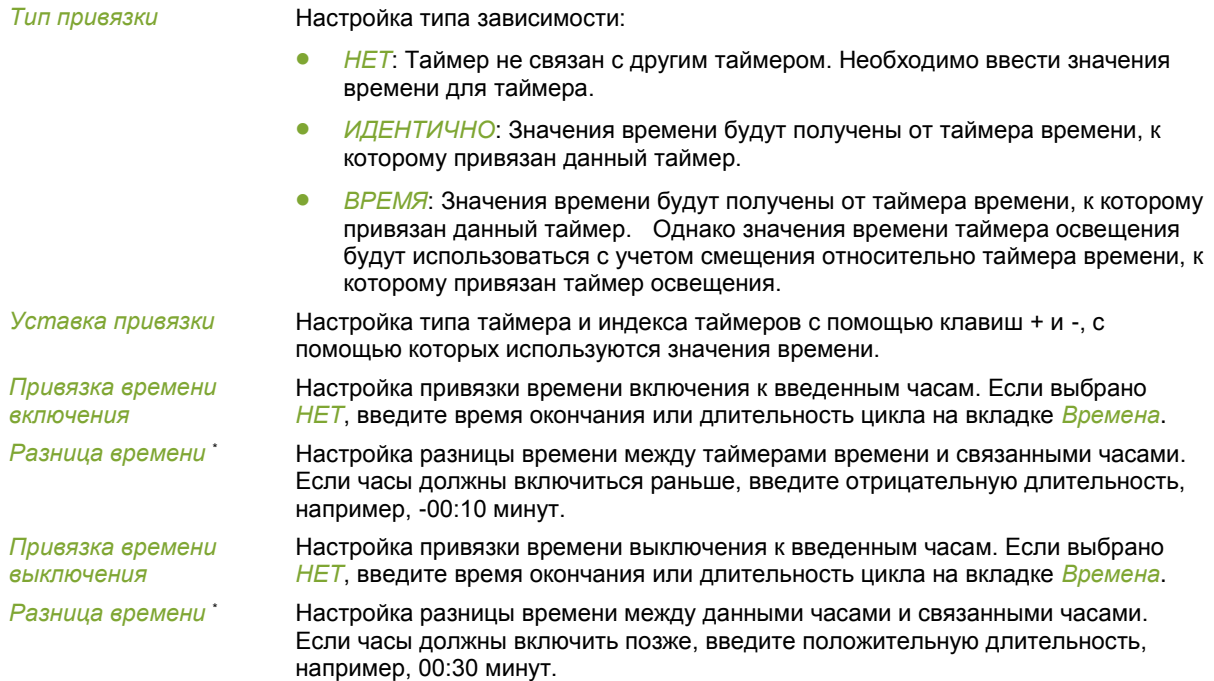

#### $5.2.4$ Настройка схем освещения

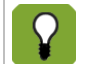

Схемы освещения можно использовать, если в параметрах системы задана соответствующая настройка.

# *Обзор* **вкладка** *График*

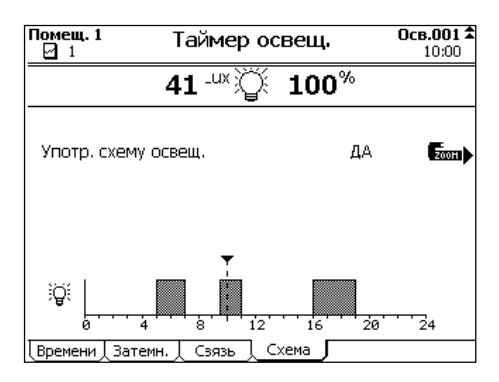

*Применить схему* 

Настройки схемы освещения.

*освещения*

Нажмите кнопку *масштабирования* для входа в меню схем освещения.

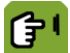

*Обзор* **вкладка** *График МАСШТАБ*

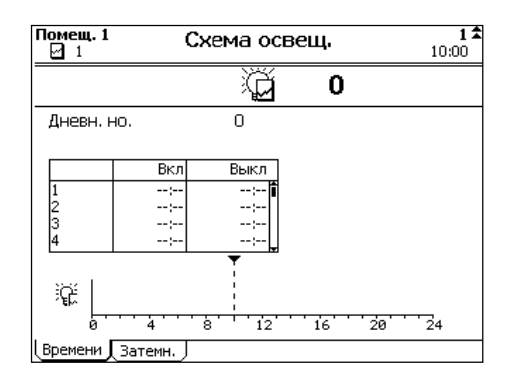

Введите схему освещения следующим образом:

- 1. Выберите вкладку *Время*.
- 2. Выберите количество схем освещения, которые требуется ввести, с помощью клавиш индексирования. Можно ввести не более 20 схем освещения.
- 3. Введите *День кривой*. Схема будет применяться, начиная от введенного дня кривой.

Если схемы освещения заданы, обычная настройка часов (задаваемая на вкладке *Время* настройки часов освещения ["Настройка значений времени](#page-29-0)  [для освещения"](#page-29-0) страница [26\)](#page-29-0) применяется до первого дня, когда была задана схема освещения.

4. Введите подробные данные схемы освещения на вкладке *Время* и на вкладке *Затемнение*. Введите данные так же, как описано в разделе *Время* настройки часов освещения ["Настройка значений времени для освещения"](#page-29-0) страниц[а 26.](#page-29-0)

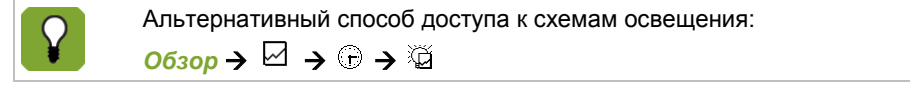

# $5.3$ Дополнительные часы

Дополнительные часы можно использовать для активации другого процесса, не имеющего отношения к часам кормления, подачи воды и освещения. На экране ниже отображаются циклы, статус текущего типа часов и график установленных циклов.

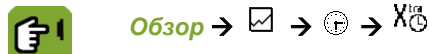

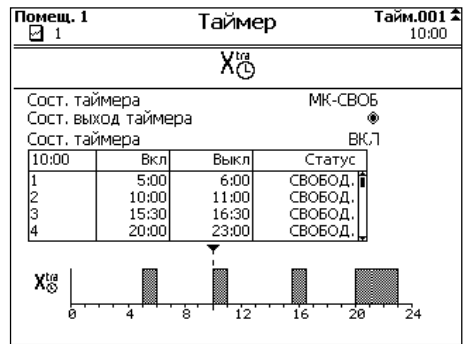

*Статус часов* Вывод текущего состояния таймера. Таймер может иметь следующие состояния: *ЗАБЛОКИРОВАН*, *СВОБОДЕН*, *FP-СВОБОДЕН* или *FP-ЗАБЛОКИРОВАН*. Раздаточный компьютер может изменить состояние на *FP-ЗАБЛОКИРОВАН*. Это означает, что место кормления заблокировано, поскольку отсутствуют зарегистрированные животные. В начале необходимо зарегистрировать животных. *Статус выхода часов* Вывод фактического состояния таймера, вкл. (<sup>®</sup>) или выкл. (<sup>○</sup>).

*Статус часов* Вывод состояния таймера, *ВКЛ.* или *ВЫКЛ.*.

*Вкл.* Настройка требуемого времени включения

*Время или длит. выкл.* Настройка времени выключения или длительности. Зависит от системных настроек.

*Статус* Настройка состояния для цикла:

- *СВОБ*: Раздаточный компьютер может выполнить цикл.
- *ЗАБЛОКИРОВАНО*: Раздаточный компьютер пропустит цикл.
- *ЕДИНОЖДЫ*: Период времени будет выполнен единожды в следующий раз, когда будет достигнуто время включения периода времени. В дальнейшем раздаточный компьютер изменит состояние на *ЗАБЛОКИРОВАНО*.
- *ПРОПУСТИТЬ*: В следующий раз период времени будет пропущен. В дальнейшем раздаточный компьютер изменит состояние на *СВОБОДНО*. Раздаточный компьютер устанавливает состояние на *ГОТОВО*, когда выполнение цикла текущего дня завершено.

# 6. Управление животными

К управлению животными относятся все действия, которые приводят к изменению количества животных:

Регистрация стаи

Раздаточный компьютер будет управлять климатическими условиями в соответствии с кривой, если кривая используется. При регистрации стаи введите день кривой, с которого следует начать управление климатическим условиями.

Регистрация падежа

Будет произведена подстройка параметров управления, которые зависят от количества животных.

Доставка животных

Когда некоторое количество животных покидает помещение, параметры управления изменяются соответственно. Если в доставку включены все животные, раздаточный компьютер переключается на управление на основании настроек нулевого дня.

#### $6.1$ Данные системы управления животными

На экране обзора отображается количество животных, находящихся в помещении. Ниже приведены более подробные данные.

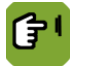

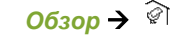

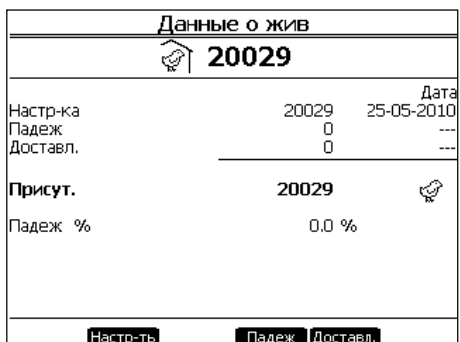

На экране *данных о животных* отображается общее заданное количество животных, значение падежа и количество доставленных животных. Рядом с каждым показателем отображается дата последнего изменения. Контроллер рассчитывает эти данные по указанным ниже формулам.

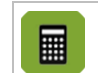

*Количество имеющихся животных* = *Уставка* – *Количество доставленных* – *Падёж Процент падежа* = (Количество погибших животных / Заданное количество животных) × 100

После доставки животных контроллер отображает количество доставленных животных. Старые данные сохраняются до настройки параметров с учетом новой партии животных.

# $6.2$ Настройка количества животных

Производите регистрацию животных, как только они поступают в помещение. Если управление основано на кривой, раздаточный компьютер будет использовать настройки кривой. В противном случае введите данные настройки вручную.

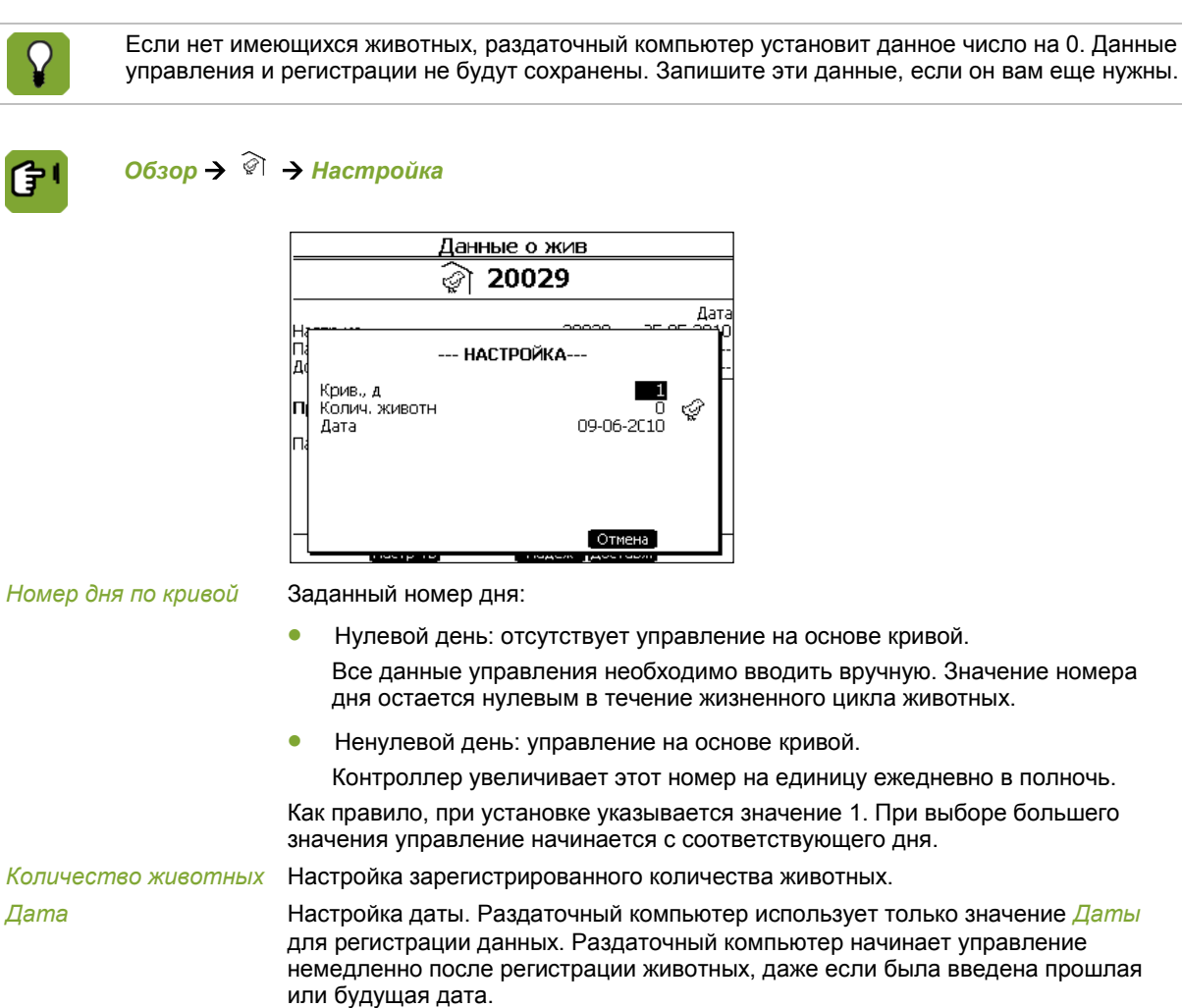

# 6.3 Падёж животных

Термин «падёж животных» имеет отношение к больным или мертвым животным, удаленным из помещения.

При сокращении количества животных вследствие падежа следует регулировать работу контроллера. Процедура настройки:

- Если управление осуществляется вручную (нулевой день), введите новые настройки вручную.
- Если управление выполняется на основе кривой (ненулевой день), контроллер автоматически регулирует настройки.

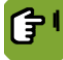

*Обзор Падёж*

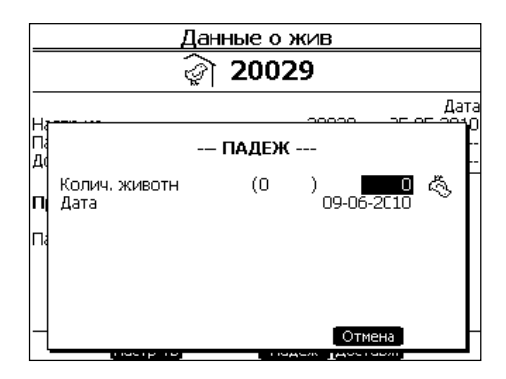

*Количество животных* Установка количества удаленных животных. В скобках отображается общее количество удаленных животных (на текущую дату).

*Дата* Вывод текущей даты.

#### 6.4 Доставка животных

При доставке животные покидают помещение. Производится обратная регистрация животных раздаточным компьютером. Доставка животных также может производиться с определенным интервалом. Когда все животные доставлены, раздаточный компьютер установит номер дня на 0 и переключится на управление в соответствии с настройками нулевого дня страница [70.](#page-73-0) Все смещения будут установлены на  $\mathbf{0}$ .

# *Обзор* → <sup>*◎* → Доставка</sup>

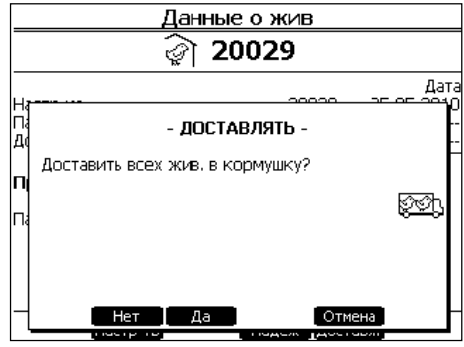

Введите данные доставки следующим образом:

- 1. Выберите меню *Данные о животных*.
- 2. Нажмите клавишу рядом с *Доставить*.
- 3. Выберите одну из двух опций:

*Доставка всех животных*. Чтобы выполнить одновременную доставку всех животных, имеющихся в помещении:

- 1. Нажмите клавишу рядом с *ДА*.
- 2. Нажмите клавишу рядом с *Готово* для подтверждения доставки.

*Доставка группы животных*. Чтобы выполнить доставку группы животных, имеющихся в помещении:

- 1. Нажмите клавишу рядом с *НЕТ*.
- 2. Введите количество животных для доставки и затем нажмите клавишу Ввод.
- 3. Нажмите клавишу рядом с *Готово* для подтверждения доставки.

# 7. Дополнительные настройки климата

В данной главе описаны дополнительные настройки климата в раздаточном компьютере.

## $7.1$ Запрос и определение настроек управления

После выбора опции меню для конкретных данных раздаточный компьютер отображается несколько вкладок с кодами. Некоторые вкладки могут относится к элементу управления, а некоторые к определенному влиянию.

В данном разделе приводятся пояснения элементов управления. Данные, отображенные на экране, который касается элементов управления, рекомендуется читать сверху вниз. Таким образом можно понять, как компьютер рассчитал фактическое контрольное значение. Компьютер обычно отображается следующие данные:

Значение нормы или уставку.

Уставкой является значение, обычно рассчитываемое компьютером на основании кривой или настройки в таблице Combi.

Смещение или коррекция кривой

Смещением называется разница между уставкой и требуемым контрольным значением. Если контрольное значение меняется, компьютер автоматически определяет смещение. Раздаточный компьютер добавляет смещение к уставке.

Смещение сохраняется. Пользователь может обнулить смещение в режиме редактирования. Если используется кривая, смещение будет сброшено, когда номер дня устанавливается на 0.
Суммарное значение всех влияний. См. также: Запрос обзоров управления и мониторинга страница [33.](#page-36-0)

Например, влияния температуры, ОВ, ветра или давления.

Данное суммарное значение также добавляется к уставке или вычитается из нее.

Текущее значение или контрольное значение.

Раздаточный компьютер использует контрольное значение для управления системой климатконтроля.

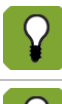

Задайте требуемое контрольное значение для раздела климат-контроля в соответствии с вашей реальной ситуацией.

Значение со смещением отображается жирным шрифтом на экранах обзора.

### $7.2$ Ручная регулировка текущих значений

Иногда требуется в ручном режиме изменить значения, рассчитанные компьютером. Для этого требуется просто изменить контрольные значения в настройках. Компьютер рассчитывает разницу (смещение) в сравнении с уставкой.

Следующий принцип применяется, после того как настройки были изменены вручную:

- Уставка остается неизменной.
- Компьютер осуществляет управление с помощью заданных вручную значений (уставка + смещение).
- Разница сохраняется.
- Значение со смещением отображается жирным шрифтом на экранах обзора.
- Смещение относительно кривой отображается на экране соответствующего раздела как "коррекция кривой", "смещение" или в скобках ().
- На экране настроек в режиме редактирования можно сбросить значение разницы до 0,0.
- <span id="page-36-0"></span> При использовании кривой сброс смещения выполняется, если пользователь установил номер дня на 0 или когда была выполнена доставка всех животных.

#### $7.3$ Запрос обзоров управления и мониторинга

Компьютер отображается определенные исторические данные на вкладках *M&M*. Раздаточный компьютер выполняет обновление данных обзоров ежедневно. Наиболее актуальные данные отображаются вверху.

#### $7.4$ Настройка влияний

Управление климатическими условиями можно оптимизировать с учетом влияния наружной температуры, влажности или ветра на температуру внутри помещения. Влияния обычно отображаются на отдельной вкладке *Влияния*.

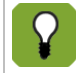

Влияния используются для оптимизации управления. Раздаточный компьютер обеспечивает надлежащее управление климатическими условиями, даже если данные влияния не используются.

Определите для каждого влияния целесообразность его использования. Если определенный тип влияния не используется, компьютер не отображается его настройки. Раздаточный компьютер всегда отображает расчетное и фактическое влияние на основании настроек максимальных и фактически измеренных значений. См. Оптимизация управления с помощью влияний страниц[а 52.](#page-55-0)

### 7.5 Параметры температуры

Используйте варианты на экране *Температура* для управления уставками охлаждения и отопления, а также для настройки параметров температуры для вентиляции.

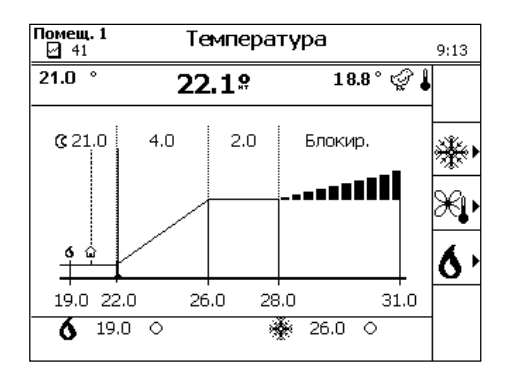

См. разделы «Отопление страница [6,](#page-9-0) страниц[а 37»](#page-40-0), «Вентиляция страница [5,](#page-8-0) страница [35»](#page-38-0) и «Охлаждение страница [34,](#page-37-0) страница [7»](#page-10-0).

#### $7.5.1$ Охлаждение

<span id="page-37-0"></span>Монтажник задал тип охлаждения.

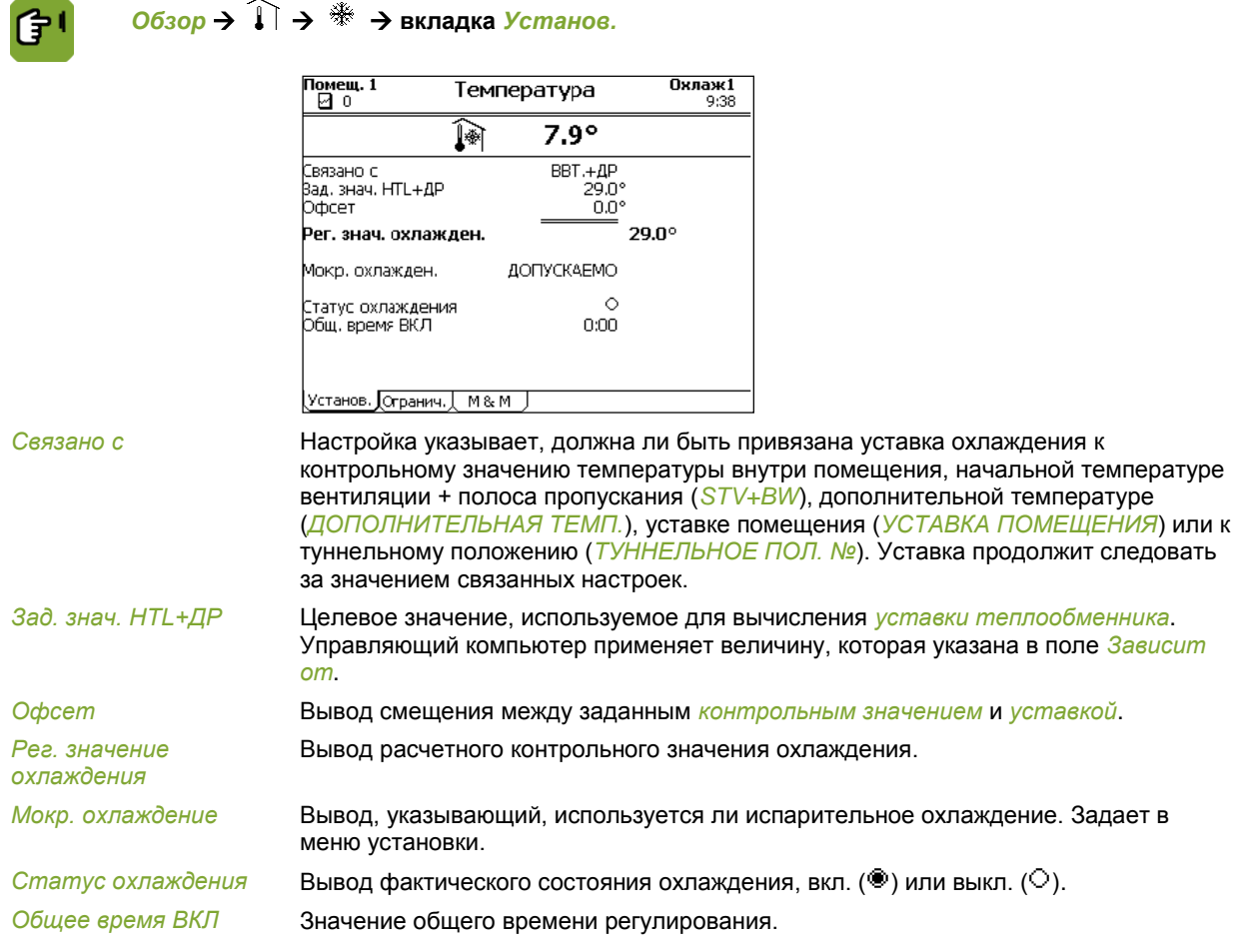

Мокр. охлаждение может увеличить ОВ внутри помещения. Для обеспечения того, что ОВ не станет слишком высокой, введите *Макс. ОВ для мокр. охлаждения*. Если уровень ОВ внутри помещения превысит заданное значение, охлаждение выключается.

*Обзор* **вкладка** *Предел*

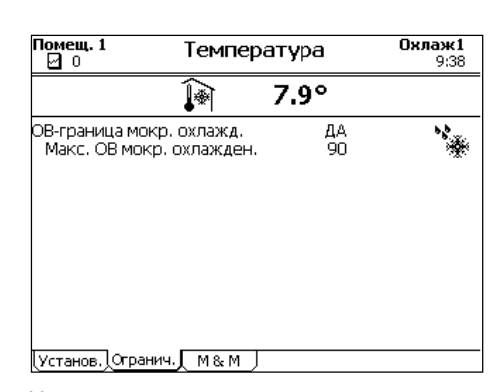

*ОВ-граница мокр. охлаждения*

Настройка указывает, должен ли раздаточный компьютер выключать охлаждение, если ОВ внутри помещения становится слишком высокой.

*Макс. ОВ мокр. охлаждения*

Настройка значения ОВ, ниже которого должно выключиться охлаждение.

Компьютер отображает определенные исторические данные на вкладках *M&M* (Управление и мониторинг). Раздаточный компьютер выполняет обновление данных обзоров ежедневно. Наиболее актуальные данные отображаются вверху.

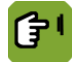

*Обзор* **вкладка** *M & M*

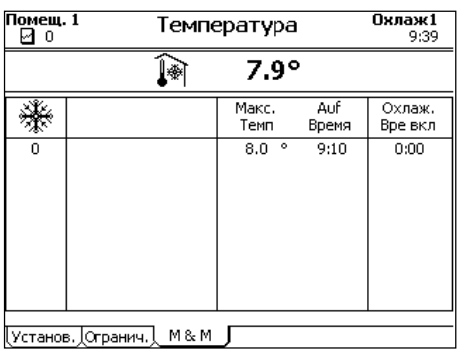

*Макс. темп.* Значение расчетной максимальной температуры. *Auf время* Значение момента достижения максимальной температуры. *Охлаж. вре. ВКЛ.* Вывод времени включения управления.

### $7.5.2$ Вентиляция

<span id="page-38-0"></span>Данные настройки температуры определяют начальные и конечные точки полосы пропускания.

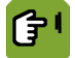

*Обзор* **вкладка** *Установ.*

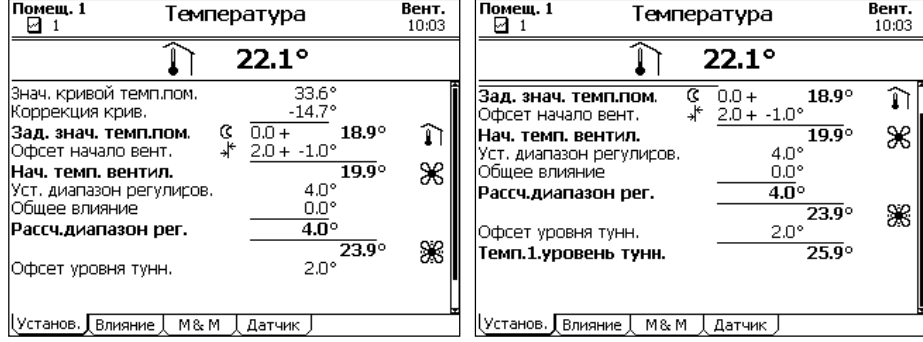

*помещения*

*Значение кривой темп.*  Вывод температуры внутри помещения на основании кривой. Температура внутри помещения рассчитывается по номеру дня.

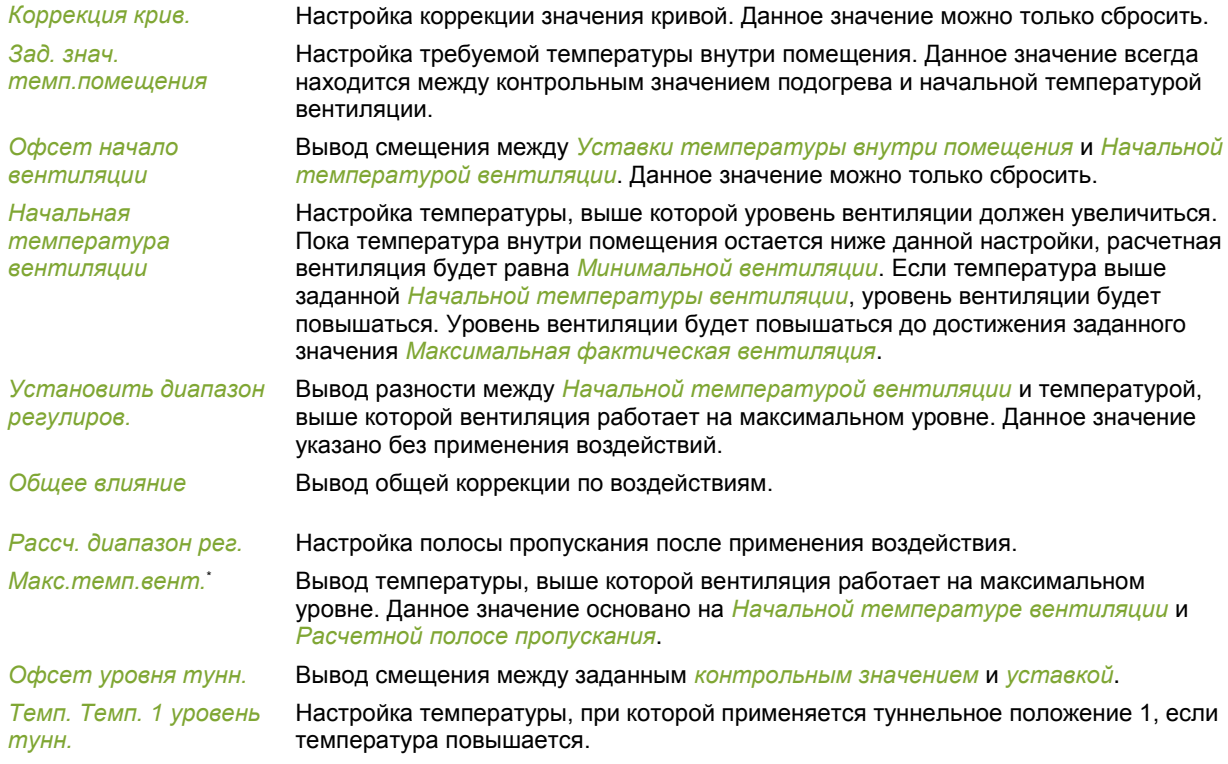

# *Обзор* **вкладка** *Влияние*

пропускания.

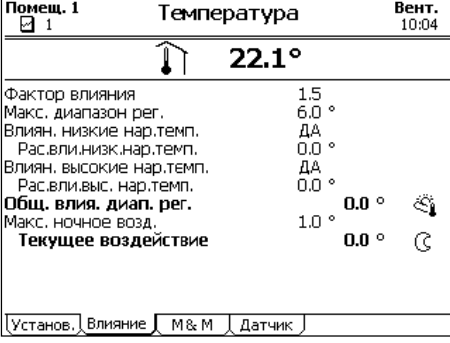

максимального влияния во время естественной вентиляции.

Вывод суммарного значения влияний, перечисленных выше.

Вывод суммарного значения влияний, перечисленных выше.

### *Фактор влияния* Настройка коэффициента, используемого раздаточным компьютеров для расчета

*Максимальный диапазон реагир.*

*Влияние наружной низкой темп.*

*Рассч.влияние низкой наруж.темп.*

*Влиян. высокие наружной температуры*

*Рассч.влияние выс. наруж.темп.*

*Общ. влияние диап. рег.*

*Максимальное ночное воздействие*

Настройка максимального влияния на температуру при ночной коррекции. По мере постепенного увеличения или уменьшения освещенности, данное влияние также будет применяться постепенно.

Считывание максимально возможной ширины интервала. Это значение является

Настройка указывает, может ли низкая наружная температура влиять на полосу

Настройка указывает, может ли высокая наружная температура влиять на полосу пропускания, начальную температуру вентиляции или температуру в секции.

шириной интервала, если влияние внешней температуры максимально.

*Текущее воздействие* Вывод фактического влияния ночной коррекции.

Вывод общей коррекции по воздействиям.

ſŧ

Компьютер отображает определенные исторические данные на вкладках *M&M* (Управление и мониторинг). Раздаточный компьютер выполняет обновление данных обзоров ежедневно. Наиболее актуальные данные отображаются вверху.

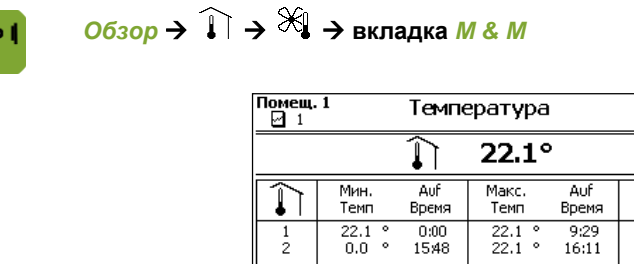

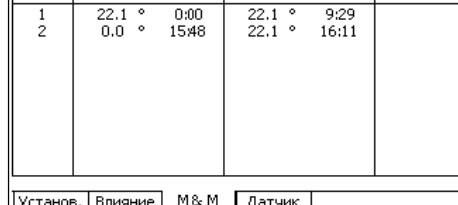

*Мин./Макс. темп.* Вывод измеренной минимальной и максимальной температуры. *Auf время* Вывод времени достижения минимальных и максимальных значений.

**Вент.**<br>10:04

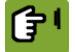

*Обзор* **вкладка** *Датчик*

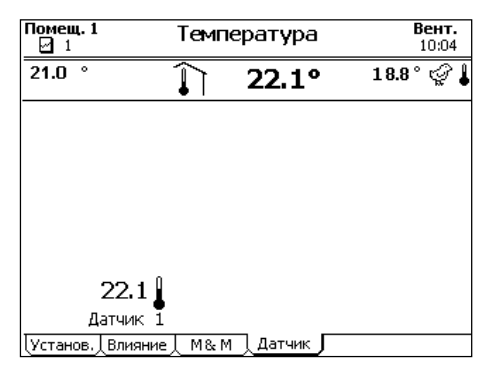

Вывод текущей температуры отдельных датчиков.

#### $7.5.3$ Подогрев

<span id="page-40-0"></span>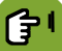

*Обзор* **страница вкладки** *Установ.*

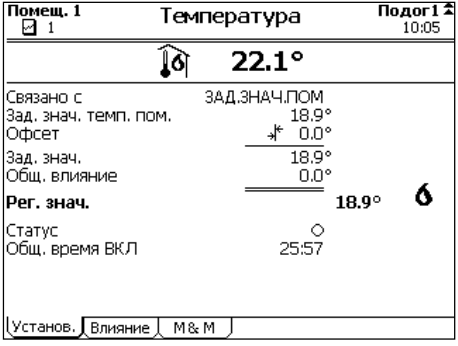

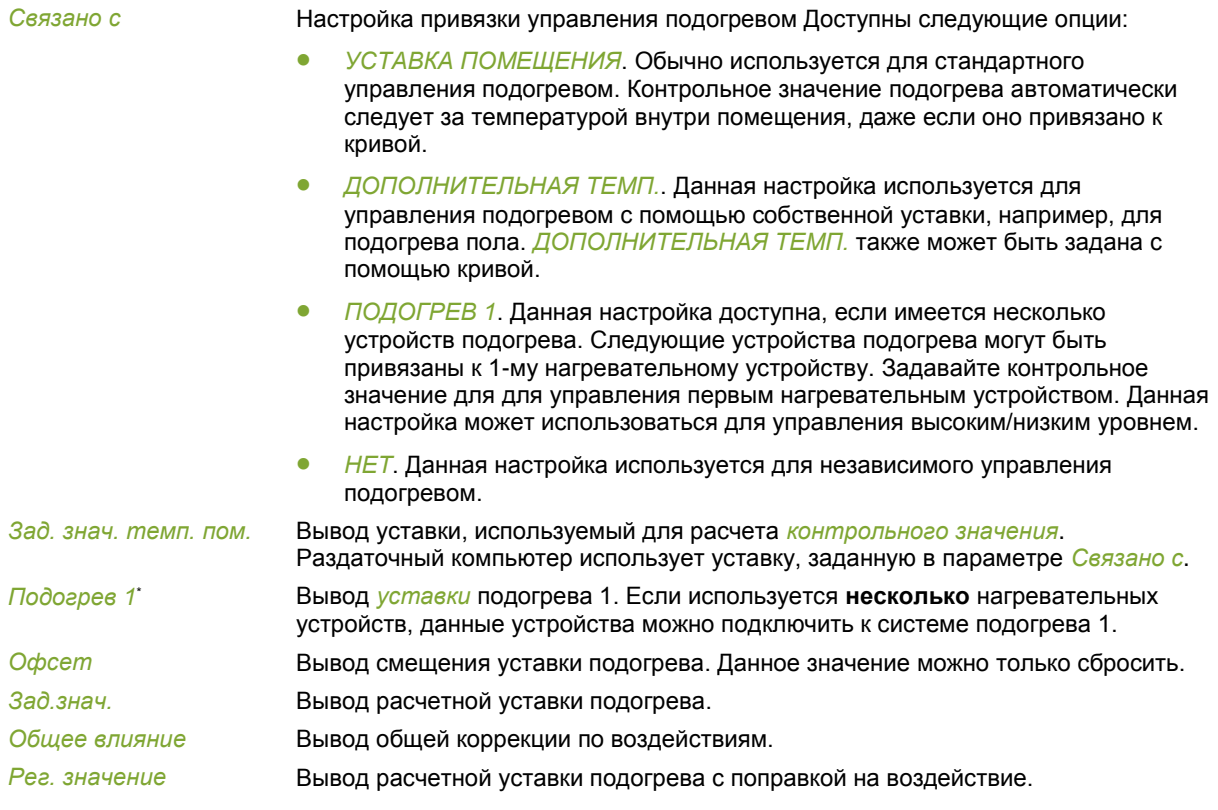

### **Аналоговое управление**

(В зависимости от настроек, заданных монтажником)

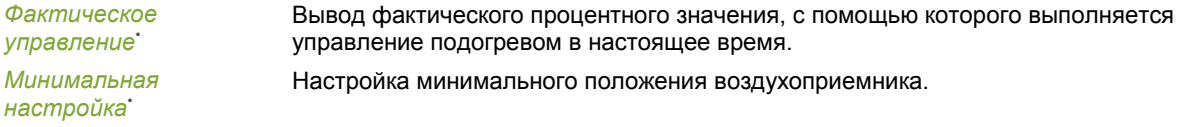

### **Релейное управление**

(В зависимости от настроек, заданных монтажником)

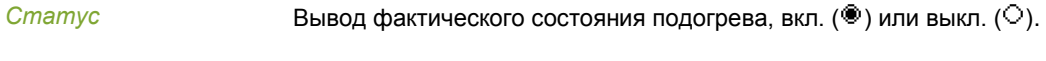

*Общее время ВКЛ:* Значение общего времени регулирования.

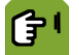

# *Обзор* **вкладка** *Влияние*

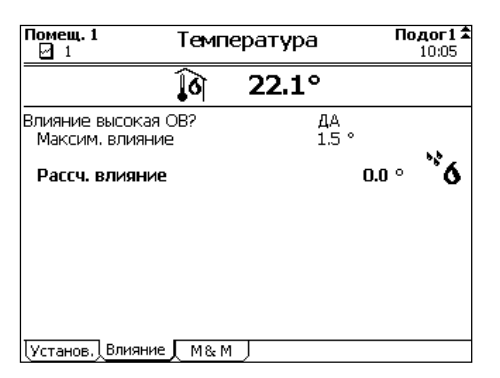

*Влияние высокая ОВ?* Настройка, указывающая, может ли ОВ влиять на *Уставку*. Влияния ОВ страница [62](#page-65-0)

*Максимальное влияние* Вывод максимального влияния.

*Расчетное влияние* Вывод расчетного влияния уставки подогрева.

Компьютер отображает определенные исторические данные на вкладках *M&M* (Управление и мониторинг). Раздаточный компьютер выполняет обновление данных обзоров ежедневно. Наиболее актуальные данные отображаются вверху.

Подог1 ‡

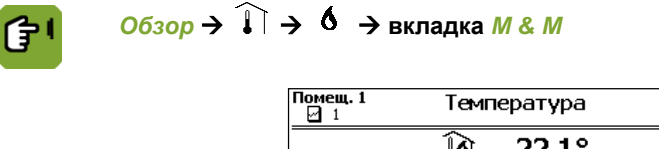

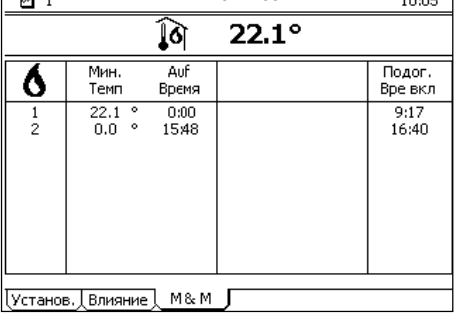

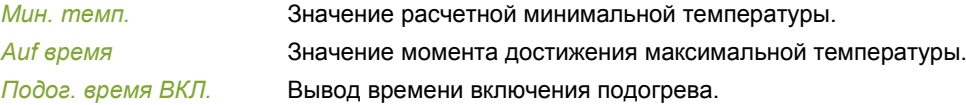

### 7.6 Настройки вентиляции

Текущая работа системы вентиляции определяется на основании уставок минимальной и максимальной интенсивности вентиляции, фактической температуры в секции и ширины интервала. Текущую интенсивность вентиляции невозможно установить, но на нее могут влиять уставки минимальной и максимальной интенсивности вентиляции:

- Например, если в секции недостаточно свежего воздуха, можно увеличить *минимальную* интенсивность вентиляции.
- При увеличении уставки *максимальной* интенсивности вентиляции текущая интенсивность вентиляции может повышаться при повышении температуры.

На дисплее контроллера всегда отображаются свежие данные, в которые включены все сдвиги и влияния. Если условия окружающей среды регулируются на основании кривой, фактическая минимальная интенсивность вентиляции не может быть ниже рассчитанной уставки.

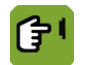

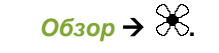

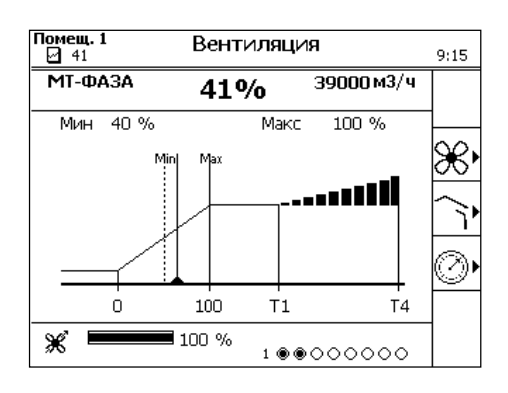

### $7.6.1$ Вытяжка

Настройка минимальной и максимальной интенсивности вентиляции.

# *Обзор* **вкладка** *Мин.*

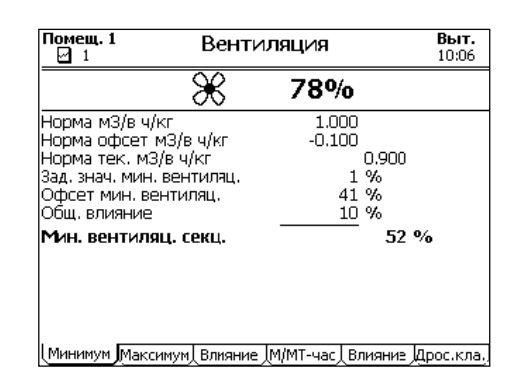

*Станд. расход, м3/ч/кг* Вывод *Минимальной нормы вентиляции* из кривой. Если кривая не используется, установите *Уставку минимальной вентиляции* вручную. Раздаточный компьютер затем рассчитывает *Уставку минимальной вентиляции* на основании вручную введенного значения *Фактический стандарт.* Раздаточный компьютер отображает норму как *м3/ч/животное или* как процентное значение (в зависимости от настроек установки). См. Настройки минимальной и максимальной вентиляции страница [68.](#page-71-0)

Если контроллер осуществляет управление на основе количества животных, он автоматически настраивает минимальную интенсивность вентиляции. Если контроллер осуществляет управление на основе фиксированного процентного соотношения, пользователю следует менять это процентное соотношение при изменении количества животных (при падеже или доставке животных). Если этого не сделать, интенсивность вентиляция может быть чрезмерной, вследствие чего увеличится потребление электроэнергии и затраты на нее.

*Уставка мин. интенс.* 

*Откл. от уставки мин.* 

*интенс. вент.*

*Тек. мин. интенс.* 

*Отклонение, м3/ч/кг* Вывод разницы между расчетной *минимальной нормой вентиляции* из кривой и заданного *фактического стандарта* отображается здесь (только если используется кривая). *Тек. знач., м3/ч/кг* Вывод фактического объема минимальной вентиляции в м<sup>3</sup> /час.

> Вывод расчетной уставки минимального положения вентиляции с поправкой на воздействия.

Вывод смещения между *Уставкой минимальной вентиляции* и *Фактической минимальной вентиляцией*. Данное значение можно только сбросить.

*Сумм. влияние* Вывод общей коррекции по воздействиям.

Вывод расчетного контрольного значения уровня минимальной вентиляции с поправкой на воздействия.

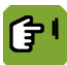

*вент.*

*вент.*

# *Обзор* **вкладка** *Макс.*

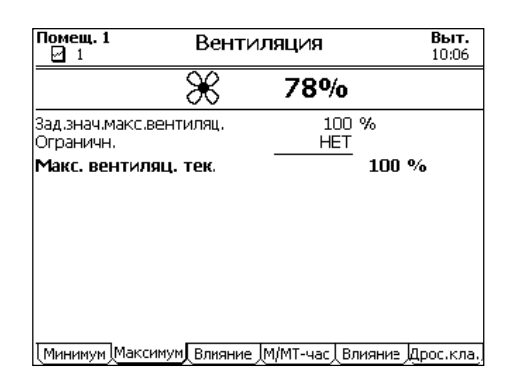

*Уставка макс. интенс. вент.*

Вывод расчетной уставки *максимального положения вентиляции* без поправок на воздействия.

*Кто ограничил* Вывод метода, используемого для ограничения максимальной вентиляции.

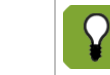

Имеется возможность связать максимальную вентиляцию с наличием животных в помещении. Данная функция настраивается монтажником.

Настройка расчетного контрольного значения максимального уровня вентиляции.

*Тек. макс. интенс. вент.*

(子)

*Обзор* **вкладка** *Влияние* **(макс. уровень)**

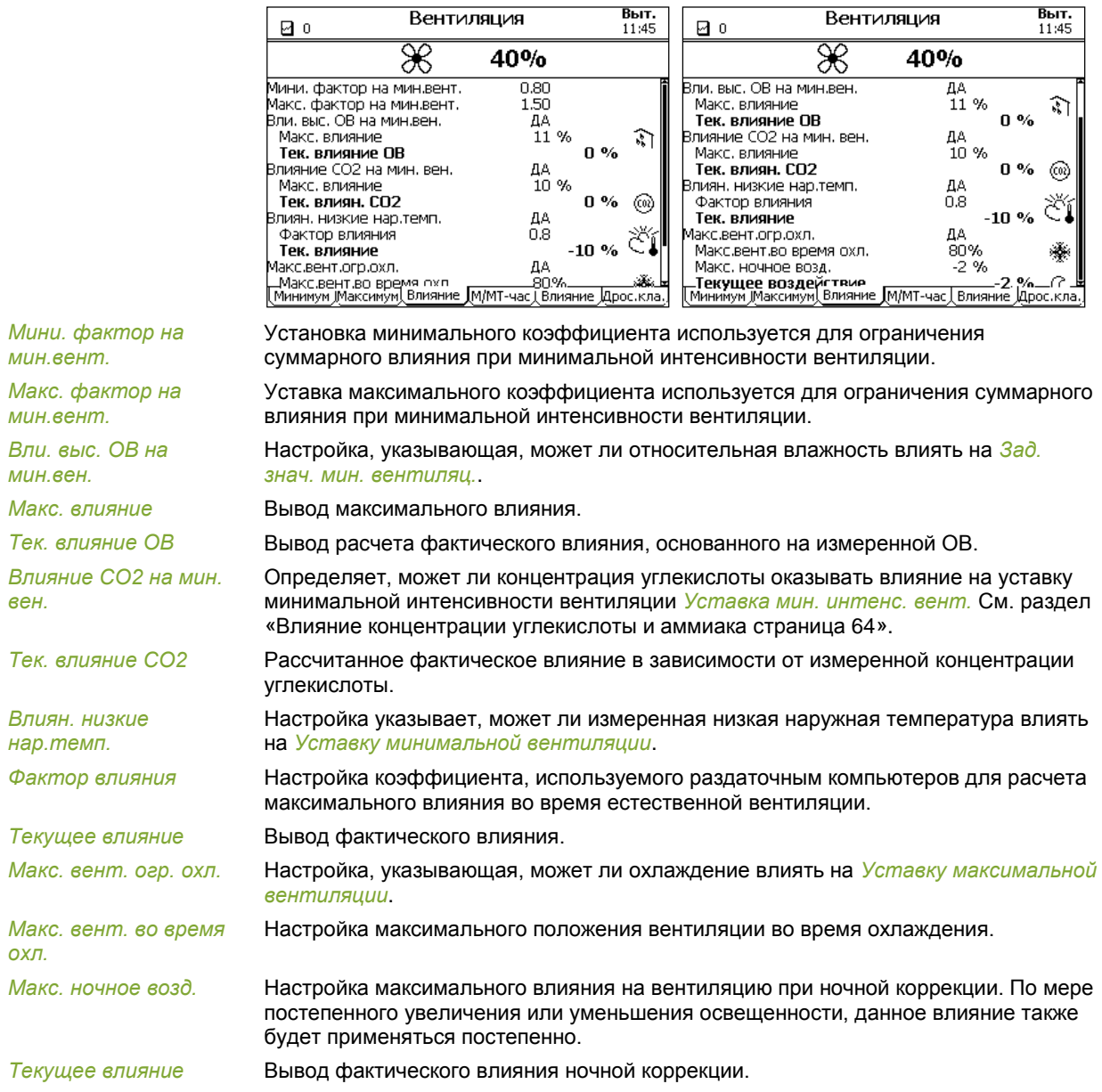

仔!

# *Обзор* **вкладка** *Управление и контроль*

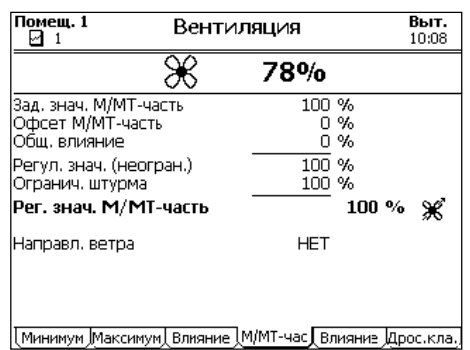

*Уставка регул. без вл. и смещ.*

Вывод уставки управляемой части, без воздействий и смещений.

Вывод смещения между заданным *контрольным значением* и *уставкой*.

*Смещ. между уст. и контр. знач. Сумм. влияние* Вывод общей коррекции по воздействиям. *Контр. знач. (неогр.)* Вывод контрольного значения, после коррекции по воздействиям и смещению, но

без применения *Ограничения в случае бури*. *Предел для бури* Вывод воздействия бури на управляемую часть системы вентиляции.

*Скорректир. уставка* Настройка расчетного контрольного значения после коррекции с учетом

佇

воздействий, смещения и ограничения в случае бури. *Направление ветра* Вывод направления ветра, которое фактически влияет на управление (*НЕТ*, *ПОДВЕТРЕННОЕ* или *НАВЕТРЕННОЕ*).

# *Обзор* **вкладка** *Влияние* **(управление и контроль)**

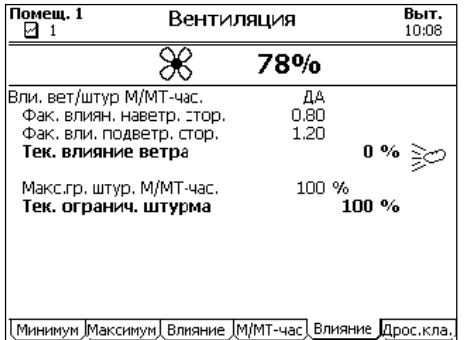

*Влияние ветра и бури*  Настройка, указывающая может ли направление и скорость ветра влиять на *на упр. и контр.* положение вентиляции.

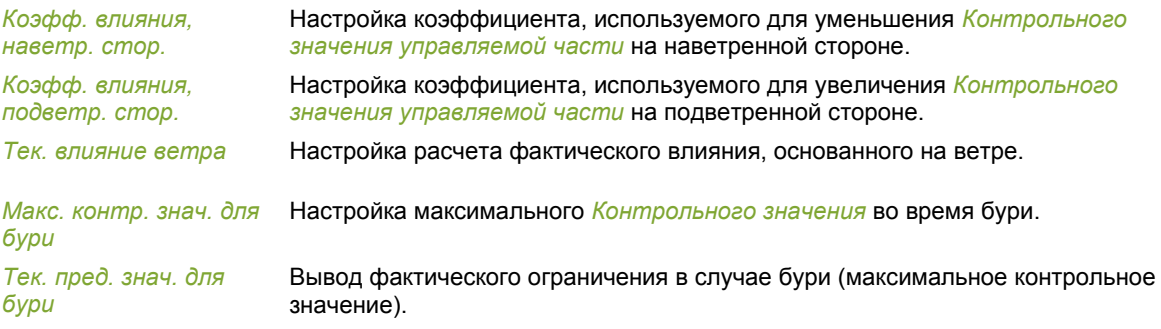

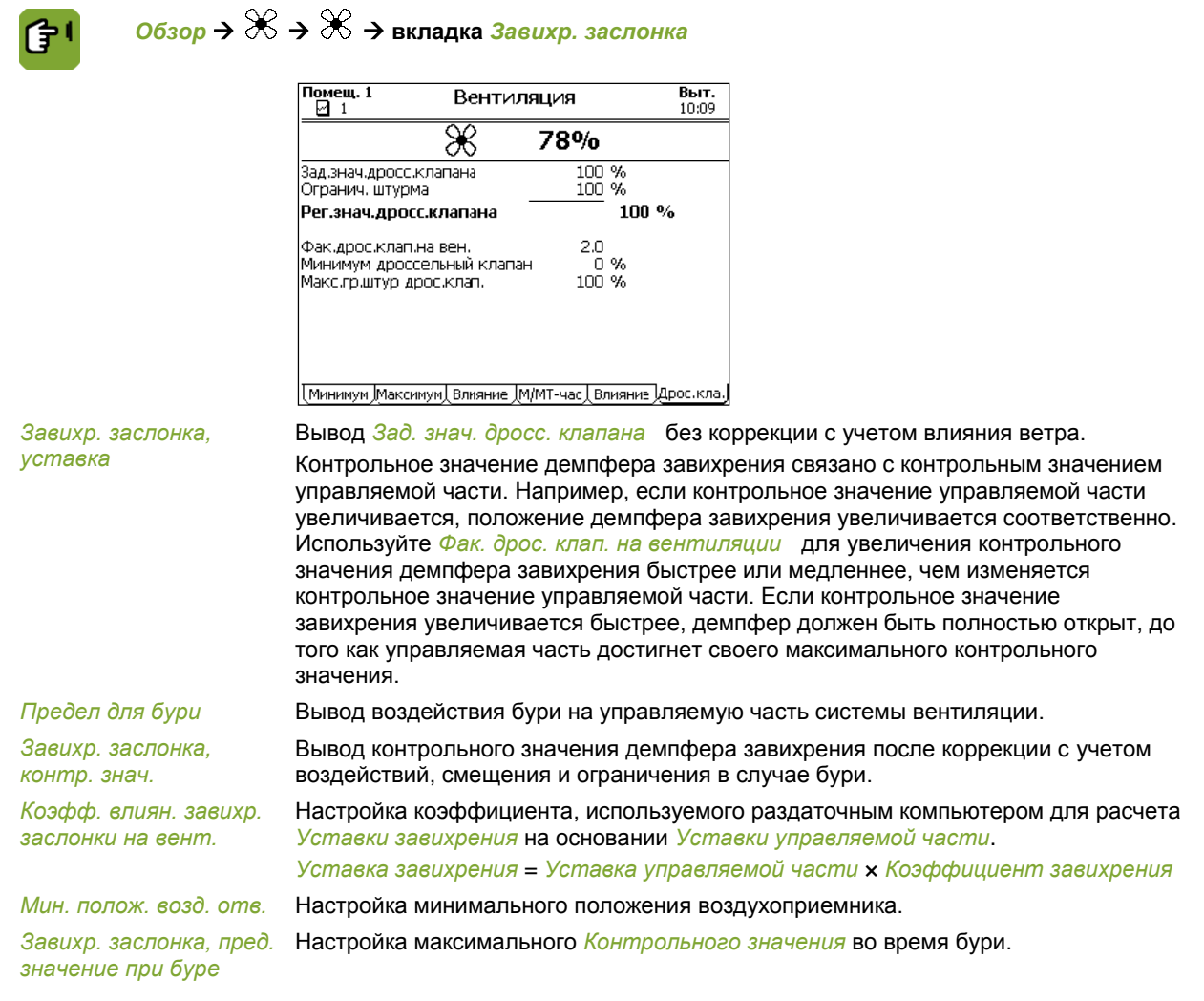

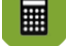

**Пример: Завихр. заслонка, контр. знач.**

*Уставка регулирования*: 40 %

*Коэфф. влиян. завихр. заслонки на вент.*: 2,0

*Уставка положения завихр. заслонки* = 40 × 2 = 80 %

Если значение параметра *Уставка регулирования* составляет 50 %, положение завихряющей заслонки достигнет максимального контрольного значения 100 %.

### $7.6.2$ Впускные отверстия

Контроллер определяет положение впускных отверстий на основании сводной таблицы. На положение впускных отверстий могут влиять давление воздуха и ветер. Также контроллер может корректировать разницу температур между левой и правой частями здания, а также между его передней и задней частями.

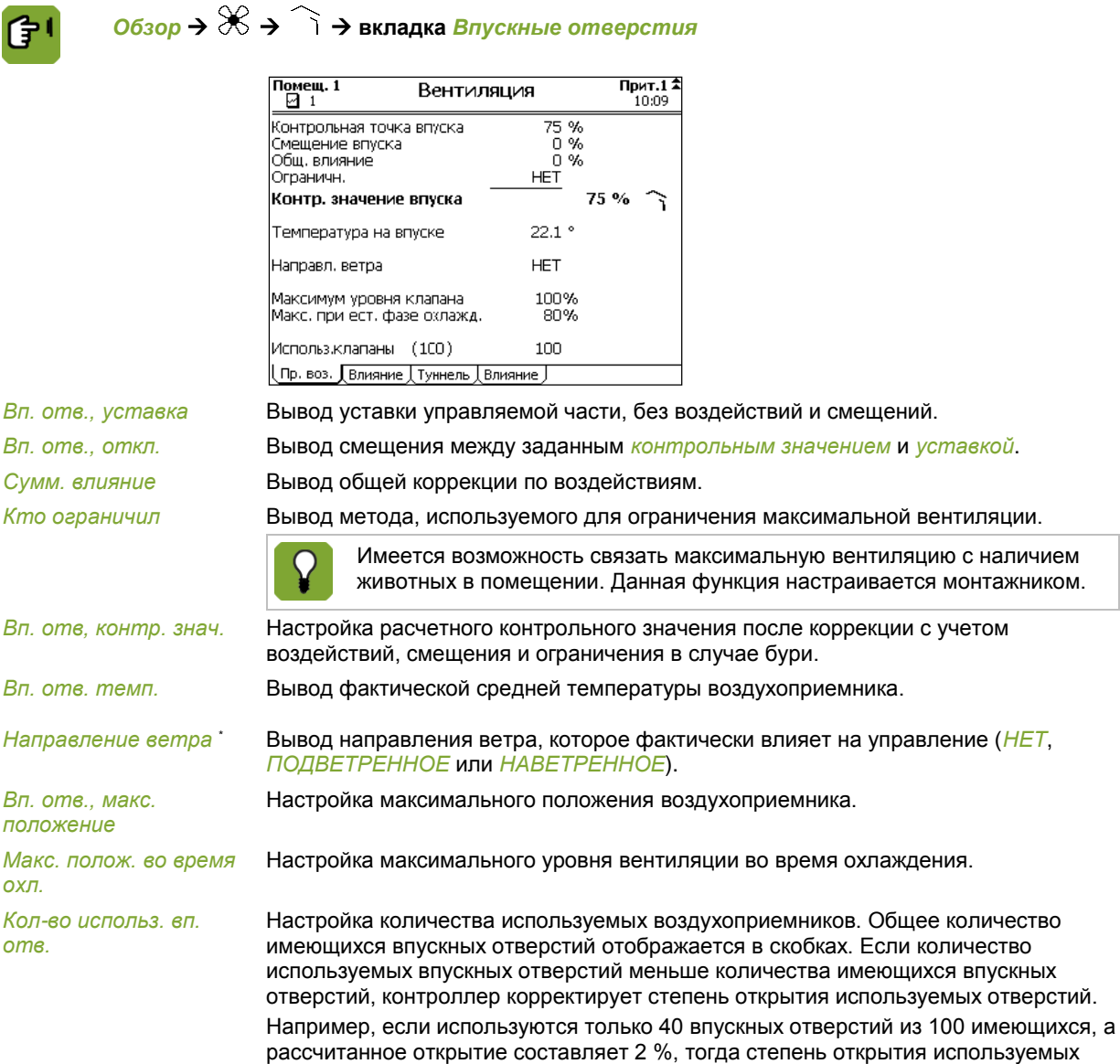

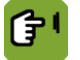

# *Обзор* **вкладка** *Влияние* **(впускные отверстия)**

40 впускных отверстий составит: 100 / 40  $\times$  2 % = 5 %.

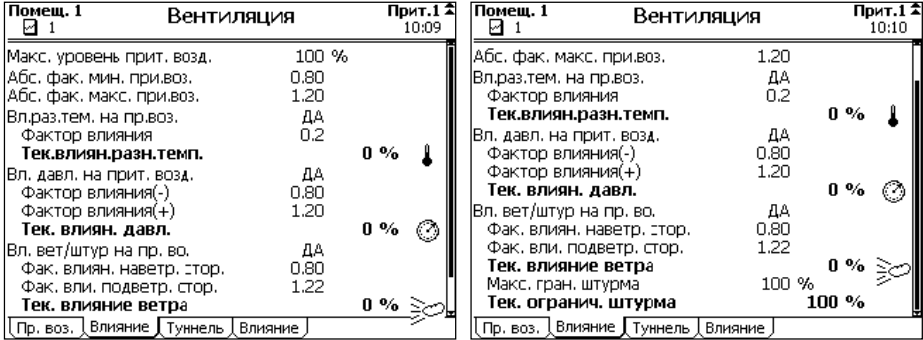

*Вп. отв., макс. полож.* Настройка предельного положения воздухоприемника. Если уставка воздухоприемника превышает значение данной настройки, раздаточный компьютер определяет положение Combi, соответствующее данному положению воздухоприемника. Все управление вентиляцией будет ограничено данным значением. Данная настройка позволяет, например, ограничивать воздухоприемник до 70% зимой во избежание повреждения системы.

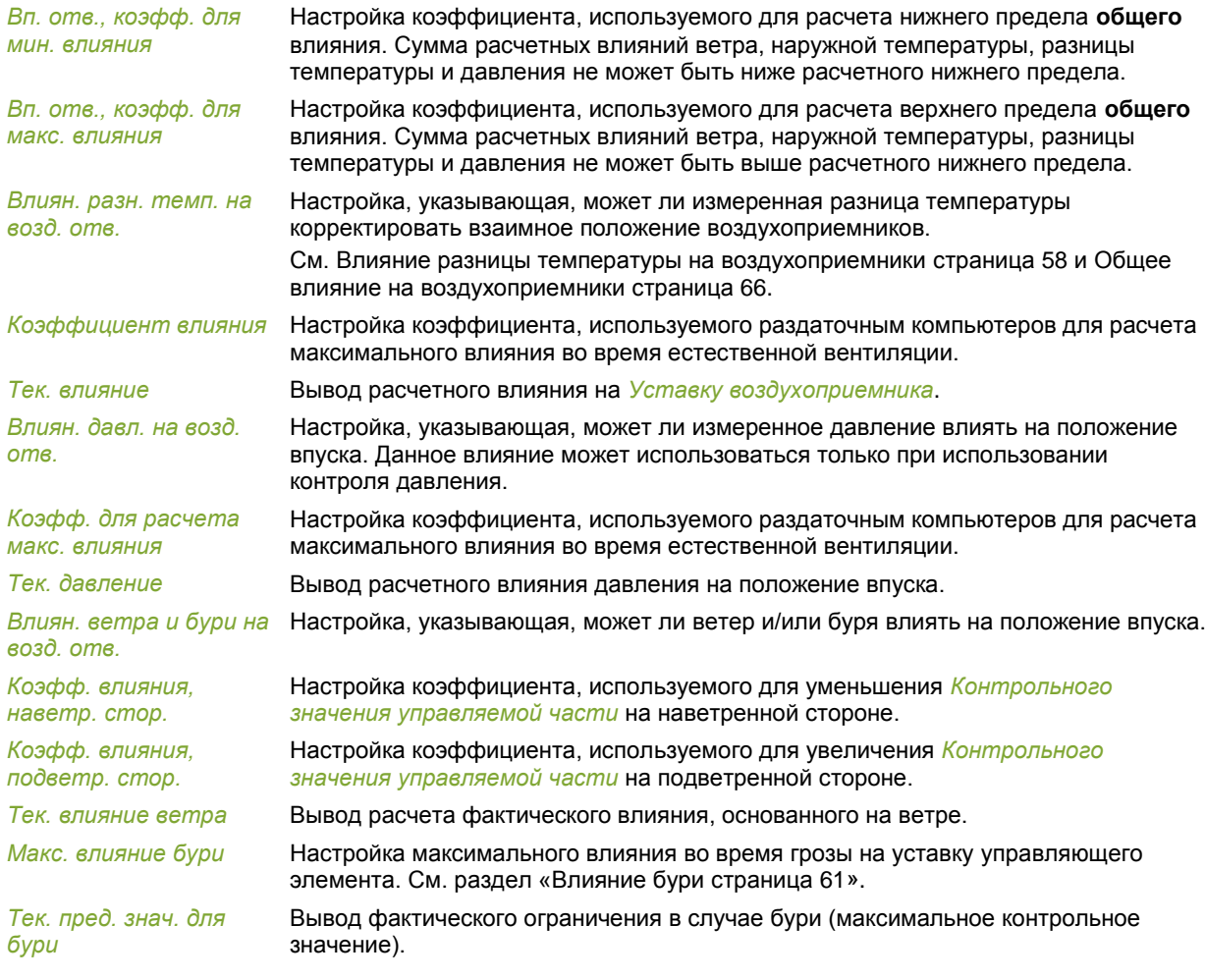

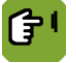

# *Обзор* **вкладка** *Тоннельная вентиляция*

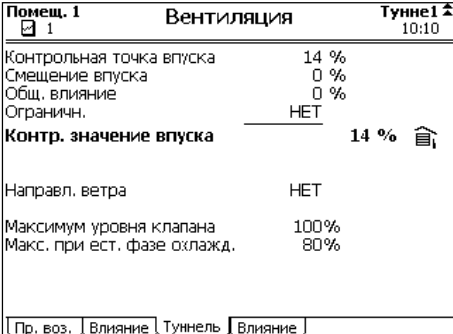

*Вп. отв., уставка* Вывод уставки управляемой части, без воздействий и смещений.

*Вп. отв., откл.* Вывод смещения между заданным *контрольным значением* и *уставкой*.

*Сумм. влияние* Вывод общей коррекции по воздействиям.

*Кто ограничил* Вывод метода, используемого для ограничения максимальной вентиляции.

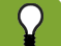

Имеется возможность связать максимальную вентиляцию с наличием животных в помещении. Данная функция настраивается монтажником.

*Вп. отв, контр. знач.* Настройка расчетного контрольного значения после коррекции с учетом воздействий, смещения и ограничения в случае бури.

*Направление ветра* Вывод направления ветра, которое фактически влияет на управление (*НЕТ*, *ПОДВЕТРЕННОЕ* или *НАВЕТРЕННОЕ*).

45

*Вп. отв., макс. положение*

Настройка максимального положения воздухоприемника.

*Макс. полож. во время охл.*

Настройка максимального уровня вентиляции во время охлаждения.

Помеш. 1 Тунне1 Вентиляция ন ⊣  $10:10^{-7}$ Макс, уповень прит. возд.  $100%$ .<br>Абс. фак. мин. при.воз.  $0.80$ 1.20  $^{HET}_{0.2}$ Brunas.tem. Ha rin 803. Фактор влияния  $0.96$ Тек влиян разн. темп. .<br>Вл. давл. на прит. возд. ДA Фактор влияния(-) n.sn Фактор влияния(+)  $1.20$ 0%  $\circ$ Тек влиян, лавл. .<br>Вл. вет/штур на пр. во. ДA  $0.80$ <br> $1.20$  $0\%$ Тек. влияние ветра Пр. воз. Влияние Tуннель Влияние

*Обзор* **вкладка** *Влияние* **(тоннельная вентиляция)**

*Вп. отв., коэфф. для мин. влияния* Настройка коэффициента, используемого для расчета нижнего предела **общего** влияния. Сумма расчетных влияний ветра, наружной температуры, разницы температуры и давления не может быть ниже расчетного нижнего предела.

*Вп. отв., коэфф. для макс. влияния*

*Влиян. давл. на возд. отв.*

*Коэфф. для расчета макс. влияния* Настройка коэффициента, используемого раздаточным компьютеров для расчета максимального влияния во время естественной вентиляции.

Настройка коэффициента, используемого для расчета верхнего предела **общего** влияния. Сумма расчетных влияний ветра, наружной температуры, разницы температуры и давления не может быть выше расчетного нижнего предела.

Настройка, указывающая, может ли измеренное давление влиять на положение впуска. Данное влияние может использоваться только при использовании

*Тек. давление* Вывод расчетного влияния давления на положение впуска.

контроля давления.

*Влиян. ветра и бури на* Настройка, указывающая, может ли ветер и/или буря влиять на положение впуска. *возд. отв. Коэфф. влияния, наветр. стор.* Настройка коэффициента, используемого для уменьшения *Контрольного значения управляемой части* на наветренной стороне. *Коэфф. влияния, подветр. стор.* Настройка коэффициента, используемого для увеличения *Контрольного значения управляемой части* на подветренной стороне. *Тек. влияние ветра* Вывод расчета фактического влияния, основанного на ветре. *Макс. влияние бури* Настройка максимального влияния во время грозы на уставку управляющего элемента. См. раздел «Влияние бури страница [61»](#page-64-0).

*Тек. пред. знач. для бури* Вывод фактического ограничения в случае бури (максимальное контрольное значение).

### 7.6.3 Давление

При управлении вентиляцией контроллер сначала регулирует положение основных и дополнительных впускных воздушных отверстий. Затем он проверяет, достигнуто ли необходимое давление. Если нет, он может отрегулировать положения впускных отверстий.

*Обзор →*  $\mathcal{X}$  *→*  $\oslash$ 

伊川

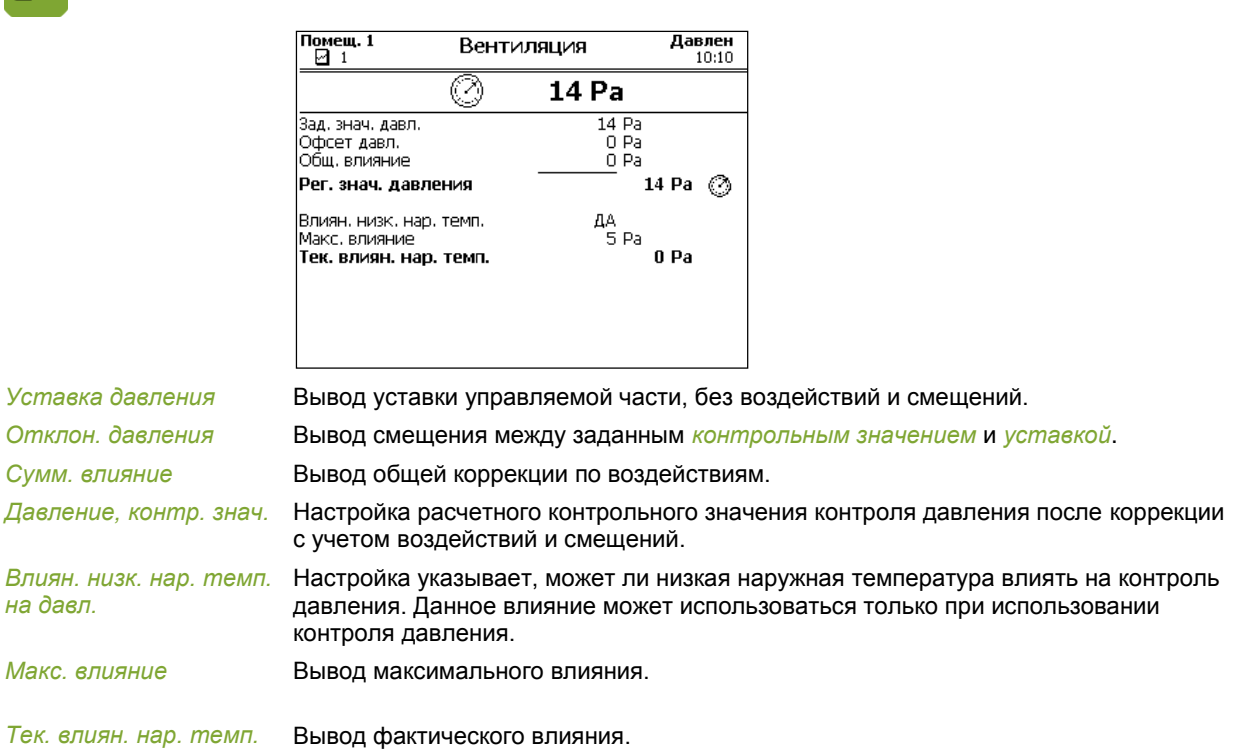

### $7.7$ Настройки ОВ

Можно задать верхнее и нижнее предельное значение для ОВ внутри помещения. Если воздух слишком сухой, компьютер может включить дополнительное увлажнение. Если ОВ слишком высокая, компьютер может понизить ОВ с помощью дополнительной вентиляции или подогрева.

#### $7.7.1$ Увлажнение

Очень низкую относительную влажность можно повысить с помощью дополнительного увлажнения, например с использованием водораспылительных сопел.

*Обзор* **вкладка** *Увлажнение*

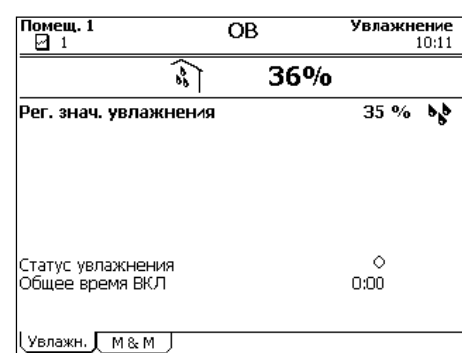

*Уставка начала увлажн.*

Настройка значения ОВ, ниже которого должно включиться увлажнение.

*Статус увлажнения* Вывод фактического состояния увлажнения вкл. (<sup>©</sup>) или выкл. (<sup>○</sup>).

*Сумм. время работы* Значение общего времени регулирования.

На дисплее контроллера отображается история данных во вкладках *управления и контроля*. Контроллер ежедневно обновляет обзоры. В верхней части отображаются самые свежие данные.

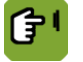

*Обзор* **вкладка** *Управление и контроль*

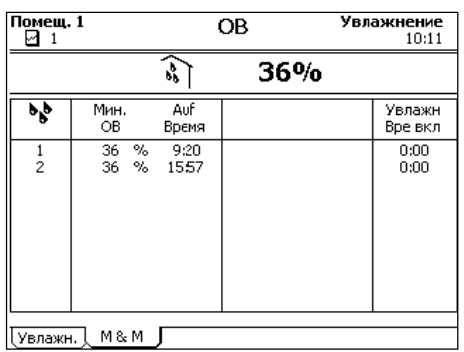

*Мин. Отн. влажность* Вывод измеренной минимальной ОВ.

*Момент достижения* Вывод времени достижения минимальной температуры.

*Сумм. время работы* 

*увлажнителя*

Вывод общего времени включения увлажнителя.

### $7.7.2$ Осушение

Чрезмерную относительную влажность можно понизить с помощью дополнительной вентиляции или отопления.

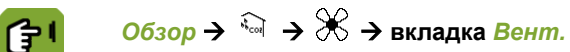

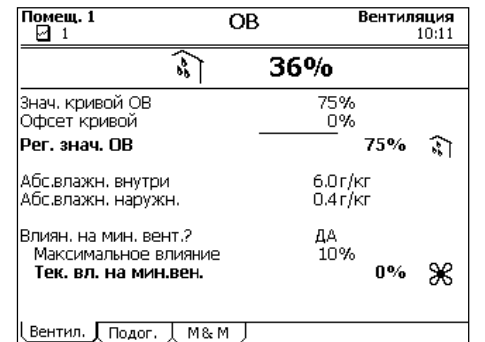

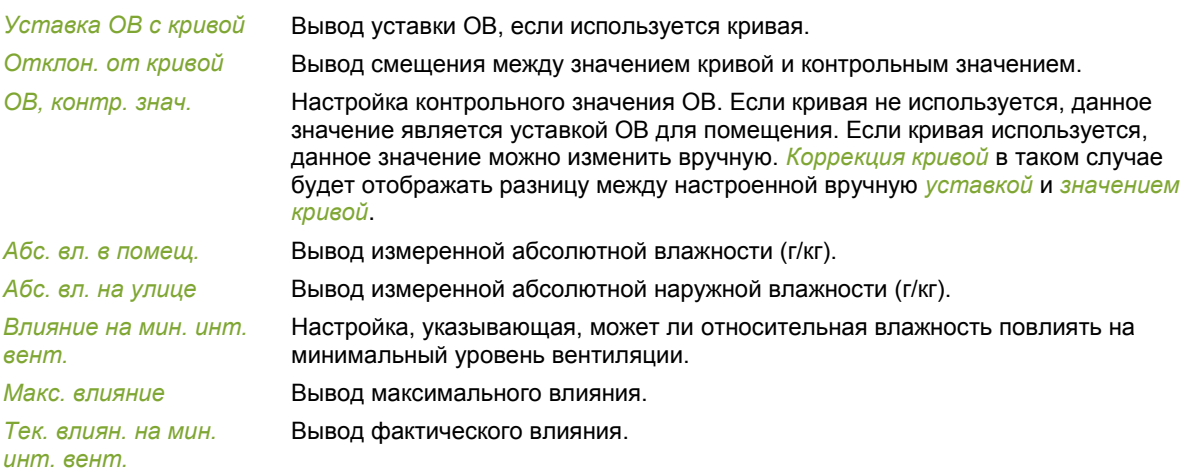

См. раздел «Влияние высокой относительной влажности на минимальную интенсивность вентиляции страница [62»](#page-65-1).

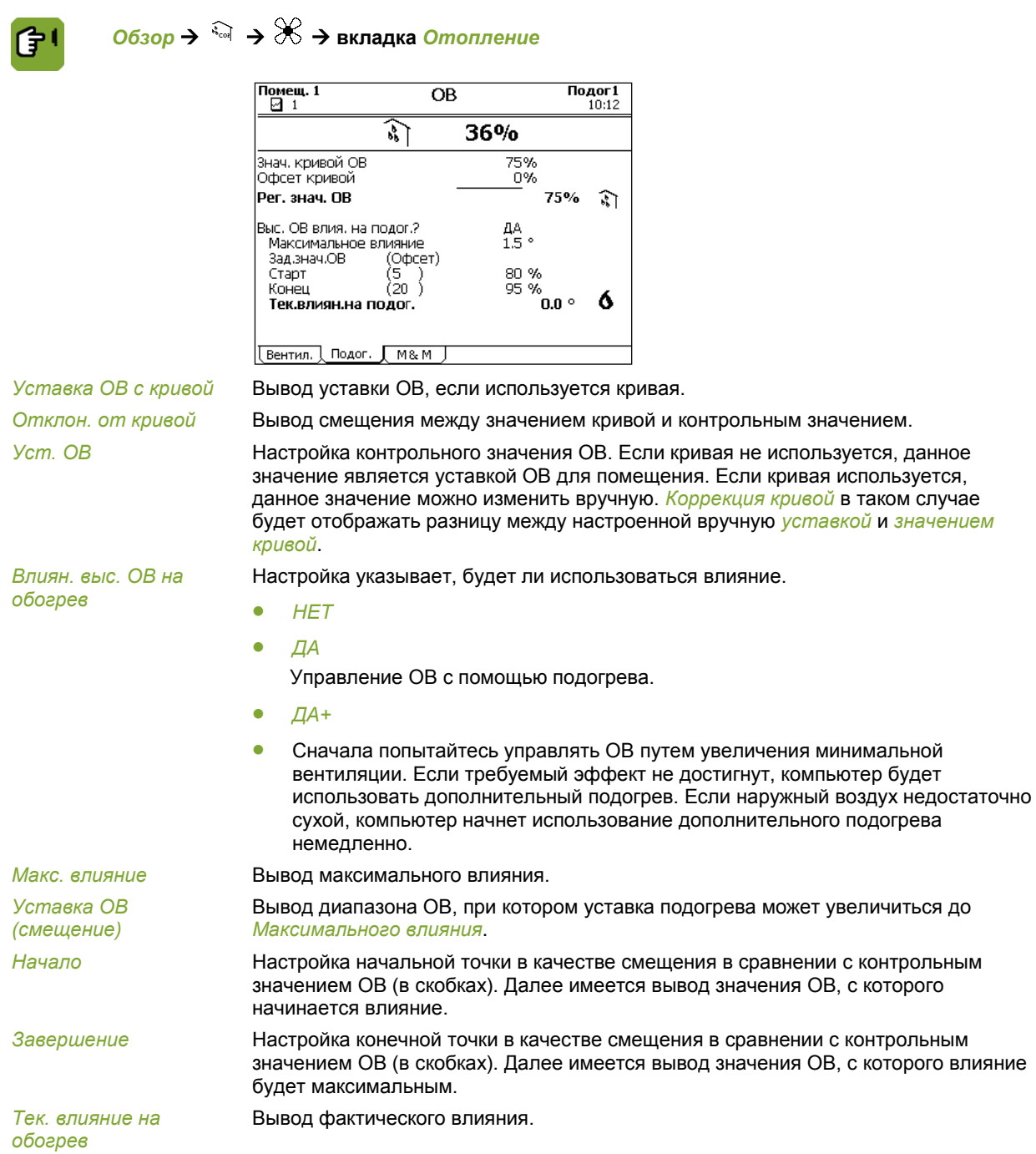

См. раздел «Влияние высокой относительной влажности на отопление страниц[а 62»](#page-65-2).

На дисплее контроллера отображается история данных во вкладках *управления и текущего контроля*. Контроллер ежедневно обновляет обзоры. В верхней части отображаются самые свежие данные.

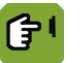

*Обзор* **вкладка** *Управление и контроль*

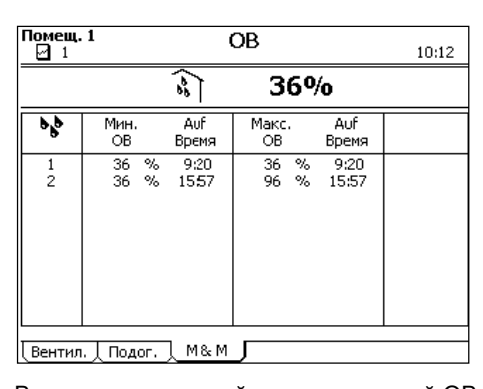

*Мин./макс. Отн. влажность*

Вывод минимальной и максимальной ОВ.

*Момент достижения* Вывод времени достижения минимальных и максимальных значений.

### 7.8 Уставка концентрации углекислоты

Контроллер может измерять концентрацию углекислоты. Если концентрация углекислоты в помещении слишком высокая, контроллер может увеличить минимальную интенсивность вентиляции для удаления избытка углекислоты. Такое влияние применяется, если концентрация углекислоты в помещении выше *уставки концентрации углекислоты*.

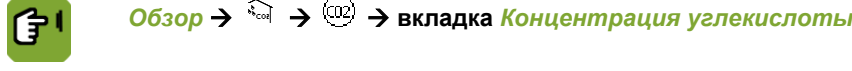

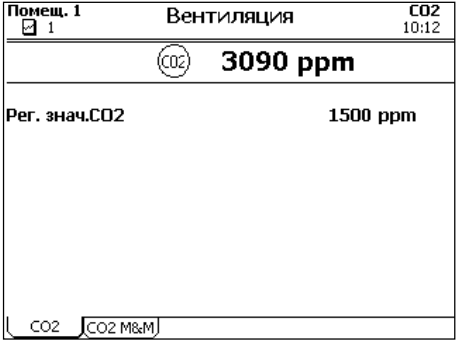

### *Уст. конц. СО2* Настройка уровня концентрации, выше которого должна быть включена вентиляция.

На дисплее контроллера отображается история данных во вкладках *управления и текущего контроля*. Контроллер ежедневно обновляет обзоры. В верхней части отображаются самые свежие данные.

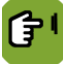

# *Обзор* **вкладка** *Контроль концентрации углекислоты*

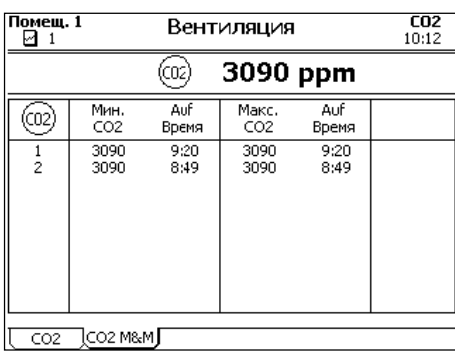

*Мин./макс. конц. СО2* Вывод измеренной минимальной и максимальной концентрации.

*Момент достижения* Вывод времени достижения минимальных и максимальных значений.

### 7.9 Уставка концентрации аммиака

Контроллер может измерять концентрацию аммиака. Если концентрация аммиака в помещении слишком высокая, контроллер может увеличить минимальную интенсивность вентиляции для удаления избытка аммиака. Такое влияние применяется, если концентрация аммиака в помещении выше *уставки концентрации аммиака*.

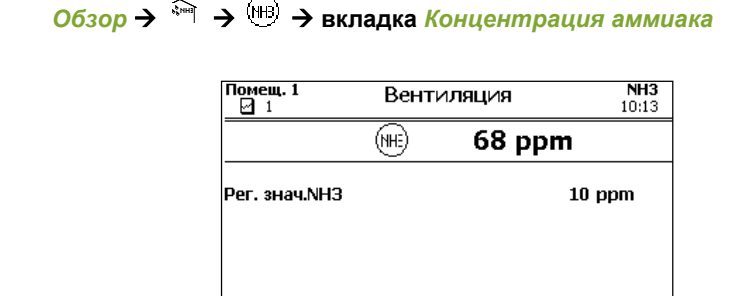

NH3 MH3 M&M

*Уст. конц. NH3* Настройка уровня концентрации, выше которого должна быть включена вентиляция.

На дисплее контроллера отображается история данных во вкладках *управления и текущего контроля*. Контроллер ежедневно обновляет обзоры. В верхней части отображаются самые свежие данные.

*Обзор* **вкладка** *Контроль концентрации аммиака*

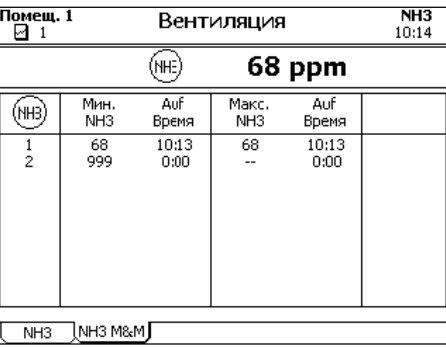

*Мин./макс. конц. NH3* Вывод измеренной минимальной и максимальной концентрации.

*Момент достижения* Вывод времени достижения минимальных и максимальных значений.

### $7.10$ Текущие данные

Во вкладке *текущих данных* содержатся текущие уставки, рассчитанные на основе кривой. Эти значения можно изменять. Если кривая не используется, данные значения вводятся вручную.

При использовании кривой на дисплее контроллера отображаются два столбца с цифрами. В правом столбце отображаются текущие уставки. В левом столбце в скобках отображаются сдвиги уставок, рассчитанные контроллером на основании кривой. Все сдвиги остаются действительными до изменения. При доставке животных контроллер обнуляет все сдвиги.

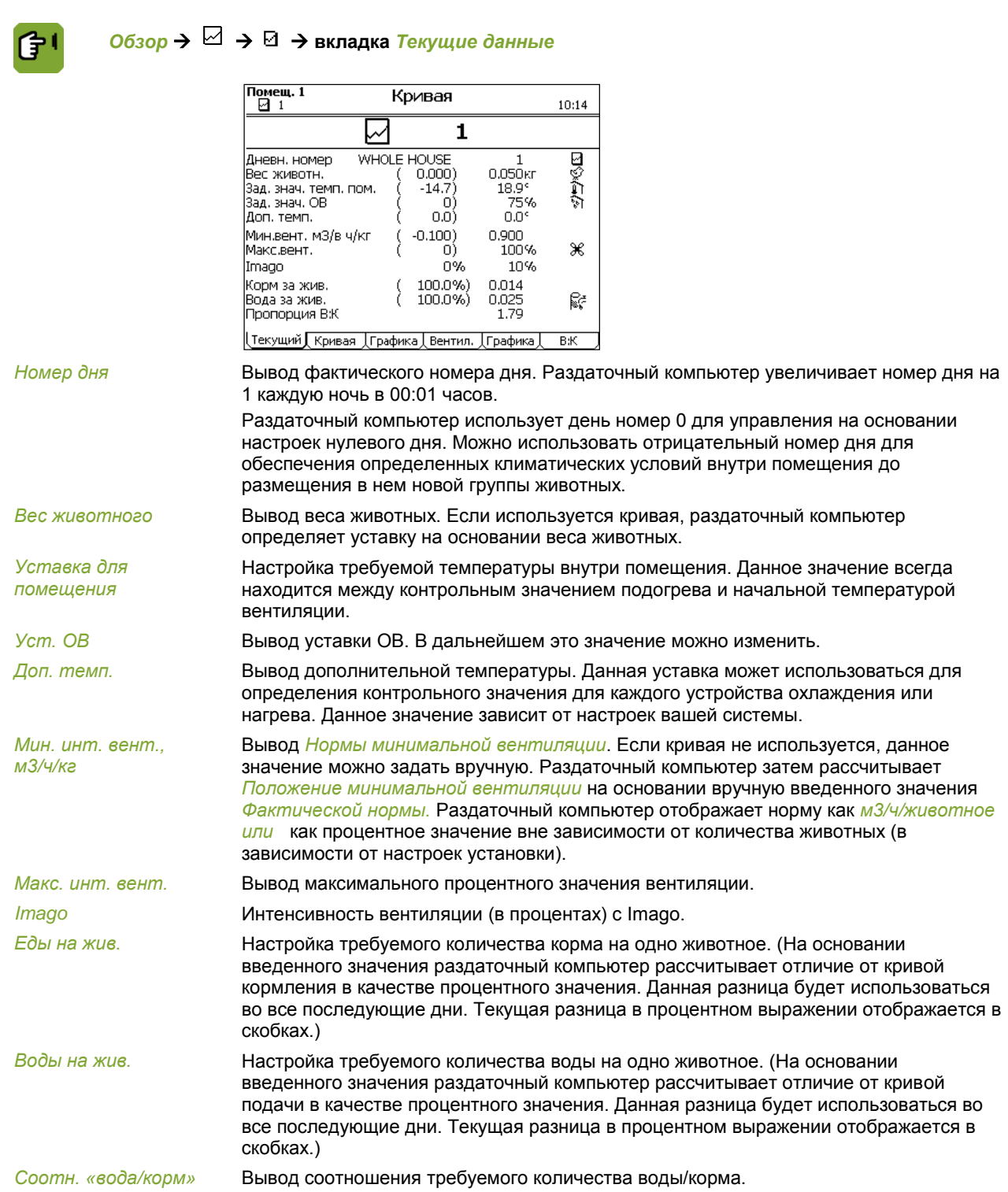

### 8. Оптимизация управления с помощью влияний

<span id="page-55-0"></span>Влияния можно использовать для оптимизации управления климатическими условиями. Раздаточный компьютер обеспечивает **надлежащее управление** климатическими условиями, даже если данные влияния не используются.

Для каждого влияния определите целесообразность его применения. Если влияние активно, обычно отображаются дополнительные кода. Они используются для указания способа использования влияния. Соответствующие кода используются в конце раздела, поясняющего влияние.

Влияния классифицируются по определенной причине, например, слишком высокая или низкая ОВ, низкая или высокая наружная температура и т.д. При наступлении определенного условия можно мгновенно определить, какие влияния можно задать в раздаточном компьютере.

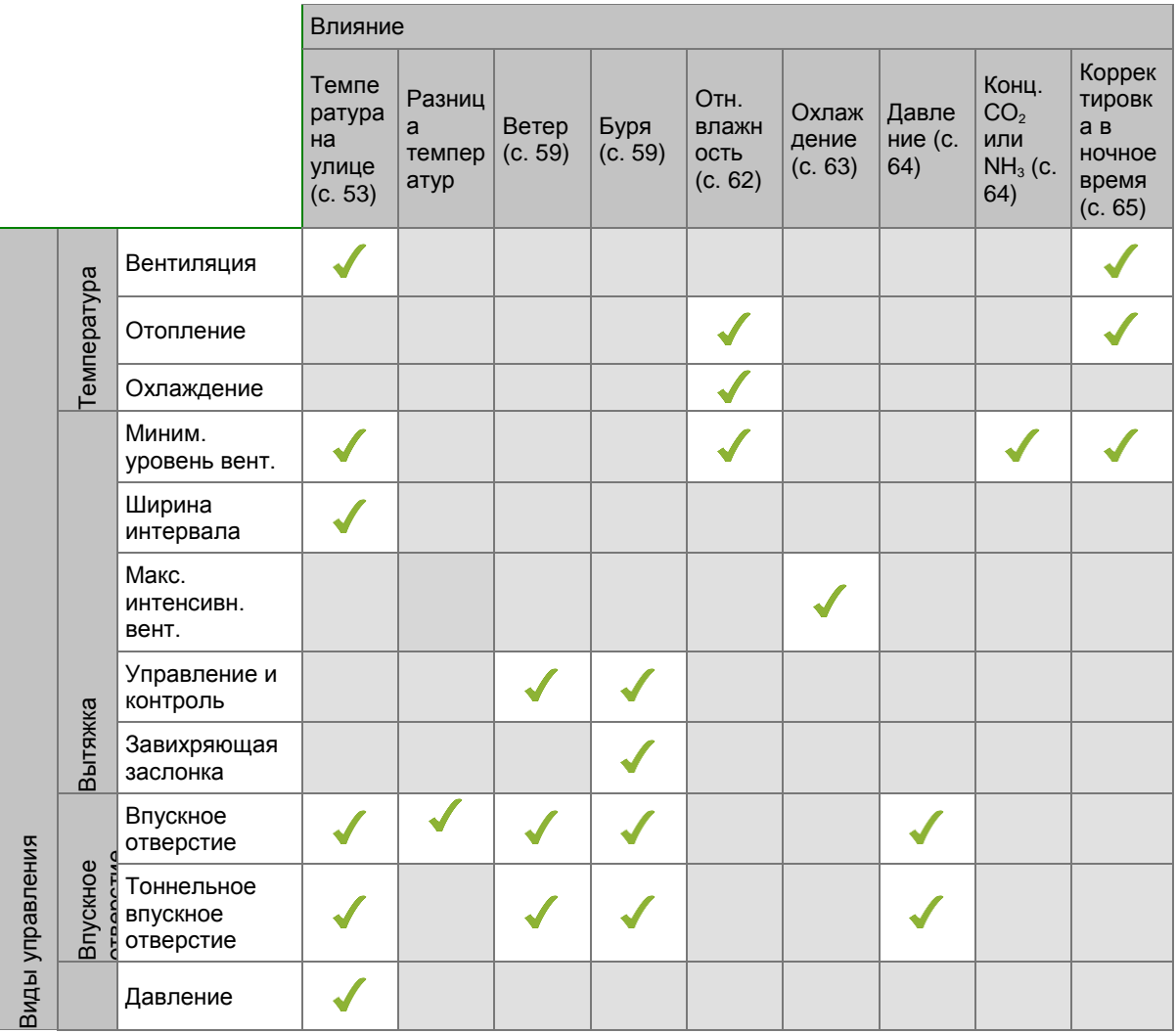

### <span id="page-56-0"></span> $8.1$ Влияния наружной температуры

#### $8.1.1$ Естественный климат

<span id="page-56-1"></span>Запрос обзора фактических наружных климатических условий осуществляется с помощью  $\breve{\tilde{\leq}}$ .

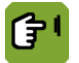

# *Обзор* **вкладка** *Влияние*

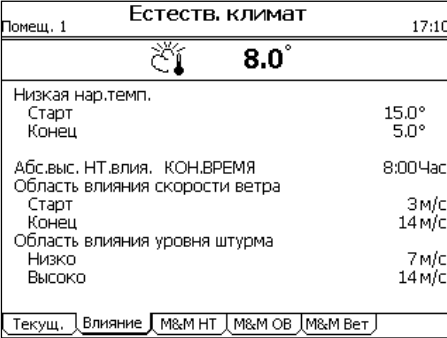

*Низкая наружная темп.* Настройка, указывающая, должно ли применяться влияние **низкой** наружной температуры в отношении *уставки помещения* (*ОТНОСИТЕЛЬНАЯ*) или к фиксированной температуре (*АБСОЛЮТНАЯ*).

Диапазон абсолютной температуры всегда неизменен. Он не зависит от *Начальной температуры вентиляции*. Диапазон относительной температуры зависит от *Начальной температуры вентиляции*.

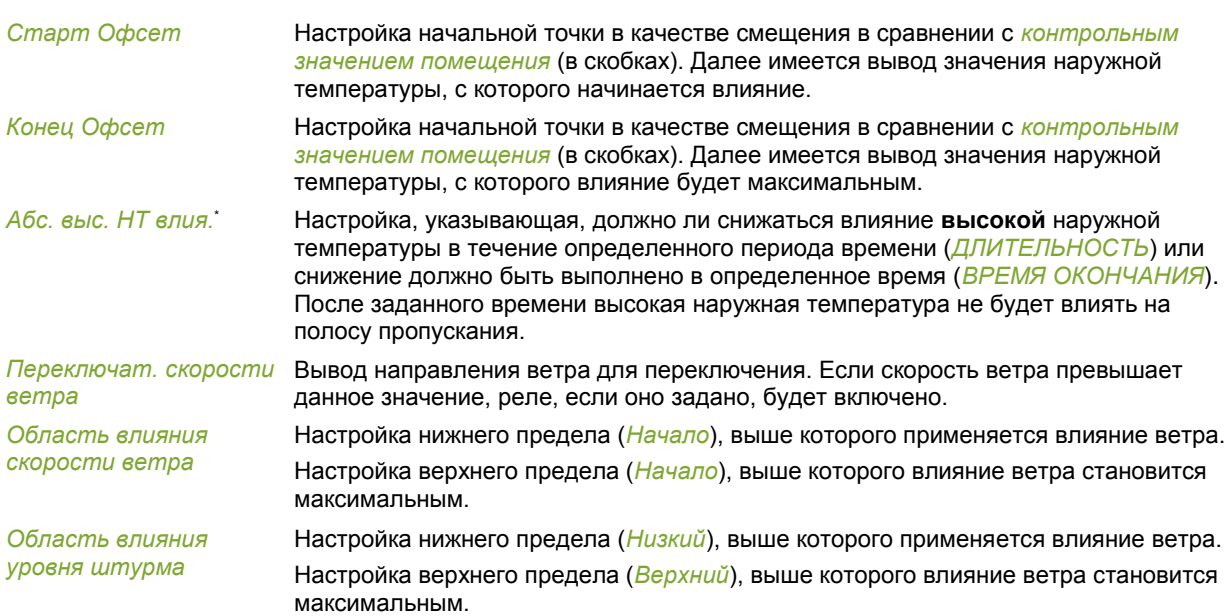

### $8.1.2$ Влияние высокой наружной температуры на ширину интервала вентиляции

В теплый летний день вентиляция установлена на максимум. Как правило, в ночное время или после грозы температура воздуха на улице быстро снижается. В результате в помещение попадает большое количество холодного воздуха, вследствие чего падает температура. Такой ситуации можно избежать благодаря использованию параметра *Влиян. выс. нар. темп.*

Когда задано это влияние, ширина интервала увеличивается по мере повышения температуры. Если температура в помещении падает, контроллер незамедлительно переключается на управление на основании более низкого процентного соотношения вентиляции. Если температура на улице падает ниже уставки *Темп. начала вентиляции*, ширина интервала вновь уменьшается, возвращаясь к первоначальному значению.

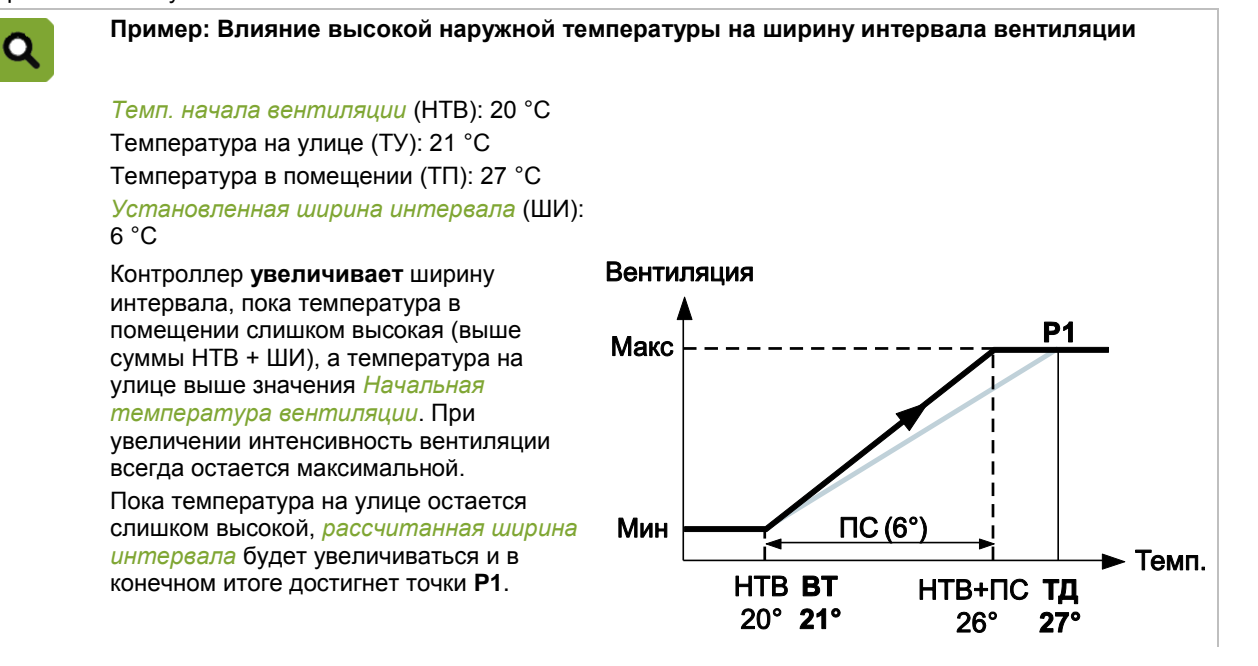

В случае резкого понижения наружной температуры холодный воздух понизит температуру в помещении. После достижения точки **P1** контроллер осуществляет регулирование, понизив интенсивность вентиляции. В примере показана интенсивность вентиляции при температуре в помещении 25 °C.

Как только температура на улице падает ниже *Начальная температура вентиляции*, контроллер снова уменьшает ширину интервала.

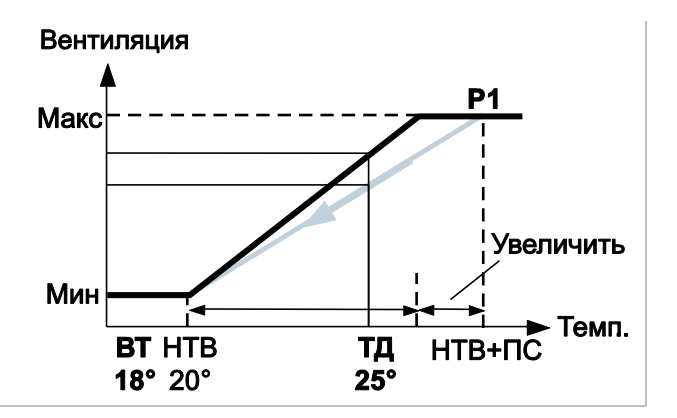

*Обзор* **вкладка** *Влияние*

*Влиян. выс. нар. темп.* Настройка указывает, будет ли использоваться влияние. *Фактор влияния* Настройка коэффициента, используемого раздаточным компьютеров для расчета влияния.

*Тек. влияние выс. нар. темп.* Вывод фактического влияния.

Параметры, снижающие влияние высокой наружной температуры, описаны в разделе «Настройка в зависимости от наружных климатических условий страница [53»](#page-56-1).

### 8.1.3 Влияние низкой наружной температуры на ширину интервала вентиляции

Охлаждающий эффект наружного воздуха тем выше, чем холоднее на улице. Чтобы предотвратить образование сквозняков в помещении, ширину интервала можно увеличить при очень низких наружных температурах. Интенсивность вентиляции в этом случае будет повышаться медленнее, чем обычно.

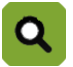

日

**Пример: Влияние низкой наружной температуры на ширину интервала вентиляции**

*Начальная температура вентиляции* (НТВ): 20 °С Температура в помещении (ТП): 23 °С *Установленная ширина интервала* (ШИ): 6 °С Наружная температура (НТ): 10 °С Диапазон влияния низкой наружной температуры

*Начало:* 15 °С *Конец:* 5 °С

*Коэффициент влияния:* 2,0

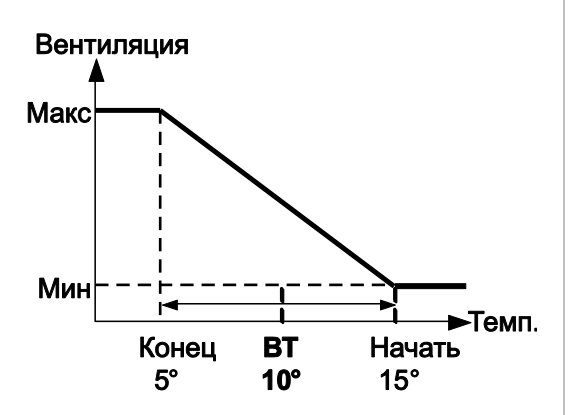

Увеличение ширины интервала определяют значения низкой наружной температуры (*начало* и *конец*), а также *коэффициент влияния*. Контроллер рассчитывает *ширину интервала*, используя эти три параметра. *Ширина интервала* увеличивается, как описано ниже.

Если наружная температура составляет 5 °C или менее, ее влияние является **максимальным**. Это означает, что *ширина интервала* имеет следующее значение: 2,0 x 6 °C = 12 °C.

При наружной температуре не ниже 15 °C влияние отсутствует. Это означает, что *ширина интервала* имеет следующее значение: 1,0 x 6 °C = 6 °C.

В данном примере наружная температура составляет 10 °C. Это значение находится посередине между *началом* и *концом* диапазона низкой наружной температуры.

Контроллер рассчитывает *ширину интервала*, которая равна 1,5 х 6 °С = 9 °С.

Для *температуры в помещении*, равной 23 °С, контроллер рассчитывает процентное значение вентиляции **V2**.

Эта величина **ниже**, чем первоначальное процентное значение вентиляции **V1**.

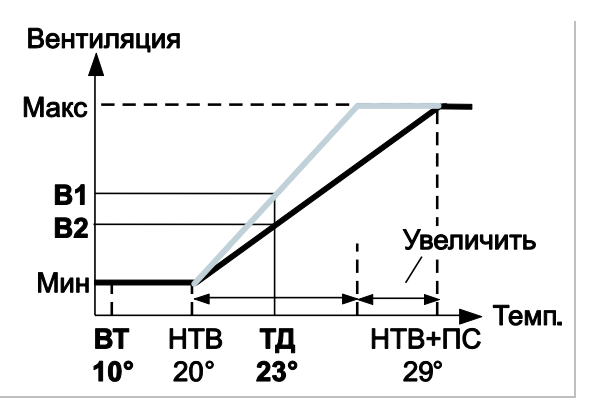

*Обзор* **вкладка** *Влияние*

Настройка указывает, будет ли использоваться влияние.

*Фактор влияния* Настройка коэффициента, используемого раздаточным компьютеров для расчета влияния.

*Тек. влияние низк. нар.*  Вывод фактического влияния.

### *темп.*

*Влиян. низкие нар.темп.*

日

Настройка диапазона этого влияния описана в разделе «Настройка в зависимости от наружных климатических условий страниц[а 53»](#page-56-1).

### $8.1.4$ Влияние низкой наружной температуры на давление и положение впускных отверстий

Снижения температуры можно избежать путем увеличения скорости прохождения воздуха через впускные отверстия. Примените один из параметров влияния:

Влияние низкой наружной температуры на уставку давления.

Влияние давления применяется, если используется измерение давления и необходимое значение давления установлено превышает 0 Па.

 Влияние низкой наружной температуры на уставку положения впускных воздушных отверстий Если измерение давление не осуществляется, можно задать определенное влияние низкой наружной температуры, чтобы уменьшить эффективное сечение впускных отверстий во время холодной погоды.

### **Влияние низкой наружной температуры на уставку давления.**

Контроллер увеличивает значение параметра *Давление, контр. знач.* при очень низкой наружной температуре.

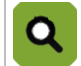

**Пример: Влияние низкой наружной температуры на уставку давления.**

*Уставка давления:* 15 Па Диапазон влияния низкой наружной температуры

*Начало:* 15 °C

*Конец:* 5 °C

*Максимальное влияние:* 4 Па

Фактическая температура на улице (ТУ): 10 °C

Максимальное влияние на параметр *Уставка давления* составляет 4 Па. Это означает, что вакуум может составить вплоть до 19 Па. Фактическая температура на улице составляет 10 °C. Данное значение находится точно в середине диапазона влияния. Значение параметра *Давление, контр. знач.* составляет 15 + 2 = 17 Па.

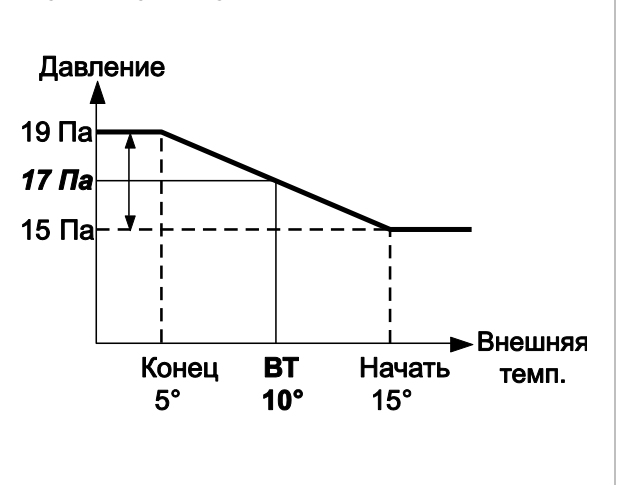

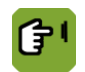

## $\sim$  *Обзор*  $\rightarrow$   $\%$   $\rightarrow$   $\circ$

*Влиян. низк. нар. темп.*  Настройка указывает, будет ли использоваться влияние. *на давл.*

*Макс. влияние* Вывод максимального влияния.

*Тек. влиян. нар. темп.* Вывод фактического влияния.

Также см. раздел «Суммарное влияние на положение впускных воздушных отверстий страница [66»](#page-69-0). Диапазон, к которому относится это влияние, указан в разделе «Настройка в зависимости от наружных климатических условий страниц[а 53»](#page-56-1).

**Влияние низкой наружной температуры на уставку положения впускных воздушных отверстий** При низкой наружной температуре контроллер уменьшает значение *Вп. возд. отв., контр. знач.*. Это описание подходит как для основных, так и для дополнительных впускных отверстий.

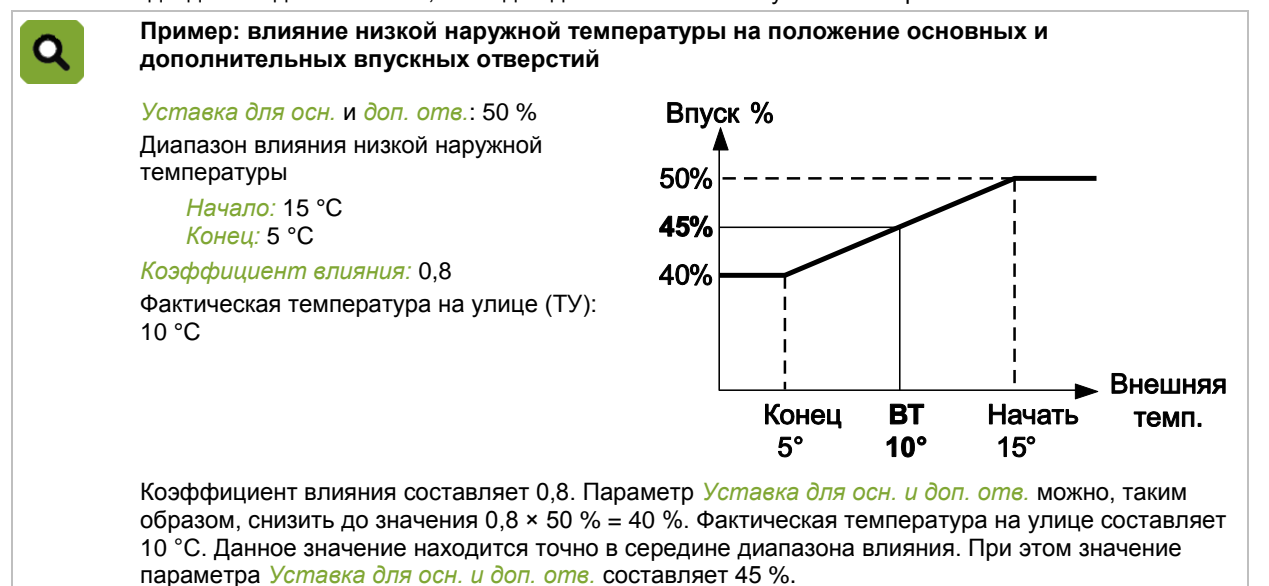

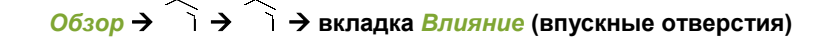

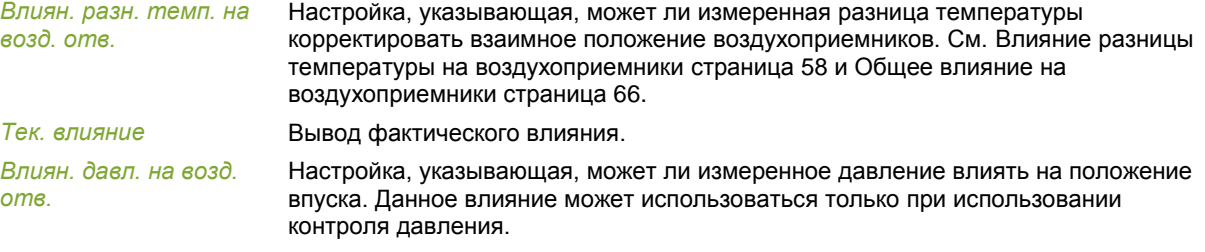

*Влиян. ветра и бури на* Настройка, указывающая, может ли ветер и/или буря влиять на положение впуска. *возд. отв.*

Также см. раздел «Суммарное влияние на положение впускных воздушных отверстий страница [66»](#page-69-0). Настройка диапазона этого влияния описана в разделе «Настройка в зависимости от наружных климатических условий страниц[а 53»](#page-56-1).

#### 8.1.5 Влияние низкой наружной температуры на минимальную вентиляцию

При низкой наружной температуре данное влияние предотвращает резкое падение температуры, с помощью понижения минимальной вентиляции.

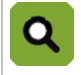

**Пример. Влияние низкой наружной температуры на минимальную вентиляцию**

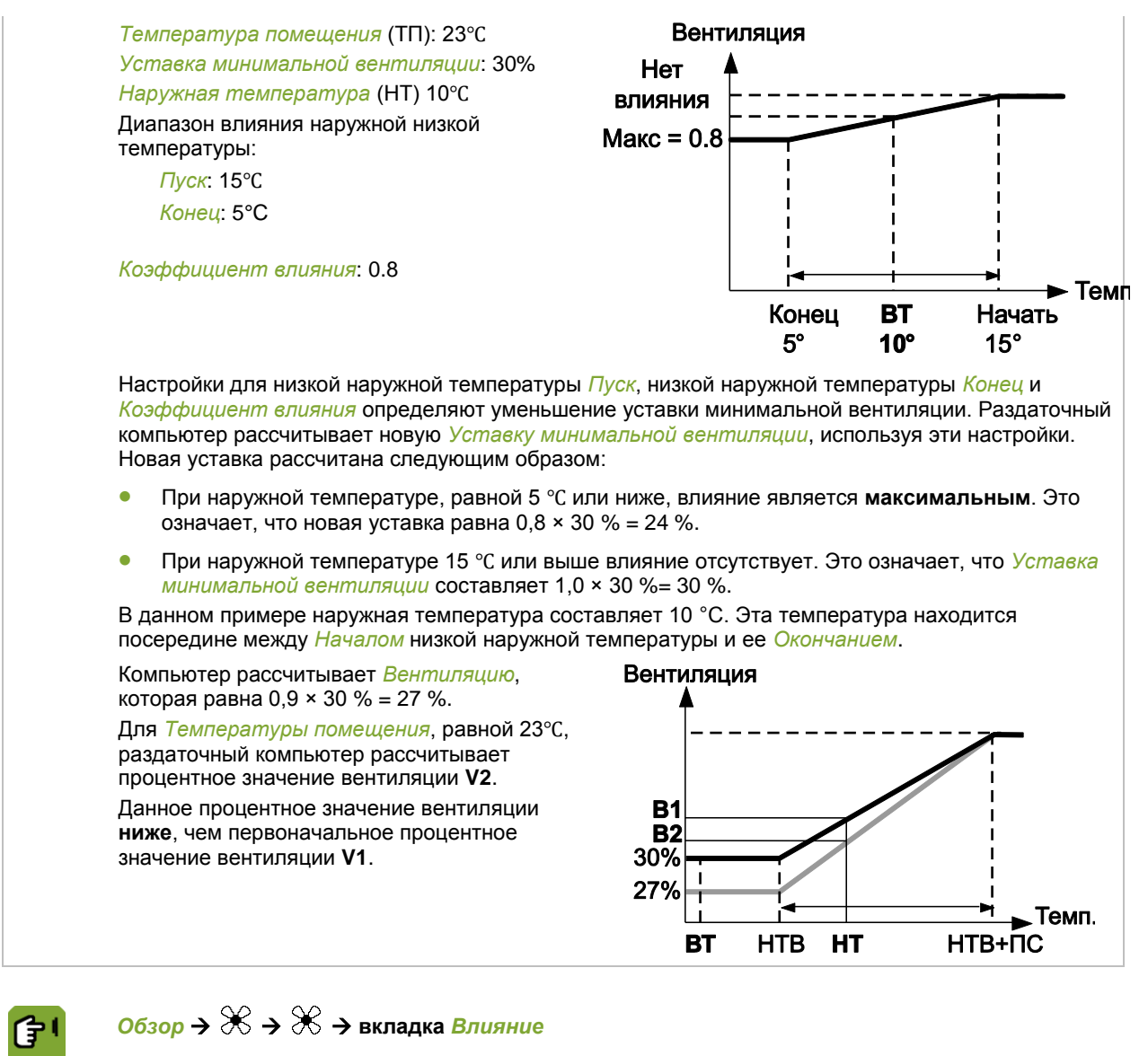

*Обзор* **вкладка** *Влияние*

*Влияние низкие нар.*  Настройка указывает, может ли измеренная низкая наружная температура влиять на *Уставку минимальной вентиляции*.

*темп.*

*Коэффициент влияния* Настройка коэффициента, используемого раздаточным компьютеров для расчета

максимального влияния во время естественной вентиляции.

<span id="page-61-0"></span>*Фактическое влияние* Вывод фактического влияния.

### 8.2 Влияние разницы температур на воздухоприемник

При использовании больше одного воздухоприемника в помещении возникает разница температур, при которой может быть использовано влияние разницы температур.

Данное влияние обеспечивает **независимую** регулировку воздухоприемников, осуществляемую раздаточным компьютером для минимизации разницы температуры. Среднее положение воздухоприемников остается неизменным.

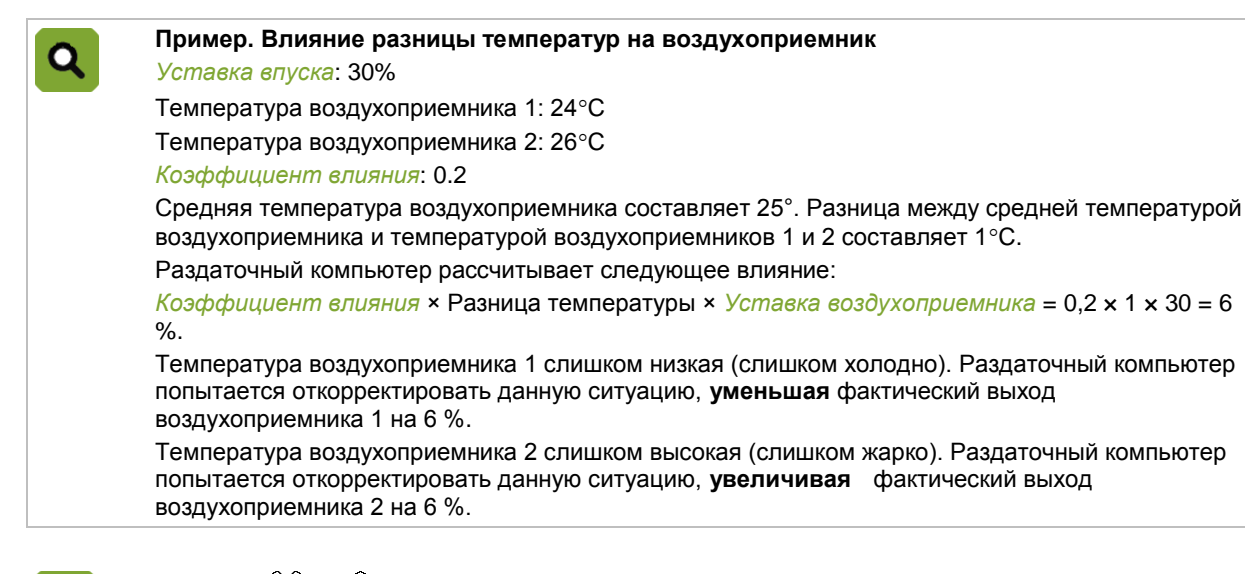

Настройка указывает, будет ли использоваться влияние.

максимального влияния во время естественной вентиляции.

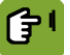

*Обзор* **вкладка** *Влияние* **(Впуск)**

*Влияние разницы температур на пр. возд.*

*Фактор влияния* Настройка коэффициента, используемого раздаточным компьютеров для расчета

*Фактическое влияние*  Вывод фактического влияния.

*разн.темп.* Разницу температур внутри помещения также можно минимизировать с помощью воздухоприемников

естественной вентиляции.

<span id="page-62-0"></span>См. также: Общее влияние на воздухоприемники страница [66.](#page-69-0)

### 8.3 Влияния ветра и бури

Направление ветра, скорость ветра и буря могут повлиять на *Уставку управляемой части*, *демпфер завихрения* и *воздухоприемники*. Данные влияния могут быть ограничены *коэффициентами влияния*.

#### 8.3.1 Влияние диапазона ветра и бури

Используйте данные настройки, чтобы задать, когда применяются влияния ветра и бури. Эти настройки применимы для всех влияний ветра и бури.

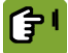

# *Обзор* **вкладка** *Влияние*

*Диапазон влияния скорости ветра*

Настройка нижнего предела (*Начало*), выше которого применяется влияние ветра. Настройка верхнего предела (*Начало*), выше которого влияние ветра становится максимальным.

*Диапазон влияния на положение при буре.*

Настройка нижнего предела (*Низкий*), выше которого применяется влияние ветра. Настройка верхнего предела (*Верхний*), выше которого влияние ветра становится максимальным.

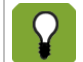

Нижний предел (*Низкий*) будет увеличен при высокой наружной температуре (выше, чем уставка помещения). Раздаточный компьютер автоматически определяет это значение.

### 8.3.2 Влияние ветра

В зависимости от скорости и направления ветра контроллер может регулировать работу системы вентиляции и положение впускных воздушных отверстий. При регулировке учитывается направление ветра. На основе этой информации контроллер определяет, находятся ли вентиляторы или впускные отверстия с наветренной или подветренной стороны. Количество вентиляторов и впускных отверстий можно увеличивать и уменьшать. Описание применимо к управляемой части, основным и дополнительным впускным отверстиям (но настройку можно осуществлять и раздельно).

### Lumina 38 Оптимизация управления с помощью влияний

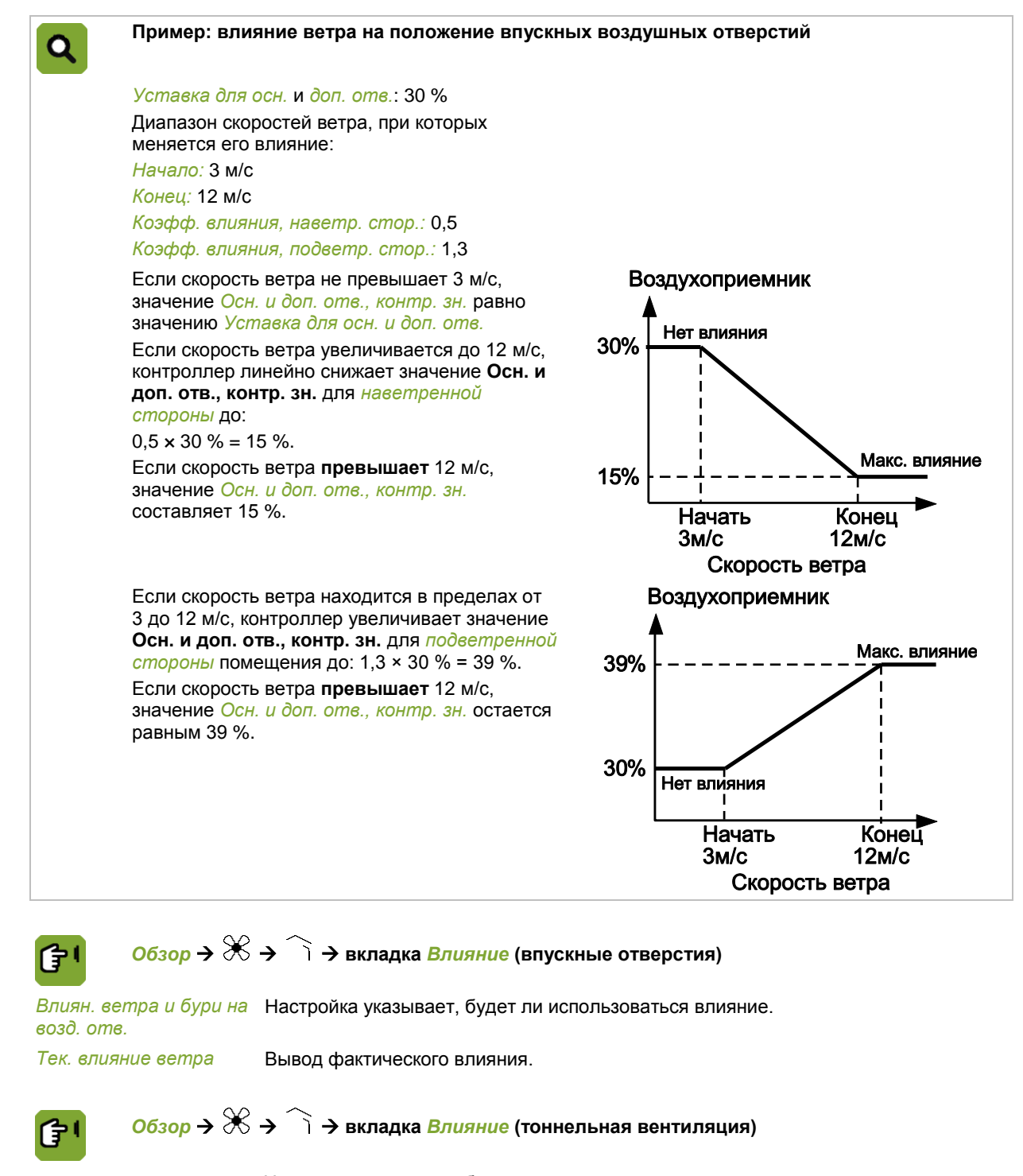

*Влиян. давл. на возд. отв.* Настройка указывает, будет ли использоваться влияние.

*Влиян. ветра и бури на*  Настройка указывает, будет ли использоваться влияние. *возд. отв.*

Влияние ветра также может аналогично применяться и к управляемой части. Используйте данную функцию влияния следующим образом:

- Если вентиляторы находятся на подветренной стороне здания, значение *Управление и контроль, упр. знач.* снизится. Параметр *Коэфф. влияния, наветр. стор.* должен быть **меньше** единицы.
- Если вентиляторы находятся на наветренной стороне здания, значение *Управление и контроль упр. знач.* увеличится. Параметр *Коэфф. влияния, наветр. стор.* должен быть **больше** единицы.

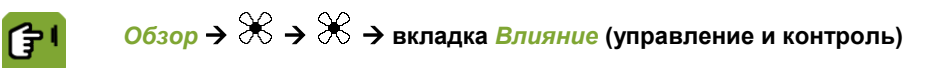

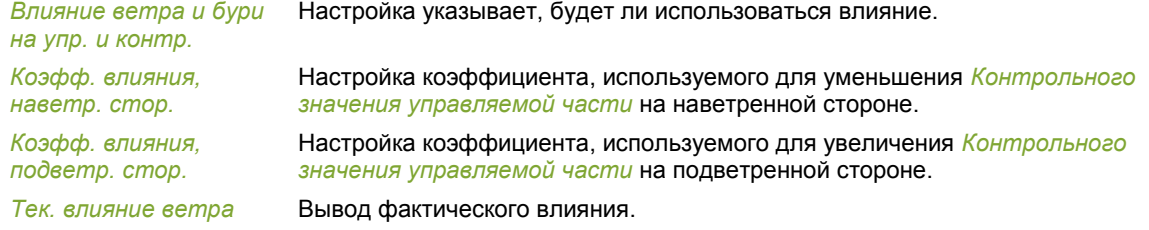

### 8.3.3 Влияние бури

<span id="page-64-0"></span>Для очень большой силы ветра можно ввести максимальное контрольное значение. Если сила ветра увеличивается, максимальное контрольное значение будет уменьшаться, пока не достигнет значения параметра *Макс. влияние бури*. Описание применимо к управляемой части, завихряющей заслонке, основным и дополнительным впускным отверстиям (но настройку можно осуществлять и раздельно).

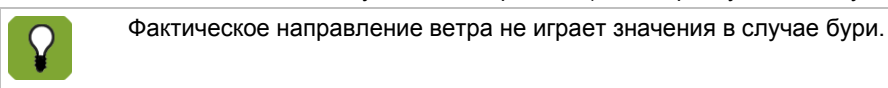

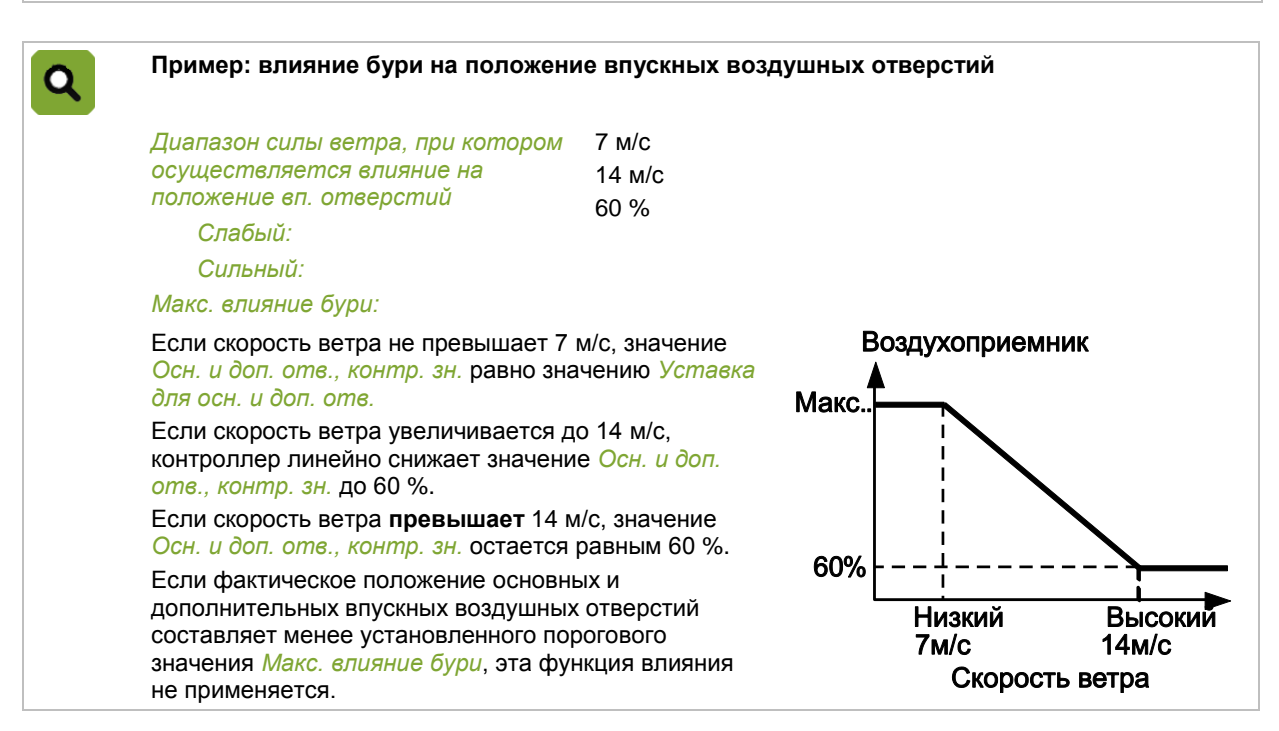

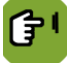

*Обзор* **вкладка** *Влияние* **(впускные отверстия)**

*Влиян. ветра и бури на*  Настройка указывает, будет ли использоваться влияние. *возд. отв.*

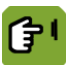

# *Обзор* **вкладка** *Влияние* **(управление и контроль)**

*Влияние ветра и бури на упр. и контр.*

Настройка указывает, будет ли использоваться влияние.

*Макс. контр. знач. для бури*

*Тек. пред. знач. для бури*

Настройка максимального *Контрольного значения* во время бури.

Вывод фактического ограничения в случае бури (максимальное контрольное значение).

Параметр *Уставка положения завихр. заслонки* привязан к значению *Управление и контроль упр. знач.* Влияние ветра на управляемую часть преобразуется в положение завихряющей заслонки с помощью коэффициента.

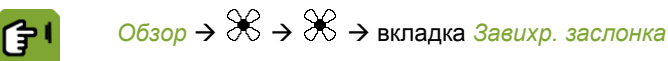

<span id="page-65-0"></span> $\beta$ авихр. заслонка, пред. Настройка максимального *Контрольного значения* во время бури. *значение при буре*

### 8.4 Влияния ОВ

### 8.4.1 Влияние высокой относительной влажности на минимальную вентиляцию

<span id="page-65-1"></span>Если относительная влажность помещения слишком высокая, раздаточный компьютер может увеличить минимальную вентиляцию, чтобы удалить избыточную влажность. Данная дополнительная минимальная вентиляция возможна только при условии, что наружный воздух достаточно сухой. Поэтому раздаточный компьютер определяет содержание абсолютной влажности наружного воздуха и воздуха в помещении. Данное влияние начинает применяться, если относительная влажность помещения выше, чем *Контрольное значение ОВ*.

Раздаточный компьютер увеличит уровень минимальной вентиляции на 1 % и проверит, уменьшилась ли относительная влажность. Если ОВ не уменьшилась, раздаточный компьютер снова увеличит минимальную вентиляцию на 1 %. Данный процесс продолжается до тех пор, пока относительная влажность помещения не начнет падать.

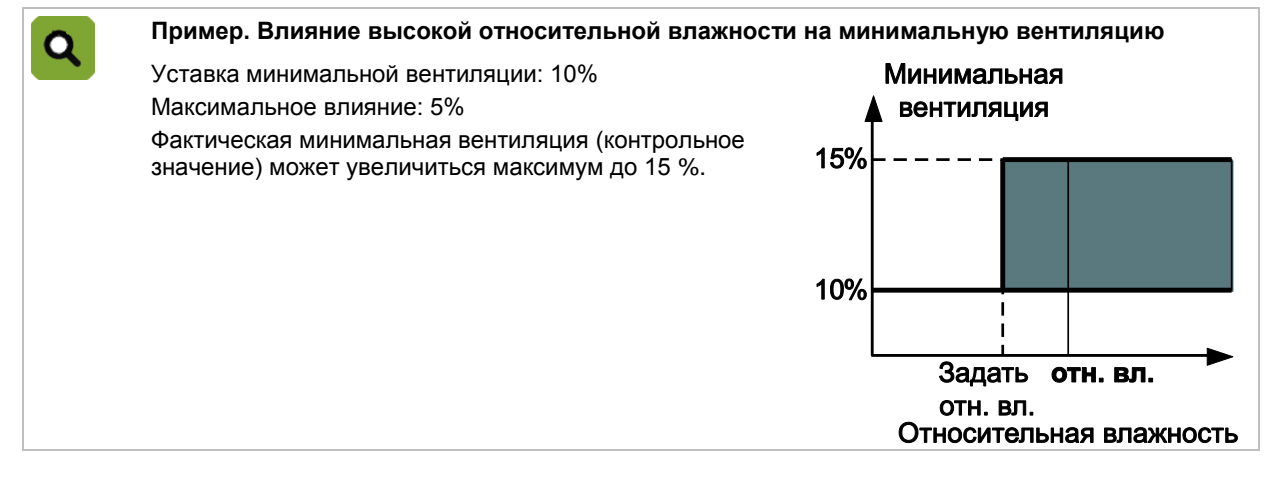

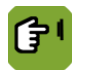

### *Обзор* **вкладка** *Вентиляция*

*Влияние на мин. вент.?* Настройка указывает, будет ли использоваться влияние. *Максимальное влияние* Вывод максимального влияния.

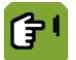

# *Обзор* **вкладка** *Влияние* **(Максимум)**

<span id="page-65-2"></span>*на мин.вент.*

*Максимальный фактор*  Уставка максимального коэффициента используется для ограничения суммарного влияния при минимальной интенсивности вентиляции.

### 8.4.2 Влияние высокой ОВ на подогрев

При повышении влажности в помещении раздаточный компьютер может увеличить *Контрольное значение* для подогрева*.*

Увеличение *Контрольного значения* подогрева происходит в течение определенного периода времени. Этот период определяется настройками *Начать* и *Конец.* В течение этого периода температура подогрева увеличивается линейно. Таким образом, чем выше относительная влажность, тем выше увеличение *Уставки* подогрева.

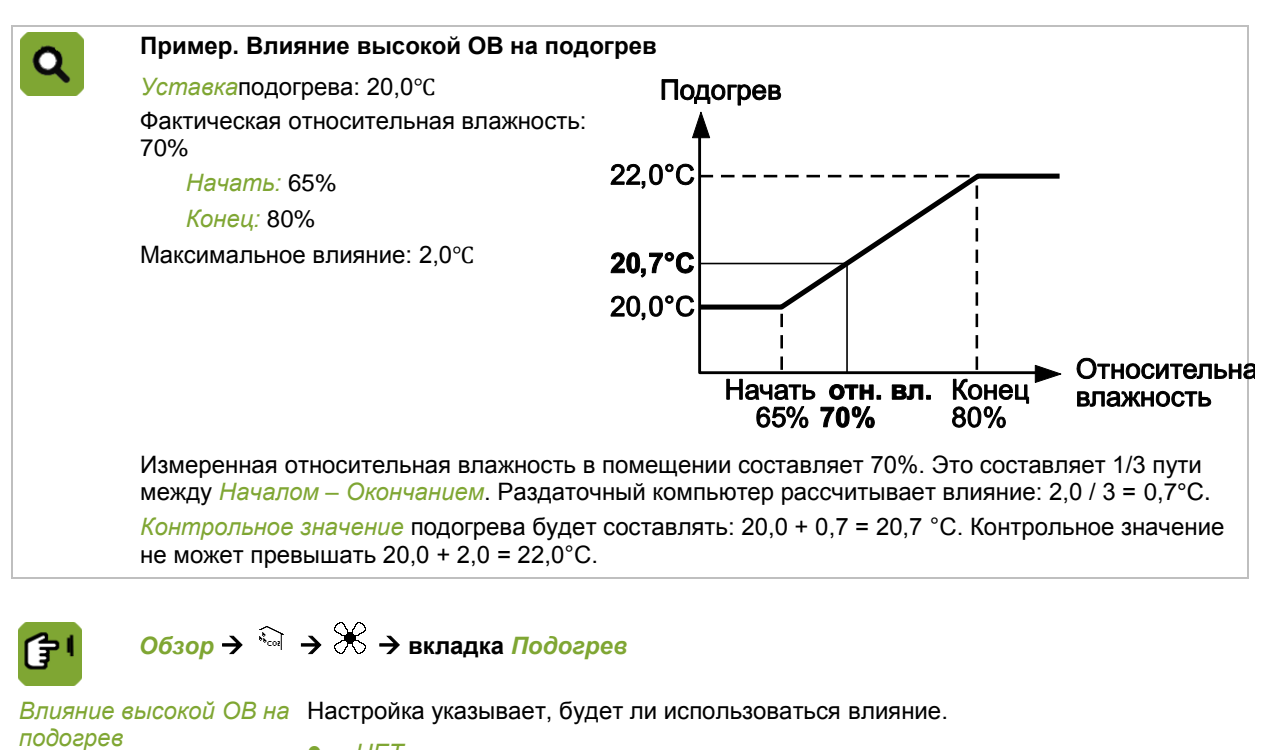

- *НЕТ*
- *ДА*

Управление ОВ с помощью подогрева.

- *ДА+*
- Сначала попытайтесь управлять ОВ путем увеличения минимальной вентиляции. Если требуемый эффект не достигнут, компьютер будет использовать дополнительный подогрев. Если наружный воздух недостаточно сухой, компьютер начнет использование дополнительного подогрева немедленно.

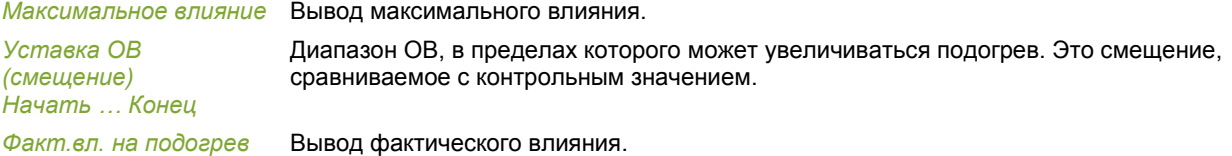

#### 8.4.3 Влияние высокой относительной влажности на охлаждение

Испарительное охлаждение может повысить относительную влажность воздуха в помещении. Чтобы относительная влажность не достигла слишком высокого уровня, задайте параметр *Макс. ОВ при испар. охлаждении*. Если относительная влажность в помещении превышает уставку, охлаждение выключается.

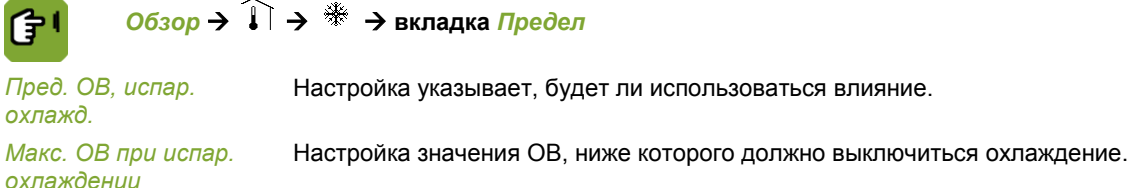

#### 8.5 Влияние охлаждения на максимальную вентиляцию

<span id="page-66-0"></span>Если температура повысится настолько, что ее невозможно регулировать с помощью максимальной вентиляции, то может быть включена система охлаждения. При включении охлаждения не имеет смысла поддерживать максимальную вентиляцию. Результатом работы вентиляции будет охлаждение наружного воздуха.

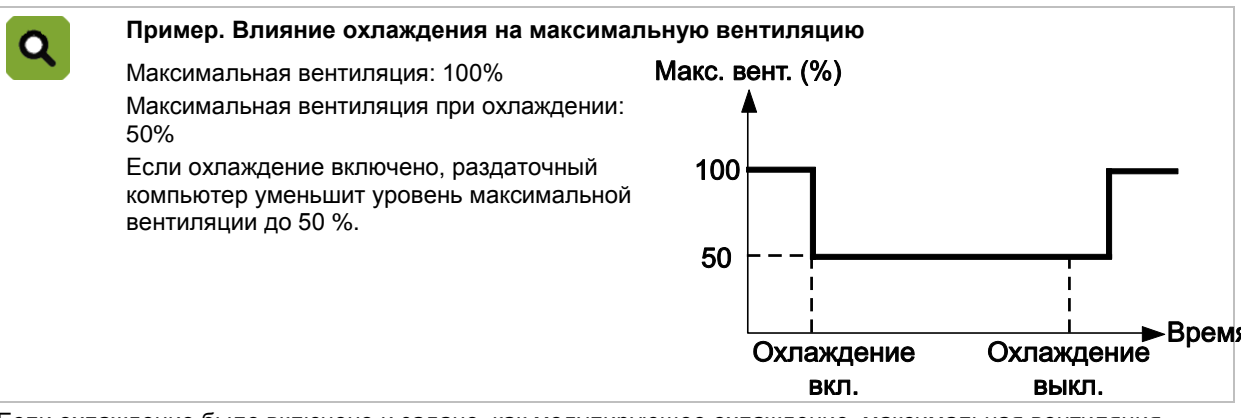

Если охлаждение было включено и задано, как модулирующее охлаждение, максимальная вентиляция будет равна максимальной вентиляции во время охлаждения, даже если модуляция означает, что охлаждение отключено в течение коротких периодов времени.

*Обзор* **вкладка** *Влияние* **(Максимум)** 佇

*Макс. вент. огр. охл.* Настройка указывает, будет ли использоваться влияние.

*Макс.вент.во время* 

Настройка максимального уровня вентиляции во время охлаждения.

*охлаждения*

8.6

### <span id="page-67-1"></span>Влияние давления на воздухоприемники

Если в помещении давление слишком низкое, раздаточный компьютер закроет воздухоприемник и дополнительный впуск для увеличения давления в помещении. Однако если давление станет слишком высоким, раздаточный компьютер откроет воздухоприемник и дополнительный впуск для понижения давления в помещении.

Чтобы предотвратить слишком большое открытие или закрытие впуска, может быть задано ограничение, использующее два коэффициента влияния: *Коэффициент влияния (-)* и *Коэффициент влияния (+)*.

### **Пример. Влияние давления на воздухоприемник**

Измеренное давление: 5 Па

Уставка воздухоприемника / дополнительного впуска: 30%

### *Коэффициент влияния (-)*: 0.8 *Коэффициент влияния (+)*: 1.3

Раздаточный компьютер рассчитывает *Контрольное значение воздухоприемника*, которое равно: 0.8 × 30% = 24%. При **слишком малом понижении давления** *Контрольное значение*  будет не ниже, чем 24 %.

Раздаточный компьютер рассчитывает ограничение *Контрольного значения воздухоприемника*, которое равно: 1.3 × 30% = 39%. При **слишком высоком давлении** *Уставка* будет не выше, чем 39 %.

伊!

Q

# *Обзор* **вкладка** *Влияние* **(Впуск)**

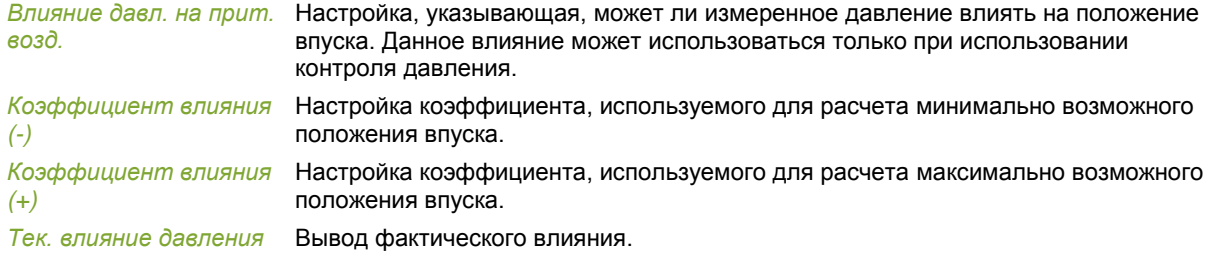

### 8.7 Влияния СО2 или NH3

<span id="page-67-0"></span>Раздаточный компьютер может измерять концентрации CO<sub>2</sub> или NH<sub>3</sub>. Если концентрация CO<sub>2</sub> или NH<sub>3</sub> внутри помещения слишком высокая, раздаточный компьютер может увеличить минимальную вентиляцию для уменьшения концентрации газа. Данное влияние применяется, когда концентрация CO<sub>2</sub> или NH<sub>3</sub> внутри помещения выше *Контрольного значения*.

Раздаточный компьютер увеличивает уровень минимальной вентиляции на 1 % и проверяет, начала ли уменьшаться концентрация  $CO<sub>2</sub>$ или NH<sub>3</sub>. Если ОВ не уменьшилась, раздаточный компьютер снова увеличит минимальную вентиляцию на 1 %. Раздаточный компьютер продолжает данный процесс, пока не уменьшится концентрация газа внутри помещения.

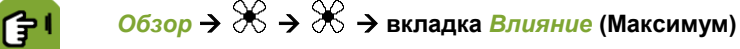

*Максимальный коэф. на мин.вент.* Уставка максимального коэффициента используется для ограничения суммарного влияния при минимальной интенсивности вентиляции. *Влияние высокой концентрации CO2/NH3 на мин.вент.* Настройка указывает, будет ли использоваться влияние.

<span id="page-68-0"></span>

*Максимальное влияние* Настройка максимального дополнительного значения для минимальной вентиляции.

#### 8.8 Влияния ночной корректировки

Обычно животные отдыхают ночью и, таким образом, выделяют меньше тепла и газов в этот период. Для поддержания комфортного климата в помещении минимальная вентиляция и уставка температуры помещения могут быть автоматически настроены.

Ночная корректировка может влиять на уровень минимальной вентиляции и уставку температуры помещения в зависимости от времени суток. Период определяется с помощью таймера света, который настроен в соответствии с требуемым временем и связан с данной функцией. При необходимости промежуточный период с дня до ночи, и наоборот,также настраивается с помощью настроек затемнения таймера света.

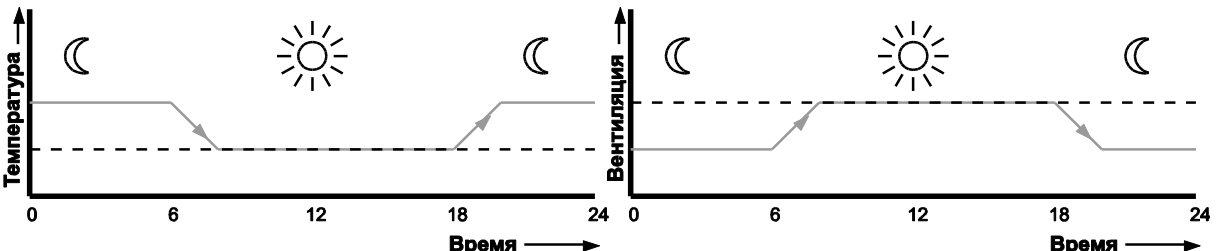

При включенной ночной корректировке раздаточный компьютер настраивает уставки температуры помещения и минимальную вентиляцию соответственно. Если уровень света связанного таймера света постепенно уменьшается или увеличивается, данные уставки соответственно настраиваются.

#### 8.8.1 Влияние ночной корректировки на минимальную вентиляцию

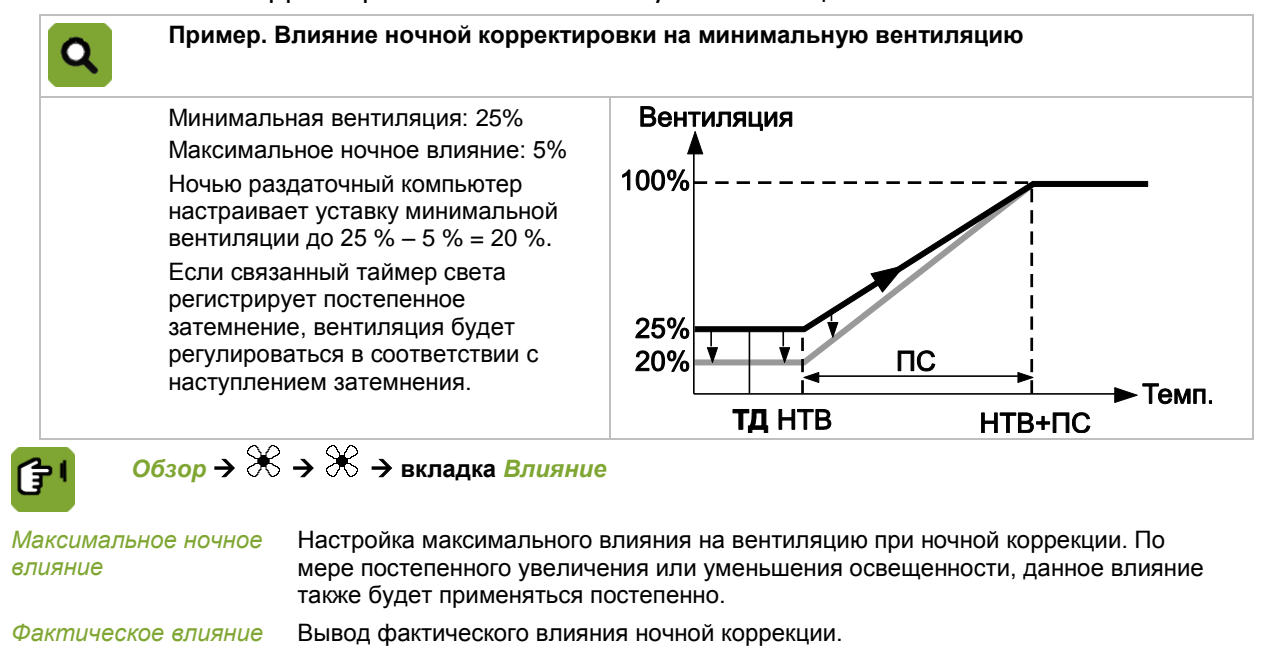

8.8.2 Влияние ночной корректировки на уставку температуры помещения

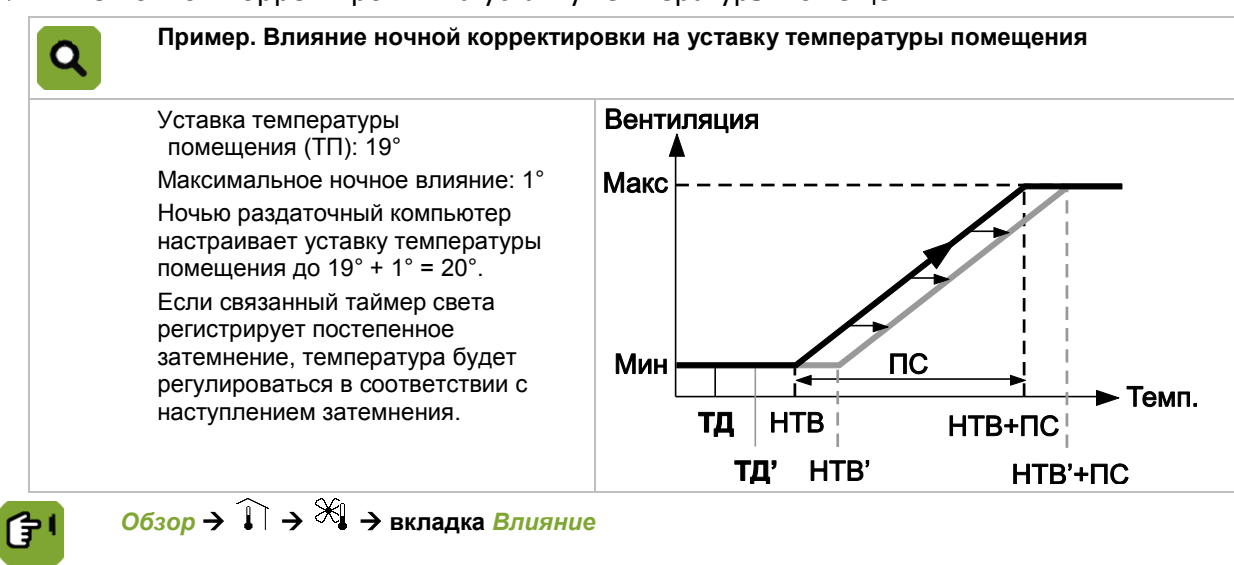

*Максимальное ночное влияние*

Настройка максимального влияния на температуру при ночной коррекции. По мере постепенного увеличения или уменьшения освещенности, данное влияние также будет применяться постепенно.

<span id="page-69-0"></span>*Фактическое влияние* Вывод фактического влияния ночной коррекции.

Q

### 8.9 Общее влияние на воздухоприемники

*Суммарное влияние* является суммой всех влияний. Раздаточный компьютер может ограничить данное суммарное влияние с помощью *Минимального коэффициента* и *Максимального коэффициента*.

### **Пример. Общее влияние на воздухоприемник**

*Уставка воздухоприемника:* 30%

*Абсолютный минимальный коэффициент для воздухоприемника:* 0.5

*Абсолютный максимальный коэффициент для воздухоприемника:* 1.5

Раздаточный компьютер рассчитывает минимальное предельное значение как 0,5  $\times$  30 % = 15 % и максимальное предельное значение как 1,5 × 30 % = 45 %. Раздаточный компьютер использует следующие влияния:

- Влияние разницы температуры: 5%
- Влияние давления: 5%
- Влияние ветра: 7%

Общее влияние 17 %. *Контрольное значение для воздухоприемника* таким образом составляет: 30% (*Уставка возхдухоприемника*) + 17 % (*Общее влияние*) = 47 %. Однако раздаточный компьютер *ограничит* фактическое **Контрольное значение для воздухоприемника** до 45 %.

### 9. Регистрирование

У раздаточного компьютера имеется несколько регистрационных вводных. Например, для регистрации потребления воды.

Использование регистрационных вводных задано в меню установки (*НАСТРОЙКА ПОМЕЩЕНИЯ*).

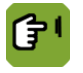

 $06$ зор →  $\boxtimes$  →  $\textcircled{\tiny{\textsf{N}}}$ 

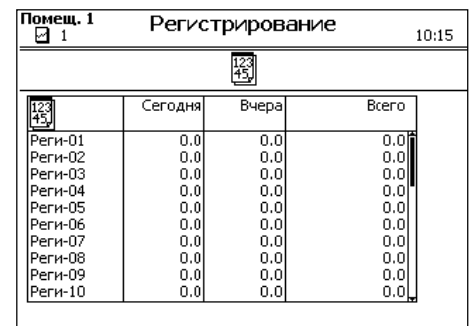

### $10.$ Кривые

### $10.1$ Настройки температуры, относительной влажности и веса

Введите данные для каждой точки изгиба кривой. Можно использовать понедельную схему (например, вводя данные для дней 1, 8, 15 и т. д.).

Жизненный цикл животных характеризуется весом животного. Укажите в кривой вес животного, используемый в качестве основы для кривой вентиляции.

Контроллер вычисляет промежуточные уставки, чтобы изменения условий окружающей среды были постепенными.

Кривая используется только для дней, следующих за нулевым.

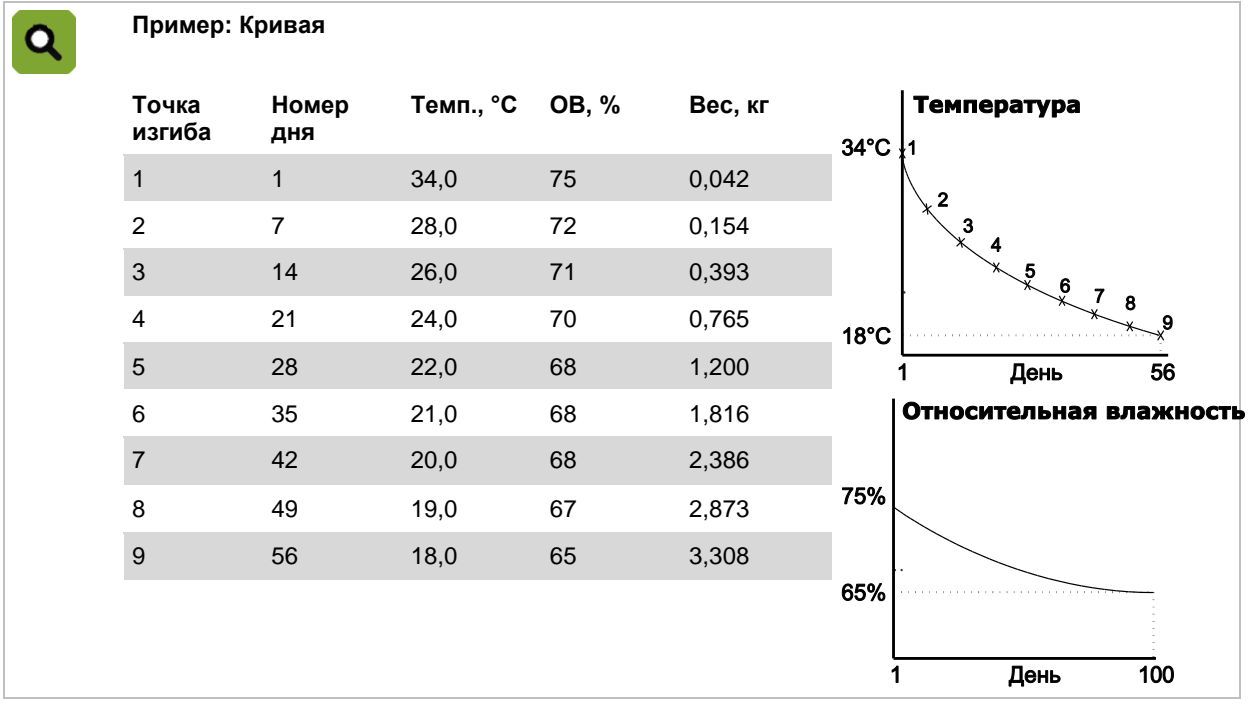

Точки изгиба кривых можно вводить в окне, представленном ниже.

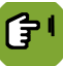

### *Обзор* **вкладка** *Кривая*

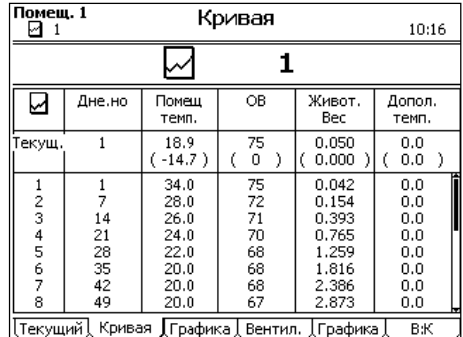

Введите точки изгиба кривой следующим образом:

- 1. Введите день и необходимые данные для каждой точки изгиба.
- 2. Если дальнейшие даты не используются, не вводите данные для них. После ввода последней точки изгиба контроллер будет руководствоваться данными значениями.

Графическое представление кривых показано на экране ниже.

仔!

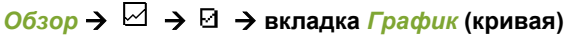

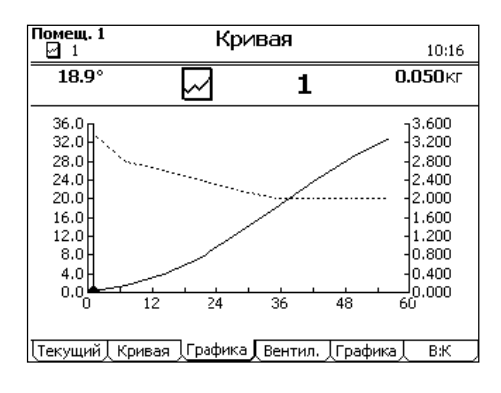

### $10.2$ Настройки минимальной и максимальной вентиляции

### <span id="page-71-0"></span>**Вентиляция в м<sup>3</sup> /ч/животное**

Монтажник задает единицу измерения минимальной вентиляции: м<sup>3</sup>/ч/животное или процентное значение (%). Положение максимальной вентиляции всегда отображается как %. Выбор м<sup>3</sup> /ч/животное предоставляет следующие преимущества:

- Минимальная и максимальная вентиляция имеет отношение к весу животного. Это означает, что если вес животного изменен, раздаточный компьютер рассчитает заново положение минимальной и максимальной вентиляции на основании кривой.
- Минимальный уровень вентиляции автоматически корректируется в соответствии с количеством находящихся в помещении животных.

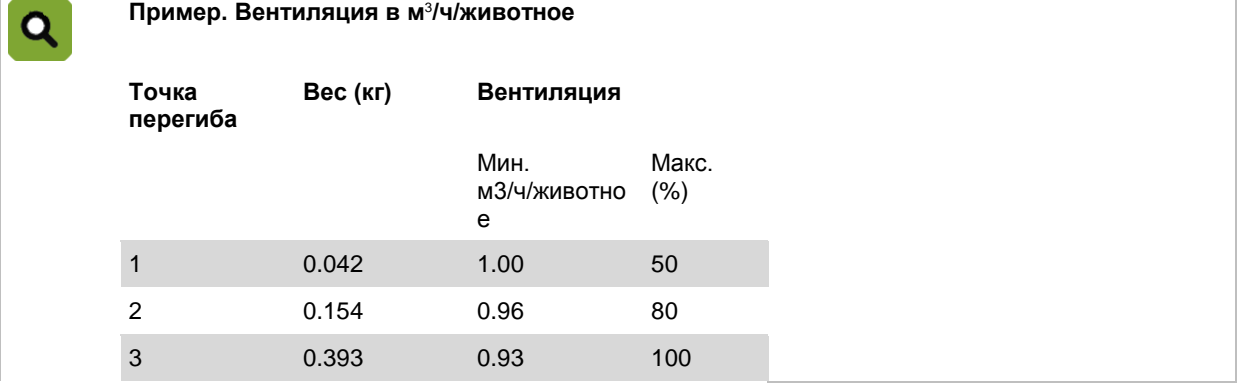
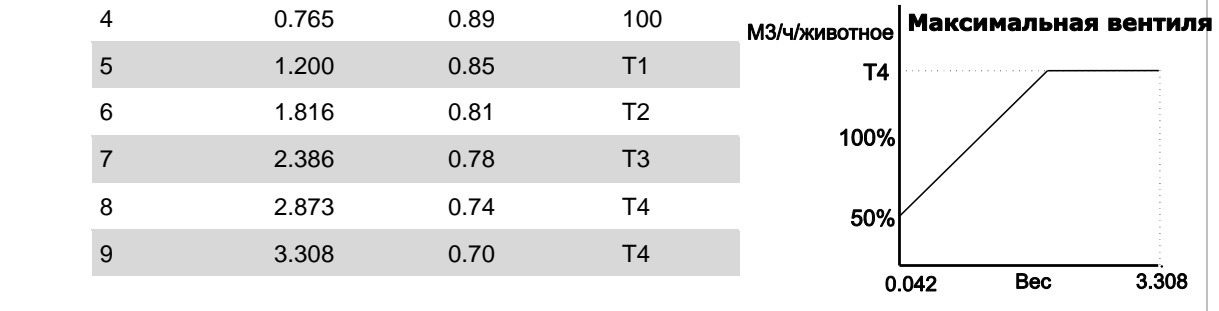

### **Вентиляция в процентном значении (%)**

Минимальная и максимальная вентиляция, настройки которой заданы в процентном значении, вводится в % по отношению к максимально установленной мощности (100 %). Минимальная и максимальная вентиляция вводится для количества дней на кривой. В такой ситуации вентиляция основывается не на весе, а на возрасте животного.

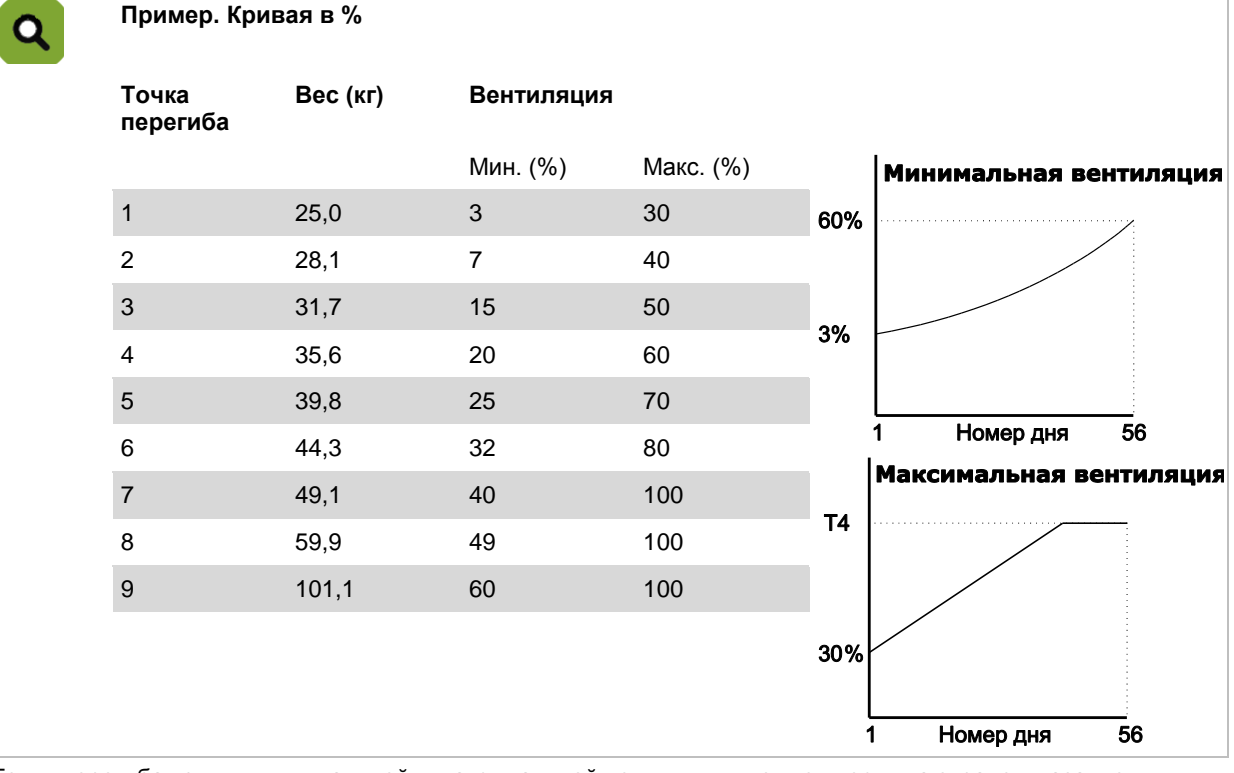

Точки перегиба кривых минимальной и максимальной вентиляции можно ввести на экране, указанном ниже.

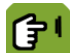

# *Обзор* **вкладка** *Вентиляция*

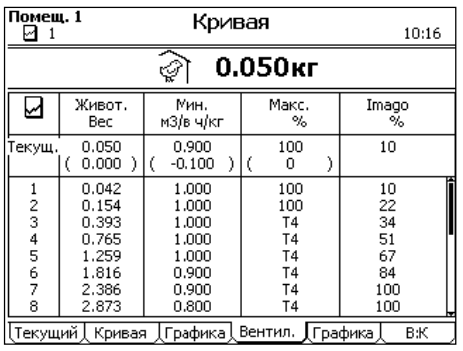

Графическое представление кривой показано на экране ниже.

ſŦ

*Обзор* **вкладка** *Графика* **(Вент.)**

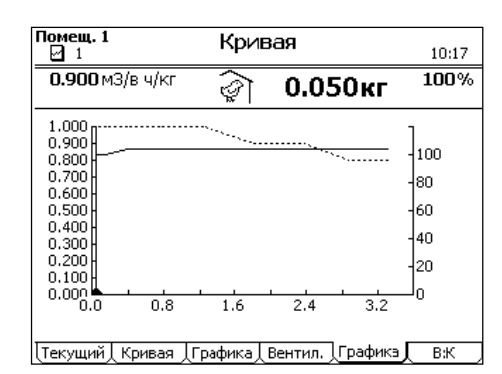

 $10.3$ Параметры для соотношения «вода/корм»

Точки изгиба кривой для соотношения «вода/корм» можно вводить на экране, представленном ниже.

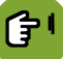

*Обзор* **вкладка** *Соотношение «вода/корм»*

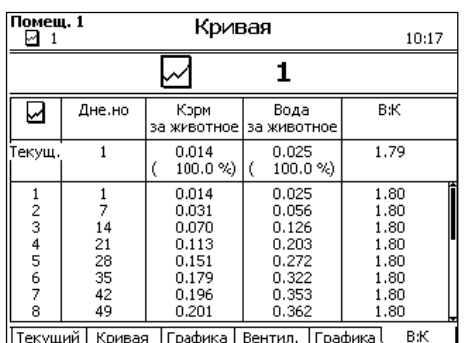

#### $10.4$ Управление климатическими условиями в начале жизненного цикла

## 10.4.1 Настройки нулевого дня

Настройки нулевого дня - это настройки, которые применяются ко дню номер 0. В день номер 0 раздаточный компьютер использует только введенные вручную настройки, а не кривую. Если помещение пустое, возможно, следует использовать только минимальные климатические настройки, например, только подогрев.

Если все животные доставлены, раздаточный компьютер устанавливает номер дня, равный 0, и осуществляет управление в соответствии с настройками нулевого дня. Раздаточный компьютер также устанавливает все смещения на 0.

Ввод настроек нулевого дня:

☑

- 1. *F38-Обзор*
- 2. Измените *Дне. но* на 0.

Раздаточный компьютер автоматически начнет регулирование в соответствии с старыми настройками нулевого дня. Раздаточный компьютер сохранит данные значения.

- 3. Вернитесь в *Обзор* и проверьте настройки. При необходимости измените.
- См. также: Регистрация животных страница [30.](#page-33-0)

## 10.4.2 Надлежащие условия окружающей среды при установке значений для животных

Когда значения для животных заданы, условиями окружающей среды можно управлять на основании кривой страниц[а 67.](#page-70-0)

Условия окружающей среды также можно задавать вручную. Управление также может быть основано на кривой с использованием отрицательных значений номера дня.

Этот процесс можно запустить раньше (например, если требуется, чтобы в помещении была достигнута определенная температура к моменту доставки животных). Для этого выполните указанные ниже действия.

Измените пустые установки.

 $\alpha$ 

Установив нулевой день, настройте параметры условий окружающей среды вручную.

 Активируйте управление условиями окружающей среды на основе кривой, задав отрицательный номер дня.

Настройте кривую с использованием отрицательных значений номера дня и соответствующих уставок температуры. В качестве текущего дня укажите количество дней до доставки животных. Контроллер будет управлять температурой на основании уставок температуры первой точки изгиба. Контроллер ежедневно увеличивает номер дня на единицу и пропускает день номер ноль. При этом контроллер регулирует температуру на основе кривой температуры.

#### **Начните использовать кривую в полночь.**

В четверг введите *Номер дня*, равный –4. Контроллер увеличивает этот номер на единицу ежедневно в полночь.

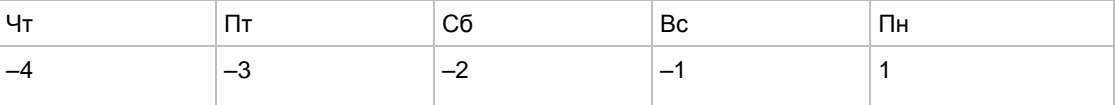

В понедельник в 00:01 номер дня имеет значение 1, а контроллер начнет управление условиями окружающей среды на основании кривой.

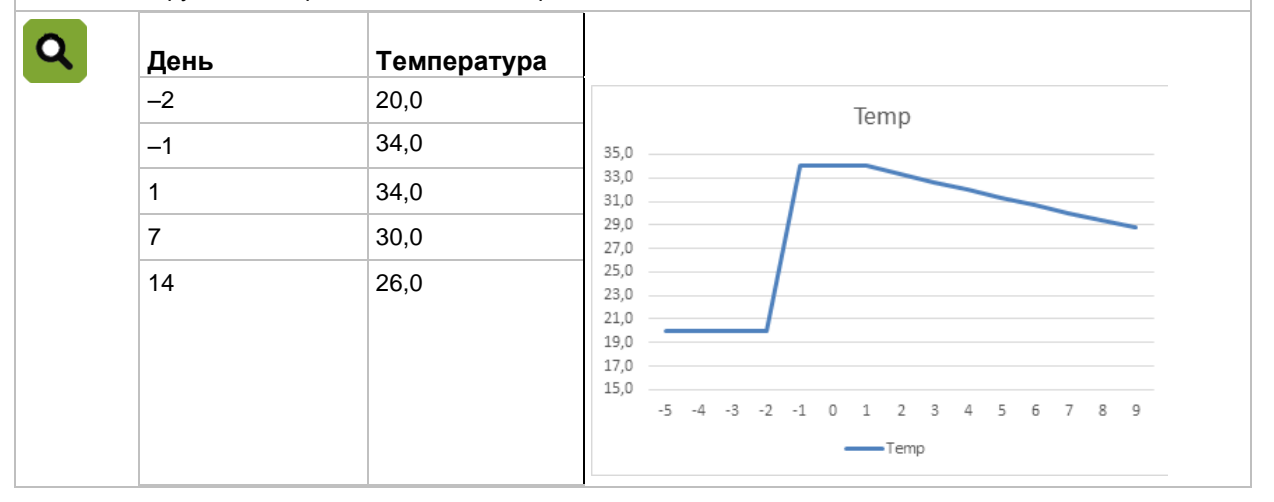

#### $11.$ Оповещение

Вызовите обзор оповещений, используя клавишу оповещений .

Под клавишей оповещения отображается три вкладки:

- 1. *Обзор* для вывода состояния.
- 2. *Настройки* для изменения настроек оповещения.
- 3. *История* для отображения последних 20 сообщений оповещения.

### **Типы оповещения**

Имеются два типа оповещений:

- 1. *ГРОМКО*: При громком оповещении на экране отображается отчет и подается сигнал сирены (если таковая подключена). Немедленно отреагируйте.
- 2. *ТИХО*: При оповещении "без звука" (предупреждение), на экране отображается отчет. Данный тип оповещения, обычно, менее критичен. При необходимости можно остановить текущий процесс.

При обоих типах оповещения, сообщение оповещения отобразится на экране.

Оповещения о температуре всегда настроены, как *ГРОМКО*. Оповещения могут быть настроены, как *ГРОМКО* или *БЕЗ ЗВУКА*, при необходимости. Почти для всех оповещений пользователь определяет ограничения, при выходе за которые должно подаваться оповещение.

### **Состояния оповещения**

У оповещения могут быть следующие состояния:

- *ОПОВ.*: Актив.громкое опов.
- *ПРЕДУПРЕЖДЕНИЕ*: Активное предупреждение (оповещение без звука).
- *ВЫКЛЮЧИТЬ ДЛЯ ..:..*: Пользователь заметил оповещение; ситуация, приведшая к его появлению, осталась без изменений.
- *УСТРАНЕНО*: Раздаточный компьютер автоматически устранил оповещение; ситуации, приведшей к оповещению, нет.

### **История оповещений**

Как только раздаточный компьютер дает оповещение, оповещение заносится в историю оповещений. 20 последних оповещений с соответствующими данными и временем могут быть выведены на вкладке *История*.

#### $11.1$ Обработка оповещений

## 11.1.1 Обработка ГРОМКОГО оповещения

Если система оповещений активна и произошло ГРОМКОЕ оповещение, включится сирена и светодиод возле клавиши оповещений будет мигать красным.

- 1. Один раз нажмите на клавишу оповещений для отображения сообщения оповещения на экране. Одновременно с этим отключится сирена.
- 2. Затем еще раз в течение одной минуты нажмите на клавишу оповещений для изменения состояния оповещения с *СИГН* на *ВЫКЛ. на 00:15*. Это означает, что оповещение было принято к сведению, но вызвавшая его ситуация не была устранена! В течение следующих 15 минут компьютер не будет генерировать оповещение в связи с данной ситуацией. Новое оповещение будет сгенерировано, если будет превышен лимит времени в 15 минут для предыдущего оповещения. Значение времени для оповещений, на устранение которых требуется больше времени, можно изменить.

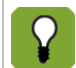

Если пользователь **не** нажмет клавишу оповещений **снова** в течение 1 минуты, оповещение сработает повторно. В данном случае начните снова с шага 1 для отключения оповещения.

## 11.1.2 Обработка ТИХОГО оповещения

Если система оповещений активна и произошло ТИХОЕ оповещение, светодиод возле клавиши оповещений будет мигать зеленым. После однократного нажатия клавиши оповещений будет отображен экран оповещений с соответствующим сообщением. Дважды нажмите клавишу оповещений, чтобы убрать предупреждение с экрана.

## 11.1.3 Устранение причин, вызвавших оповещение

При ГРОМКИХ оповещениях ситуация, вызвавшая оповещение, может быть устранена через некоторое время пользователем или раздаточным компьютером.

В случае ГРОМКОГО оповещения в начале срабатывает сирена (*Состояние оповещения = СИГН*). Если значение, вызвавшее оповещение, вновь возвращается в нормальные пределы, ситуация рассматривается как устраненная, и действие оповещения прекращается. Сирена автоматически выключается, и состояние оповещения изменяется на *УСТРАНЕНО*. Данное сообщение продолжает отображаться, чтобы пользователь мог определить причину срабатывания оповещения. Дважды нажмите клавишу оповещений, чтобы убрать сообщение с экрана.

#### $11.2$ Выключение системы оповещений

Систему оповещений раздаточного компьютера можно полностью выключить. Выключение можно производить, например, когда в помещении нет животных. Раздаточный компьютер выдаст предупреждение, указывающее на то, что система оповещений была полностью выключена.

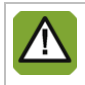

При отключенной системе оповещений раздаточный компьютер не генерирует оповещений (за исключением системных оповещений). Запрещается отключать систему оповещений при штатной эксплуатации.

Отключайте систему оповещений следующим образом:

- 1. Нажмите клавишу оповещения.
- 2. Измените статус *Система оповещений* на *ВЫКЛ*.

На экране отображается сообщение о том, что система оповещений была выключена. Соответствующее сообщение системы оповещений также отображается в *Обзор оповещений*. Светодиод возле клавиши оповещений мигает зеленым.

Повторно включите систему оповещений, изменив состояние *Системы оповещения* на *АКТИВНА*. Сообщение системы оповещений о ее отключении будет очищено с экрана *Обзор оповещений*.

#### $11.3$ Проверка системы оповещений

Проверяйте систему оповещений следующим образом:

- 1. Нажмите клавишу оповещения.
- 2. Измените состояние *Системы оповещений* на *ТЕСТ*.

Раздаточный компьютер подготавливает информационное сообщение. Оно отображается в обзоре оповещений и удаляется по нажатию клавиши оповещений. Состояние системы оповещений немедленно меняется на *АКТИВ*.

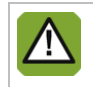

Компания Fancom рекомендует еженедельно проверять правильность работы системы оповещений. При проведении проверки раздаточный компьютер производит громкое оповещение.

#### $11.4$ Настройка аварийных сигналов температуры

Аварийные сигналы температуры следует настроить во:

### **■ → вкладке** *Настройки*

### **Настройка аварийных сигналов абсолютной температуры**

Пороговые значения абсолютной температуры не разрешается превышать ни при каких обстоятельствах! Установите пороговые значения абсолютной температуры:

- *Мин.*: если температура в помещении ниже заданной абсолютной минимальной температуры, контроллер подает аварийный сигнал минимальной температуры.
- *Макс.*: если температура в помещении выше заданной абсолютной максимальной температуры, контроллер подает аварийный сигнал максимальной температуры.

### **Установка аварийных сигналов разности температур**

Аварийный сигнал разности температур отражает настройки климатического контроллера. Контроллер подает аварийный сигнал, если температура слишком сильно отличается от *уставки температуры в помещении*.

Установите аварийные сигналы разности температур:

 *Мин. разность*: Контроллер подает аварийный сигнал минимальной разности температур, если температура в помещении ниже:

*Уставка для помещения* – *Мин. разность*;

 *Макс. разность*: Контроллер подает аварийный сигнал максимальной разности температур, если температура в помещении выше:

*Темп. начала вентиляции* + *Рассчитанный диапазон* + *Макс. разность*

Контроллер автоматически настраивает испытательные пороговые значения аварийного сигнала, если температура на улице падает ниже начальной температуры влияния низкой уличной температуры. Затем контроллер подает аварийный сигнал максимальной разности температур, если температура в помещении выше:

*Темп. начала вентиляции* + *Рассчитанный диапазон* + *Макс. разность*

Если температура на улице равна начальной температуре или немного ниже нее, то *Темп. начала вентиляции* + *Макс. разность*, если температура на улице равна конечной температуре или ниже нее.

### **Неисправность датчика температуры**

Измерения подключенных датчиков (за исключением датчика, установленного на улице) являются достоверными в пределах от –99,9 до +199,9 C.

За пределами этого диапазона измерения недостоверны. Контроллер подает аварийный сигнал. Это может означать, что датчик температуры не подключен должным образом или неисправен. На экране в показаниях температуры отображается надпись «- -».

### **Общий обзор аварийных сигналов температуры**

На рисунке ниже изображена взаимосвязь между различными аварийными сигналами температуры.

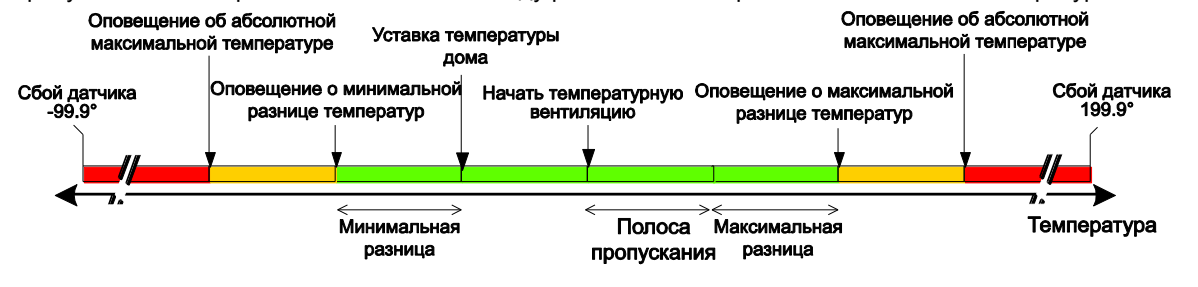

#### $11.5$ Настройка аварийных сигналов давления

#### **Настройка пределов срабатывания аварийной сигнализации**

Задайте для аварийной сигнализации давления предельные значения относительно *контрольного значения давления*. Эти пороговые значения нельзя превышать ни при каких обстоятельствах.

Установите пороговые значения давления, по достижении которых будет подаваться аварийный сигнал:

- *Мин.*: контроллер будет подавать аварийный сигнал минимального давления, если измеренный вакуум окажется ниже установленного значения *Аварийный сигнал минимального давления*. Это применимо только в случае, когда параметру *Давление, контр. знач.* задано значение выше 0 Па.
- *Макс.*: контроллер будет подавать аварийный сигнал максимального давления, если измеренный вакуум окажется выше установленного значения *Аварийный сигнал максимального давления*. Это применимо только в случае, когда параметру *Давление, контр. знач.* задано значение выше 0 Па.

### **Неисправность датчика давления**

Контроллер подает аварийный сигнал, если датчик давления неверно подключен или неисправен. В качестве значения давления отображается надпись «- -».

#### 11.6 Настройка аварийных сигналов относительной влажности

### **Настройка пределов срабатывания аварийной сигнализации**

Пороговые значения относительной влажности нельзя превышать ни при каких обстоятельствах! Установите пороговые значения относительной влажности, по достижении которых будет подаваться аварийный сигнал:

- *Мин.*: контроллер подаст аварийный сигнал минимальной влажности, если измеренное значение влажности окажется ниже заданного **минимального аварийного значения абсолютной влажности**.
- *Макс.*: контроллер подаст аварийный сигнал максимальной относительной влажности, если измеренное значение относительной влажности окажется выше заданного **максимального аварийного значения относительной влажности**.

Это пороговое значение зависит от контрольного значения относительной влажности.

### **Неисправность датчика относительной влажности**

Контроллер подает аварийный сигнал, если датчик относительной влажности неверно подключен или неисправен. На дисплее в качестве значения относительной влажности отображается надпись «101%».

#### $11.7$ Оповещение СО2 или NH3

Если используется измерение CO2 или NH3, компьютер произведет оповещение при превышении заданного минимального или максимального уровня.

#### 11.8 Внешние оповещения

Раздаточный компьютер получил сигнал тревоги от внешнего оборудования или интеллектуальных модулей.

#### 11.9 Разница температур

Чрезмерное повышение температуры может стать причиной пожара. В таком случае важно как можно скорее создать оповещение. Установленные в зонах датчики выявляют внезапное повышение температуры. Они создают оповещения в указанных ниже случаях.

- **Температура поднялась выше 58 °С.**
- Превышена максимальная скорость возрастания температуры (например, она увеличилась на 5 °C в течение 2 минут).

Для определения этого состояния контроллер измеряет текущую температуру в помещении каждые 30 секунд и сравнивает ее со значениями за последние 2 минуты.

Помимо реле оповещения, контроллер оснащен дополнительным реле для подключения системы пожарной сигнализации. После ее срабатывания это реле может инициировать дополнительные действия, например закрывать пожарные двери, включать спринклеры или выключать вентиляторы.

#### 11.10 Системные оповещения ОШИБКА номер

Раздаточный компьютер также производит проверку ряда функций, которые не относятся к управлению климатическими условиями, но обеспечивают работоспособность самого раздаточного компьютера.

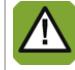

Всегда уведомляйте монтажника о срабатывании системного оповещения.